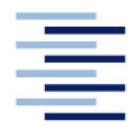

Hochschule für Angewandte Wissenschaften Hamburg **Hamburg University of Applied Sciences** 

# **Bachelorarbeit**

**Lasse Bülow** 

**Entwicklung und Optimierung von** Regelstrategien für eine Solarthermieanlage

Fakultät Technik und Informatik Department Maschinenbau und Produktion Faculty of Engineering and Computer Science Department of Mechanical Engineering and **Production Management** 

# **Lasse Bülow**

# **Entwicklung und Optimierung von Regelstrategien für eine Solarthermieanlage**

Bachelorarbeit eingereicht im Rahmen der Bachelorprüfung

im Studiengang Maschinenbau / Energie- und Anlagensysteme am Department Maschinenbau und Produktion der Fakultät Technik und Informatik der Hochschule für Angewandte Wissenschaften Hamburg

Erstprüfer/in: Prof. Dr. Heike Frischgesell Zweitprüfer/in: Dipl.-Ing. Alexander von Stryk

Abgabedatum: 17.03.2021

# **Zusammenfassung**

### **Lasse Bülow**

#### **Thema der Bachelorthesis**

Entwicklung und Optimierung von Regelstrategien für eine Solarthermieanlage

#### **Stichworte**

Solarthermieanlage, Flachkollektoren, Vakuumröhrenkollektoren, Kollektorwirkungsgrad, Regelung, LabVIEW, Pyranometer, Pyrheliometer, Bestrahlungsstärke

#### **Kurzzusammenfassung**

Ziel dieser Arbeit ist es, die Betriebsweise einer Solarthermieanlage durch die Integration von Regelstrategien in die Anlagensteuerung zu optimieren. Darauf<br>aufbauend sollen unterschiedliche Verschaltungen der Sonnenkollektoren aufbauend sollen unterschiedliche Verschaltungen der Sonnenkollektoren gegenübergestellt werden. Für die Berechnung der Kollektorwirkungsgrade wurde ein Solarüberwachungssystem, das die direkte, diffuse und globale Bestrahlungsstärke misst, in die Anlage integriert. Für den Entwurf der Regler wurden zunächst die Regelstrecken untersucht. Anschließend wurden die Regler mithilfe des grafischen Programmiersystems LabVIEW programmiert und in die Anlagensteuerung integriert. Abschließend wurden erste Messdaten mit einem Auswerteprogramm ausgewertet. Dabei wurde die Funktion des Solarüberwachungssystems und der Regelung verifiziert. Die durch die Anlagensteuerung berechneten Wirkungsgrade lieferten vor allem bei stark schwankendem Solarangebot weniger aussagekräftigen Werte.

#### **Lasse Bülow**

#### **Title of the paper**

Development and optimisation of control strategies for a solar thermal system

#### **Keywords**

solar thermal system, flat plate collector, evacuated tube collector, collector efficiency, control, LabVIEW, pyranometer, pyrheliometer, irradiance

#### **Abstract**

The goal of this paper is to optimize the operating mode of a solar thermal system by integrating control strategies into the control system. Building on that different connections of solar thermal collectors are compared. For the calculation of collector efficiencies a solar monitoring system, which can measure direct, diffuse and global irradiance, has been integrated into the system. For the design of the controllers the control routes were examined first. Subsequently the controllers have been programmed and integrated into the control system using the graphic programming system LabVIEW. Finally first measurement data were evaluated with an evaluation program. In the process the function of the solar monitoring system and the control has been verified. The efficiencies, which are calculated by the control system, provided less meaningful values, particularly when the solar supply is fluctuating greatly.

# Inhaltsverzeichnis

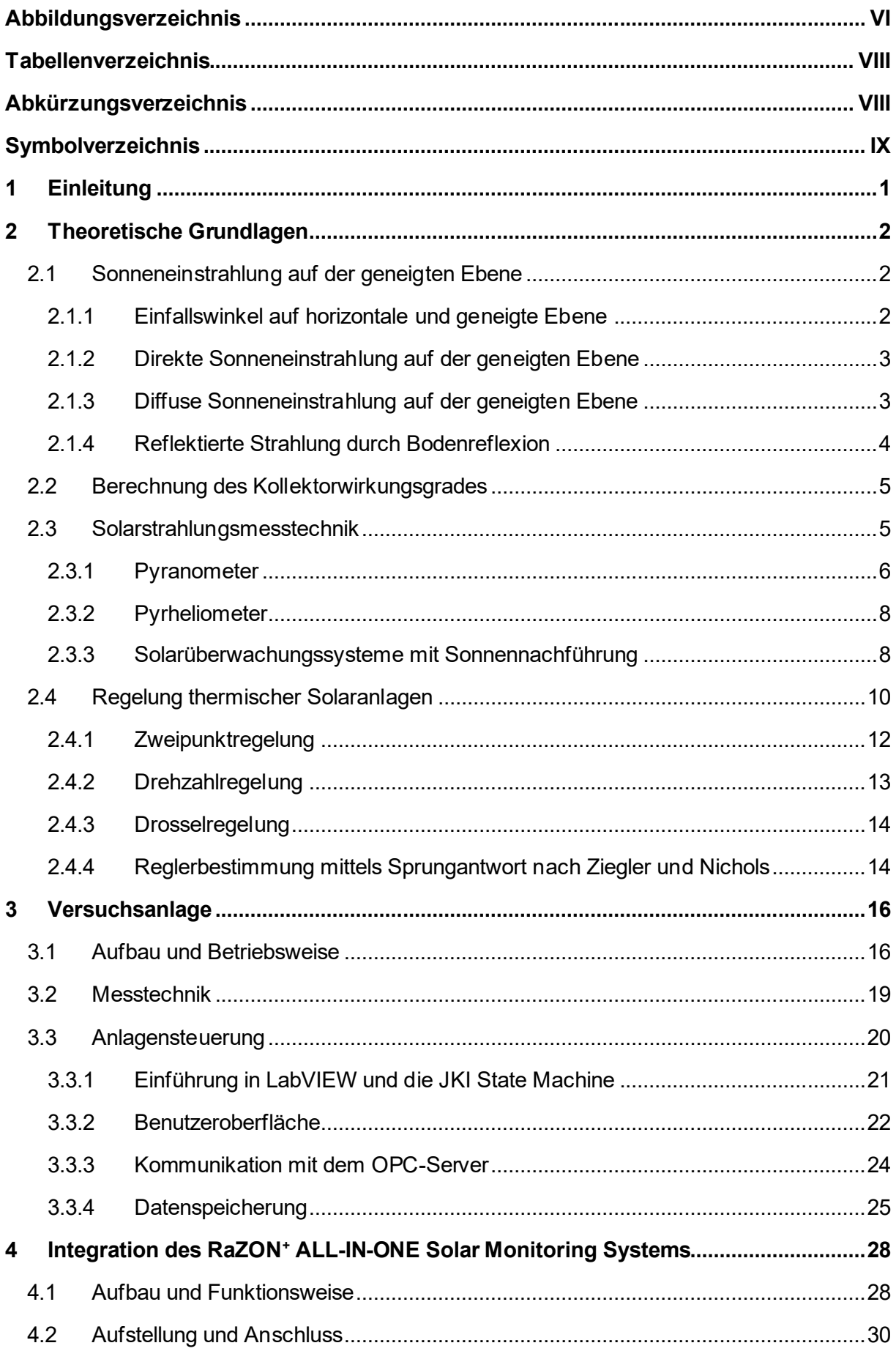

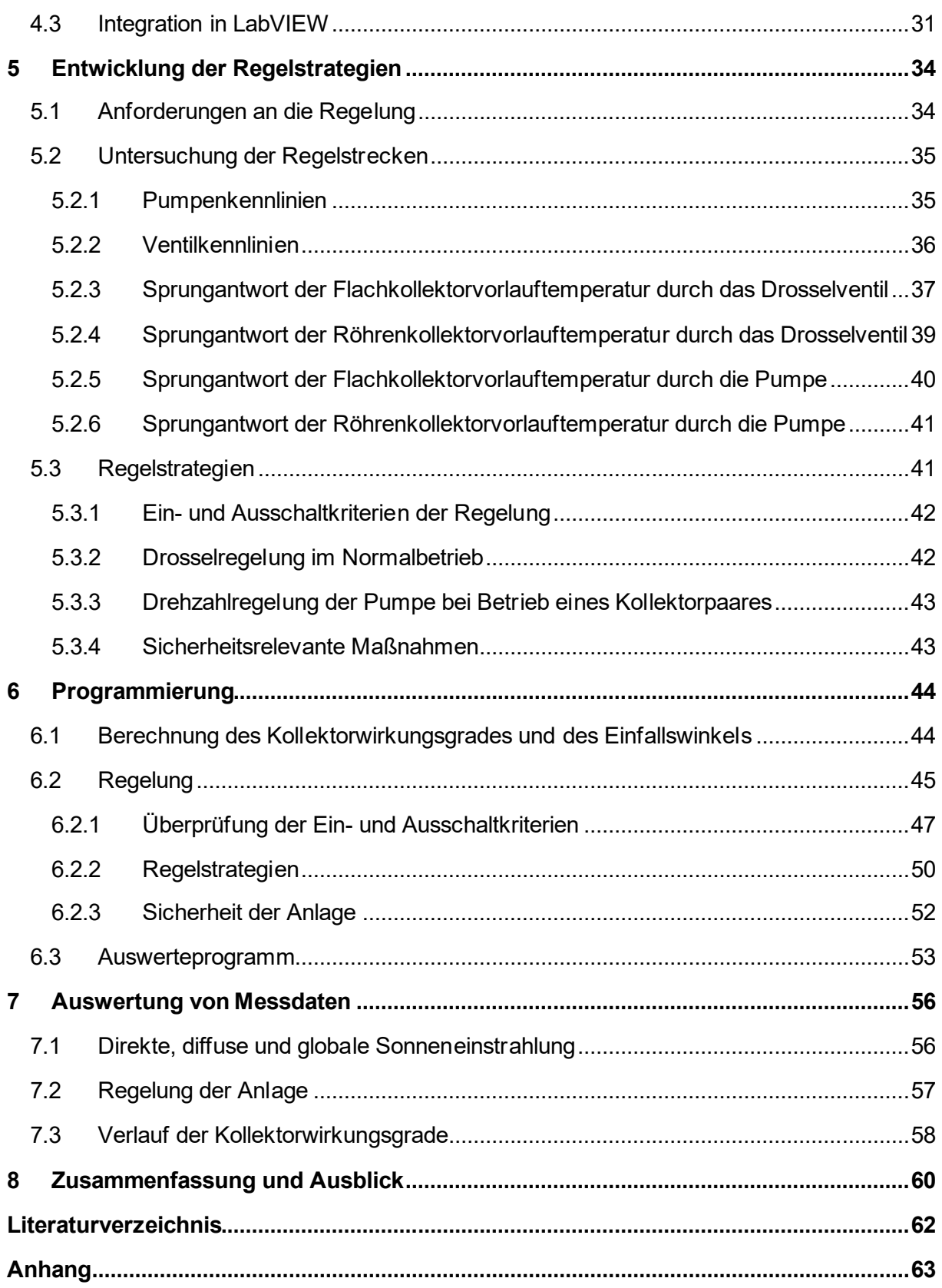

# **Abbildungsverzeichnis**

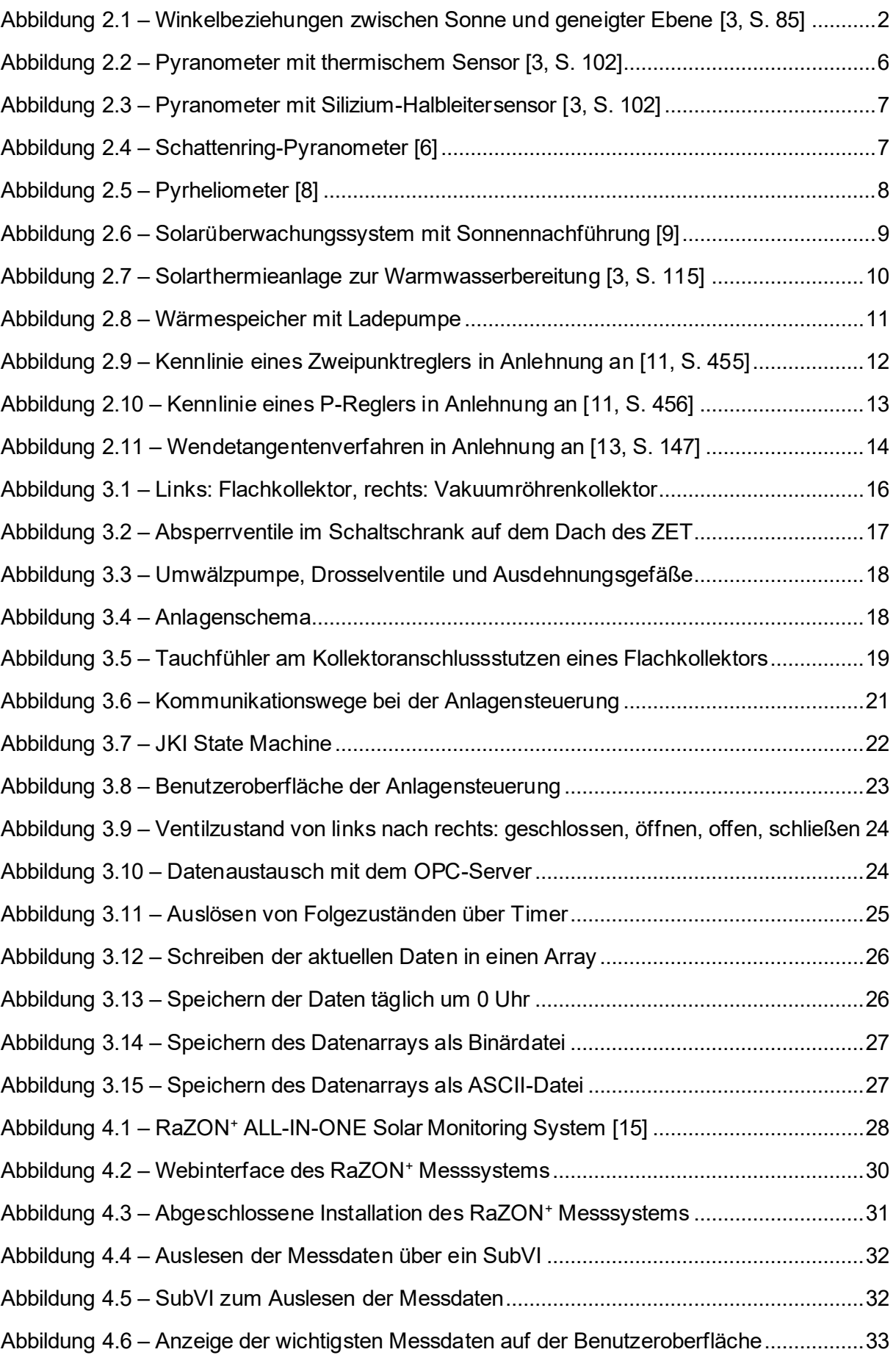

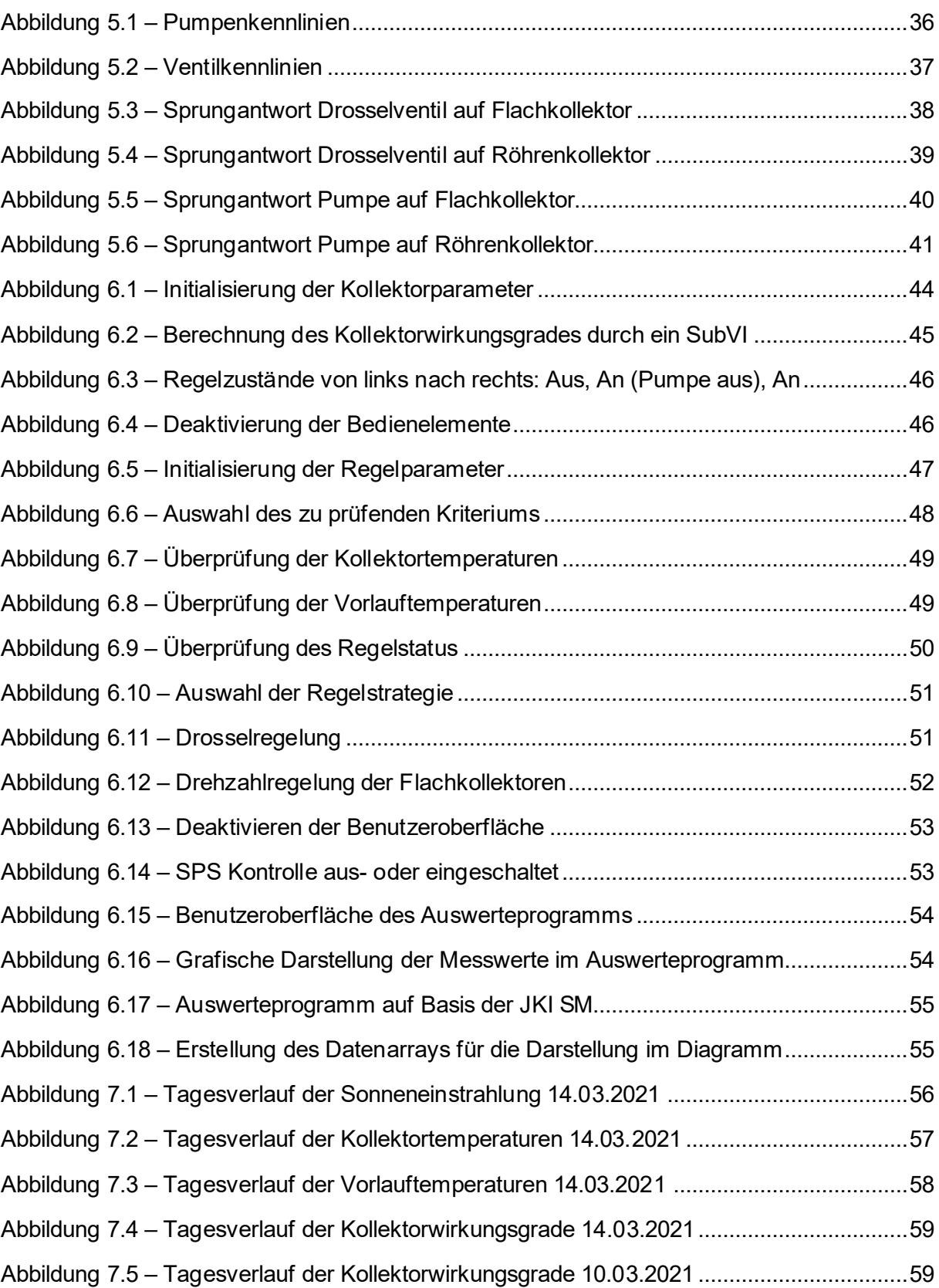

# **Tabellenverzeichnis**

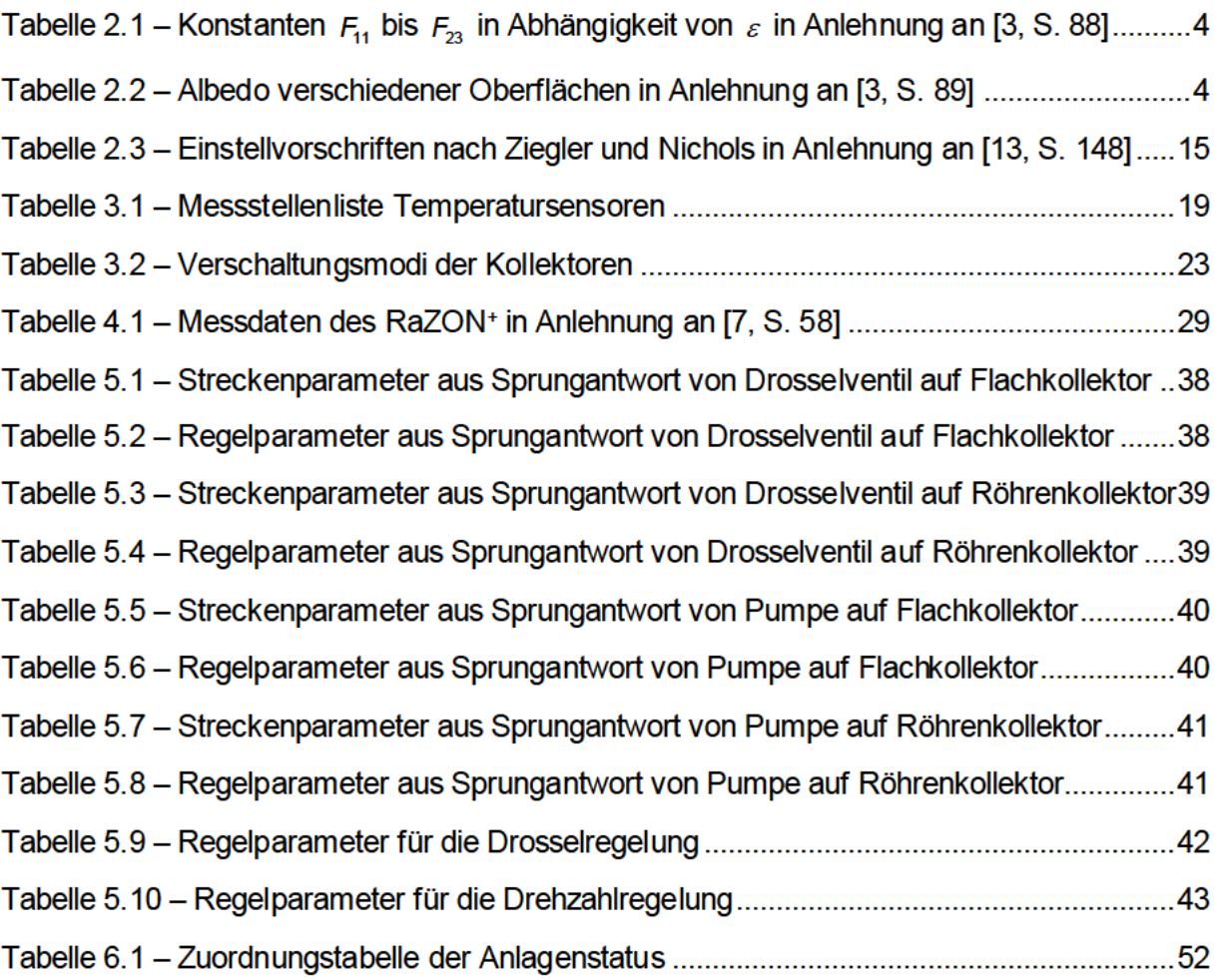

# Abkürzungsverzeichnis

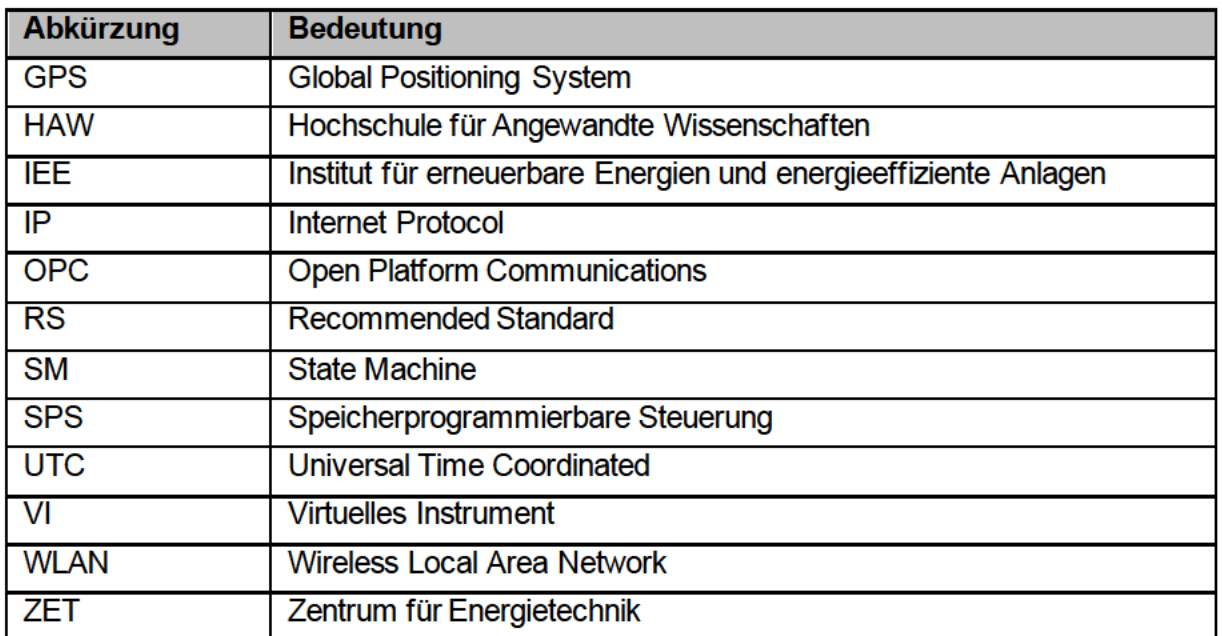

# Symbolverzeichnis

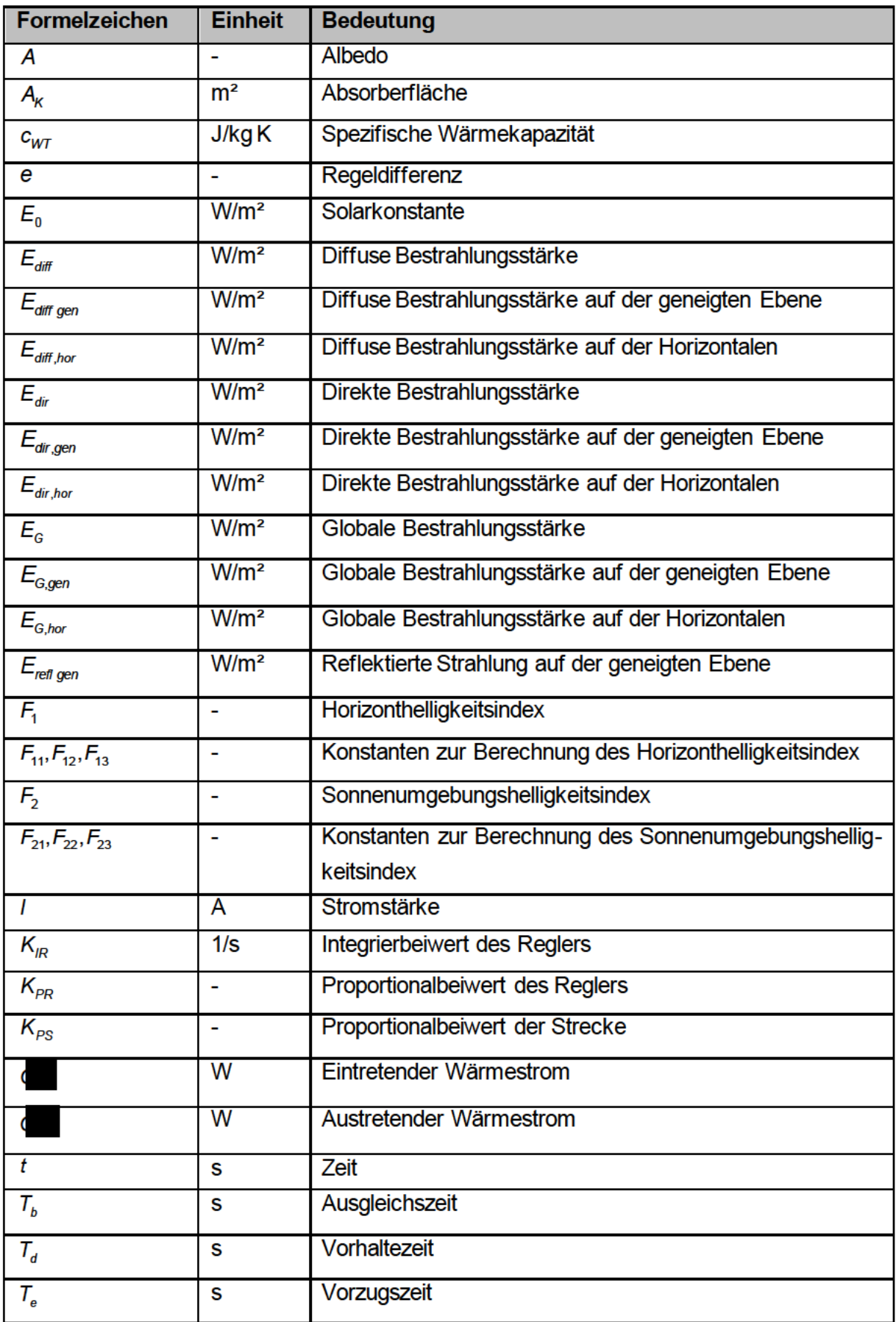

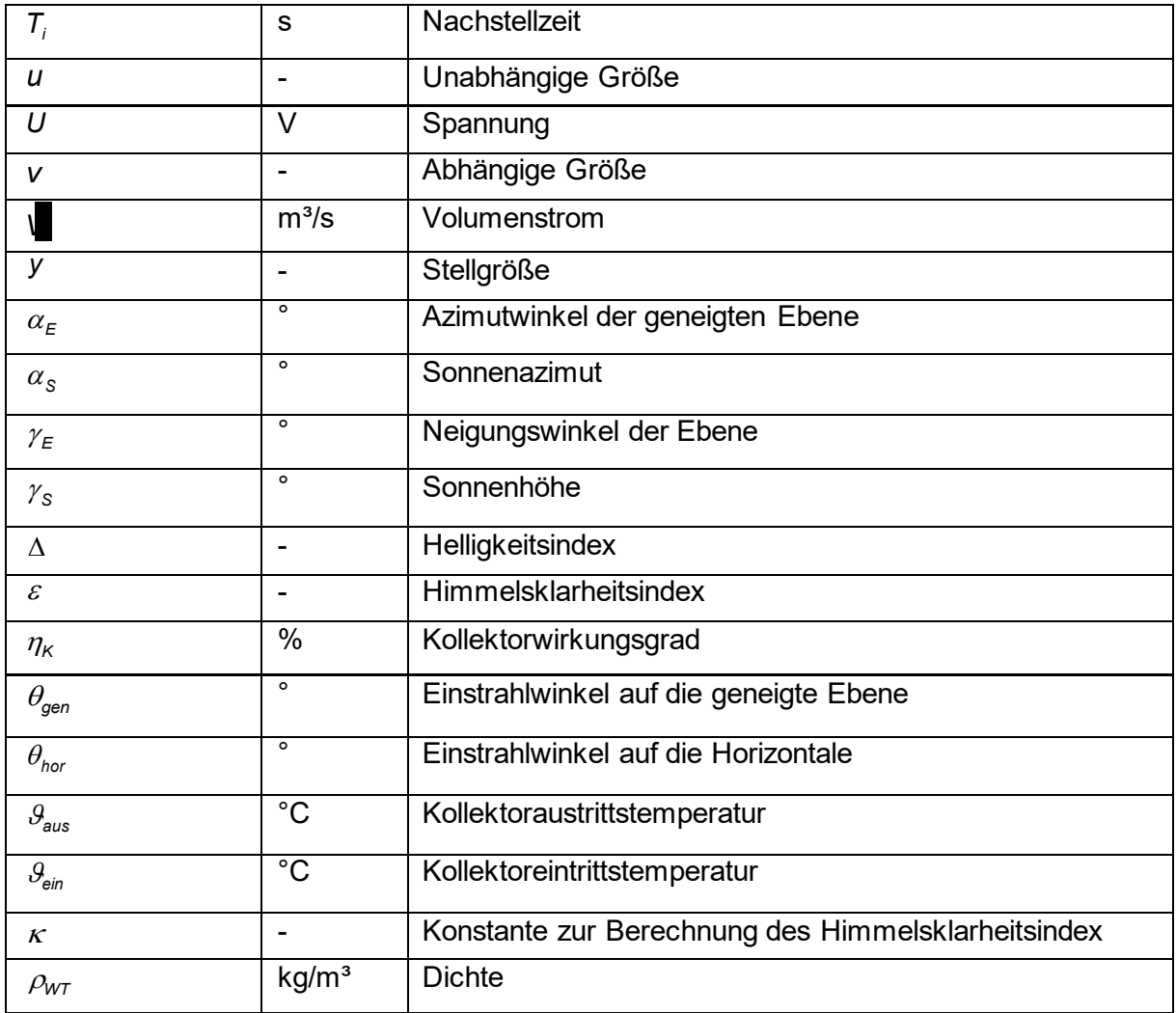

# **1 Einleitung**

Hauptursache des Klimawandels und der globalen Erwärmung ist der durch zu hohe Treibhausgasemissionen hervorgerufene Treibhauseffekt. Um das Klimaziel der Bundesregierung Deutschlands, die Treibhausgasemissionen bis zum Jahr 2030 im Vergleich zum Jahr 1990 um 55% zu senken, zu erreichen, sind umfangreiche Maßnahmen erforderlich [1]. Neben der Substitution fossiler Brennstoffe durch erneuerbare Energien zur Strom- und Wärmeerzeugung und der Elektromobilisierung im Verkehrssektor sollen Gebäude zukünftig energieeffizienter gestaltet werden. Dazu gehört auch die zumindest anteilige Deckung des Wärme- und Kälteenergiebedarfs durch erneuerbare Energien [2]. Aus diesem Grund ist die Forschung in den Gebieten der thermischen Solaranlagen, Photovoltaikanlagen und Wärmepumpen umso relevanter.

Das Institut für erneuerbare Energien und energieeffiziente Anlagen (IEE) befasst sich im Rahmen der Lehre und Forschung an der Hochschule für Angewandte Wissenschaften (HAW) Hamburg mit der Energieerzeugung durch Wind und Solarstrahlung, effizienter Energiewandlung und der Energiespeicherung. Unter anderem wird im Zentrum für Energietechnik (ZET) zu Versuchszwecken eine Solarthermieanlage betrieben. Die Anlage verfügt über zwei Flachkollektoren sowie zwei Vakuumröhrenkollektoren, die mit Hilfe von zwei regelbaren Durchgangsventilen und einer Umwälzpumpe mit einem Wasser-Glykol-Gemisch gespeist werden. Die Kollektoren lassen sich durch Betätigung mehrerer Absperrarmaturen jeweils in Reihenund Parallelschaltung betreiben.

Ziel der Arbeit ist es, die Betriebsweise der Anlage durch die Integration von Regelstrategien in die Anlagensteuerung zu optimieren. Außerdem sollen verschiedene Verschaltungen der Kollektoren gegenübergestellt werden. Um die Bewertung unterschiedlicher Betriebsweisen zu ermöglichen, wird ein Solarüberwachungssystem zur Aufzeichnung von Messdaten wie z. B. der Globalstrahlung, direkter und diffuser Sonneneinstrahlung und der Sonnenposition in die Anlage integriert. Damit sämtliche Messdaten einfacher und schneller verglichen werden können, wird zusätzlich ein Auswerteprogramm entwickelt. Die Programmierung der Anlagensteuerung und des Auswerteprogramms erfolgt mit dem grafischen Programmiersystem LabVIEW.

Zu Beginn der Arbeit werden die theoretischen Grundlagen der Strahlentheorie, der Solarstrahlungsmesstechnik und thermischer Solaranlagen, insbesondere Regelung und Berechnung des Kollektorwirkungsgrades, vorgestellt. Anschließend wird der Aufbau der Versuchsanlage einschließlich bereits installierter Messtechnik und vorhandener Anlagensteuerung erläutert. Danach folgen im praktischen Teil der Arbeit die Integration des Solarüberwachungssystems, die Entwicklung der Regelstrategien und die Programmierung der weiterentwickelten Anlagensteuerung sowie des Auswerteprogramms. Abschließend werden erste Messdaten ausgewertet, um die Regelung zu evaluieren und zu optimieren. In einer Zusammenfassung werden die Ergebnisse der Arbeit kritisch bewertet und ein Ausblick in die Zukunft gegeben.

# **2 Theoretische Grundlagen**

In diesem Kapitel werden die theoretischen Grundlagen der in dieser Arbeit behandelten Wissensgebiete dargelegt. Zunächst werden in Kapitel 2.1 und 2.2 die Berechnung der Sonneneinstrahlung auf der geneigten Ebene und die Berechnung des Kollektorwirkungsgrades erläutert. Anschließend wird in Kapitel 2.3 eine Einführung in die Solarstrahlungsmesstechnik, insbesondere die für diese Arbeit relevanten Messgeräte, gegeben. Zuletzt werden in Kapitel 2.4 unterschiedliche Regelungsarten thermischer Solaranlagen zur Warmwassererzeugung vorgestellt.

### **2.1 Sonneneinstrahlung auf der geneigten Ebene**

Die globale Bestrahlungsstärke auf der geneigten Ebene  $E_{\tiny{\text{G,gen}}}$  setzt sich aus der direkten und diffusen Bestrahlungsstärke auf der geneigten Ebene  $\it{E}_{_{dir,gen}}$  und  $\it{E}_{_{diff,gen}}$  sowie der vom Boden reflektierten Strahlung *Erefl gen* zusammen. [3]

$$
E_{G,gen} = E_{dir,gen} + E_{diff,gen} + E_{refl gen}
$$
 (2.1)

### **2.1.1 Einfallswinkel auf horizontale und geneigte Ebene**

Für die Berechnung der direkten und diffusen Bestrahlungsstärke auf der geneigten Ebene müssen der Einfallswinkel der Sonnenstrahlung auf eine horizontale Ebene und die geneigte Ebene *hor* und *gen* bekannt sein. Die Einfallswinkel ergeben sich aus dem Sonnenazimut  $\alpha_{\scriptscriptstyle S}$  , der Sonnenhöhe  $\,\gamma_{\scriptscriptstyle S}$ , dem Azimutwinkel  $\alpha_{\scriptscriptstyle E}$  und dem Neigungswinkel  $\,\gamma_{\scriptscriptstyle E}^{}\,$  der geneigten Ebene. Die Winkelbeziehungen sind in Abbildung 2.1 dargestellt. [3]

$$
\theta_{\text{hor}} = 90^{\circ} - \gamma_{\text{S}} \tag{2.2}
$$

$$
\theta_{\text{gen}} = \arccos(\sin \gamma_{\text{s}} \cdot \cos \gamma_{\text{E}} - \cos \gamma_{\text{s}} \cdot \sin \gamma_{\text{E}} \cdot \cos |\alpha_{\text{s}} - \alpha_{\text{E}}|) \tag{2.3}
$$

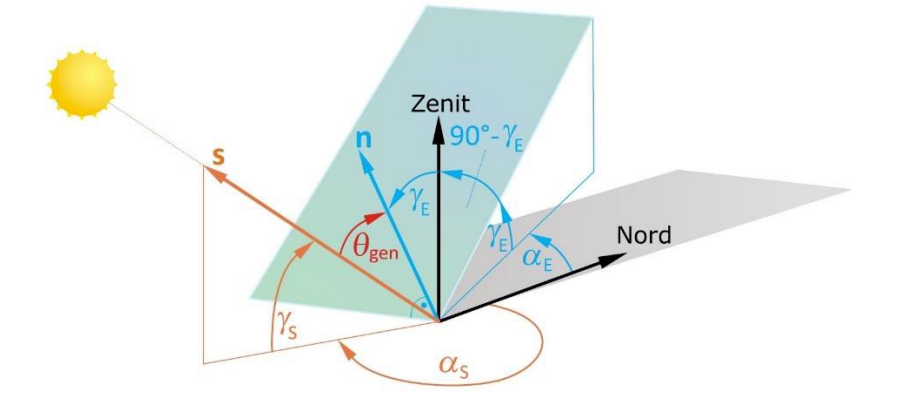

Abbildung 2.1 – Winkelbeziehungen zwischen Sonne und geneigter Ebene [3, S. 85]

### **2.1.2 Direkte Sonneneinstrahlung auf der geneigten Ebene**

Die direkte Bestrahlungsstärke auf der geneigten Ebene *E<sub>dir.gen</sub> \*berechnet sich aus der direkten Bestrahlungsstärke auf der Horizontalen  $E_{_{dir,hor}}$ , dem Einfallswinkel  $\theta_{_{gen}}$  und der Sonnenhöhe  $\gamma_{_{\mathrm{S}}}$ . [3]

$$
E_{\text{dir,gen}} = E_{\text{dir,hor}} \cdot \frac{\cos \theta_{\text{gen}}}{\sin \gamma_{\text{s}}} \tag{2.4}
$$

### **2.1.3 Diffuse Sonneneinstrahlung auf der geneigten Ebene**

Um die diffuse Bestrahlungsstärke auf der geneigten Ebene zu berechnen, gibt es verschiedene Modelle, die sich in Komplexität und Genauigkeit unterscheiden. Im Folgenden wird das Perez-Modell, eines der exaktesten Modelle, vorgestellt. Dabei wird von einem anisotropen Ansatz ausgegangen, dieser beschreibt die Richtungsabhängigkeit der diffusen Himmelsstrahlung. Die Richtungsabhängigkeit äußert sich in einer Aufhellung des Himmels rund um den Horizont und in Sonnennähe. [3]

Zunächst werden beim Perez-Modell ein Himmelsklarheitsindex  $\varepsilon$  und ein Helligkeitsindex  $\Delta$ definiert. Diese lassen sich mit der direkten und diffusen Bestrahlungsstärke auf der Horizontalen  $\mathit{E}_{_{\sf dir, hor}}$  und  $\mathit{E}_{_{\sf diff,hor}}$  , dem Einfallswinkel der Sonnenstrahlung auf die Horizontale  $\theta_{_{hor}}$  (im Bogenmaß), der Sonnenhöhe  $\ _{ \gamma_{\rm S} }$ , der Solarkonstanten  $E_{\rm 0}$  = 1361 W/m² und der Konstanten  $\kappa$  = 1,041 berechnen. [3]

$$
\varepsilon = \frac{\frac{E_{\text{diff,hor}} + E_{\text{dir,hor}} \cdot (\sin \gamma_{\text{s}})^{-1}}{E_{\text{diff,hor}} + \kappa \cdot \theta_{\text{hor}}^3}}{1 + \kappa \cdot \theta_{\text{hor}}^3}
$$
(2.5)

$$
\Delta = \frac{E_{\text{diff},\text{hor}}}{E_0 \cdot \sin \gamma_s} \tag{2.6}
$$

Zur Berechnung des Horizonthelligkeitsindex  $\,$   $F_{\!\scriptscriptstyle 1}$  und des Sonnenumgebungshelligkeitsindex *F*2 werden die Konstanten *F*11 bis *F*23 aus Tabelle 2.1 benötigt. Dabei wird zwischen acht Himmelsklarheit-Klassen unterschieden. [3]

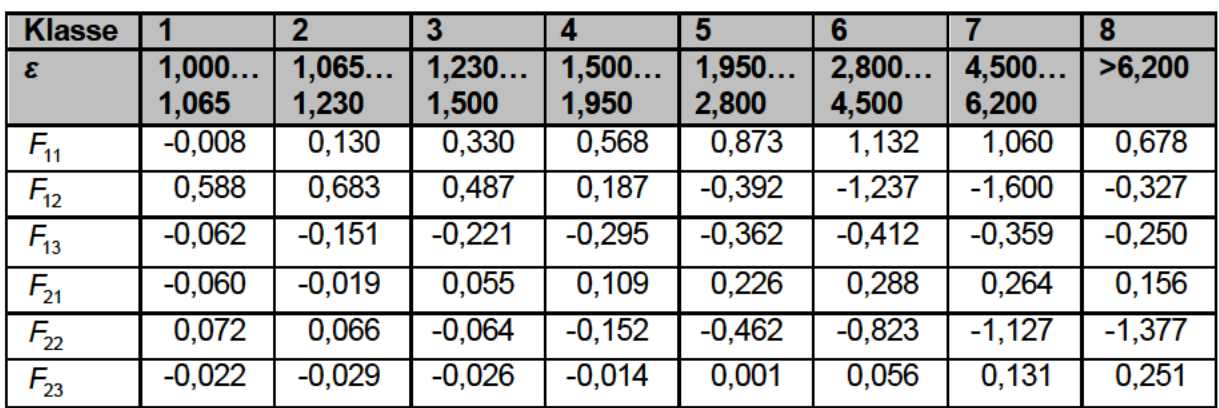

Tabelle 2.1 – Konstanten  $F_{11}$  bis  $F_{23}$  in Abhängigkeit von  $\varepsilon$  in Anlehnung an [3, S. 88]

$$
F_1 = F_{11}(\varepsilon) + F_{12}(\varepsilon) \cdot \Delta + F_{13}(\varepsilon) \cdot \theta_{\text{hor}}
$$
 (2.7)

$$
F_2 = F_{21}(\varepsilon) + F_{22}(\varepsilon) \cdot \Delta + F_{23}(\varepsilon) \cdot \theta_{\text{hor}}
$$
 (2.8)

Mit  $a = max(0; cos \gamma_F)$  und  $b = max(0,087; sin \gamma_S)$  ergibt sich schließlich die diffuse Bestrahlungsstärke auf der geneigten Fläche. [3]

$$
E_{diff,gen} = E_{diff,hor} \cdot (0.5 \cdot (1 + \cos \gamma_E) \cdot (1 - F_1) + \frac{a}{b} \cdot F_1 + F_2 \cdot \sin \gamma_E)
$$
 (2.9)

#### 2.1.4 Reflektierte Strahlung durch Bodenreflexion

Der Teil der Strahlung, der durch Bodenreflexion auf die geneigte Ebene trifft, berechnet sich näherungsweise durch die globale Bestrahlungsstärke auf der Horizontalen E<sub>G,hor</sub>, die Neigung der Ebene  $\gamma_E$  und den Albedo A. [3]

$$
E_{ref,gen} = E_{G,hor} \cdot A \cdot 0.5 \cdot (1 - \cos \gamma_E)
$$
 (2.10)

Der Albedo, auch Reflexionsgrad genannt, hat den größten Einfluss auf die Genauigkeit der Berechnung und ist stark abhängig vom Untergrund. In Tabelle 2.2 sind die Albedowerte verschiedener Oberflächen aufgeführt. Ist für die Oberfläche kein Wert bekannt wird in der Regel  $A = 0,2$  verwendet. [3]

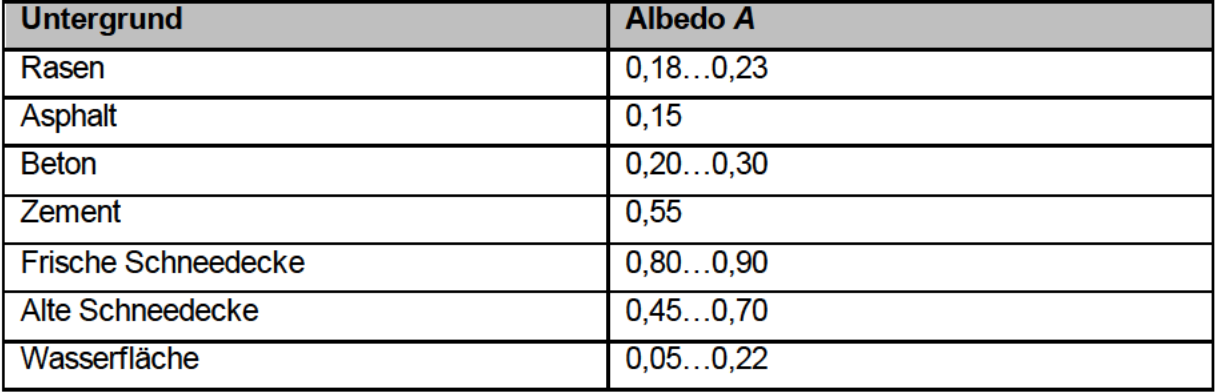

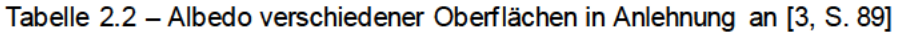

#### $2.2^{\circ}$ Berechnung des Kollektorwirkungsgrades

Der Wirkungsgrad eines Sonnenkollektors  $\eta_{\kappa}$  lässt sich am einfachsten berechnen, wenn der eintretende Wärmestrom o in Form von Strahlung und der austretende Wärmestrom of in Form des erwärmten Wärmeträgermediums bekannt sind.

$$
\eta_K = \frac{Q}{Q} \tag{2.11}
$$

Der eintretende Wärmestrom berechnet sich durch die globale Bestrahlungsstärke auf den geneigten Kollektor  $E_{Ggen}$  und die Absorberfläche  $A_K$ .

$$
\dot{Q}_{\text{ein}} = E_{\text{G,gen}} \cdot A_{\kappa} \tag{2.12}
$$

Der austretende Wärmestrom berechnet sich durch den Volumenstrom  $V$ , die Dichte  $\rho_{WT}$  und die spezifische Wärmekapazität  $c_{wr}$  des Wärmeträgermediums sowie die Temperaturdifferenz zwischen Kollektoraustritt und -eintritt  $\mathcal{G}_{\text{aux}} - \mathcal{G}_{\text{air}}$ .

$$
\dot{Q}_{\text{aus}} = \dot{V} \cdot \rho_{WT} \cdot c_{WT} \cdot (\mathcal{G}_{\text{aus}} - \mathcal{G}_{\text{ein}})
$$
 (2.13)

#### $2.3$ Solarstrahlungsmesstechnik

In der Meteorologie, Klimatologie und Forschung im Bereich Solaranlagen und -kraftwerke werden unterschiedliche Messgeräte und Messverfahren angewandt, um die Solarstrahlung zu messen. Die verschiedenen Gerätetypen unterscheiden sich im Wesentlichen durch die Art der Strahlung, die sie messen können. Die parallele direkte Sonneneinstrahlung wird mit einem Pyrheliometer gemessen. Ein Pyranometer hingegen kann sowohl die durch die Atmosphäre gestreute diffuse Sonneneinstrahlung als auch die Globalstrahlung, welche sich aus direkter und diffuser Sonneneinstrahlung zusammensetzt, messen. Beide Messgeräte werden in unterschiedliche Genauigkeitsklassen, die in der Norm ISO 9060 definiert sind, eingeteilt [3]. Secondary-Standard-Geräte sind mit einer Messunsicherheit von ±1 % bis 3 % am genauesten. First- und Second-Class-Geräte sind weniger genau [3].

Darüber hinaus gibt es Messgeräte, die zusätzlich zur kurzwelligen Solarstrahlung auch die langwellige atmosphärische Gegenstrahlung messen. Dazu gehören das Pyrgeometer und das Pyrradiometer [4]. Für die Versuchsanlage im ZET sind diese Messgeräte jedoch nicht relevant und werden aus diesem Grund auch nicht genauer beschrieben.

Im Folgenden wird auf den Aufbau und das Messprinzip von Pyranometer und Pyrheliometer eingegangen. Anschließend werden die Funktionen komplexer Solarüberwachungssysteme und Sonnennachführeinrichtungen erläutert.

# **2.3.1 Pyranometer**

Ein Pyranometer dient der Messung der globalen Bestrahlungsstärke *E<sub>c</sub>* , welche stets auf eine horizontale Fläche bezogen ist. Dabei gibt es zwei unterschiedliche Messprinzipien, bei denen entweder ein thermischer Sensor oder ein Hableitersensor verwendet wird. [3]

In Abbildung 2.2 ist der Aufbau eines Pyranometers mit thermischem Sensor dargestellt. An der Oberseite des Pyranometers befindet sich der thermische Empfänger, auch Thermosäule genannt, dessen Oberfläche mit einem spektral nicht-selektiven, stark absorbierenden Material beschichtet ist. Durch eintreffende Solarstrahlung erwärmt sich die Thermosäule, wobei die Temperaturdifferenz der Thermosäule zur Umgebung proportional zur Bestrahlungsstärke *EG* ist [3]. Durch mehrere in Reihe geschaltete Thermoelemente, meist 10 bis 100, wird die Temperaturdifferenz in ein Spannungssignal *U* umgewandelt [3, 4]. Die Thermoelemente befinden sich zwischen Thermosäule und Kompensationselement. Letzteres bildet den thermischen Gegenspieler zur Thermosäule und ist häufig mittig oder seitlich im Gehäuse angebracht. Damit sich das Gehäuse durch die Solarstrahlung nicht erwärmt, ist ein metallener Sonnenschirm am Gerät angebracht. Um Konvektion durch Wind zu vermeiden und das Pyranometer vor Witterung zu schützen, befinden sich über dem Empfänger ein bis zwei Glasdome. Die Dome sind je nach Material durchlässig für 97 % bis 98 % der Solarstrahlung in einem Wellenlängenbereich von ca. 270 nm bis 3000 nm [5]. Im unteren Bereich des Gerätes befindet sich außerdem ein Trocknungsmittel, damit sich bei niedrigen Temperaturen kein Kondensat bildet [5].

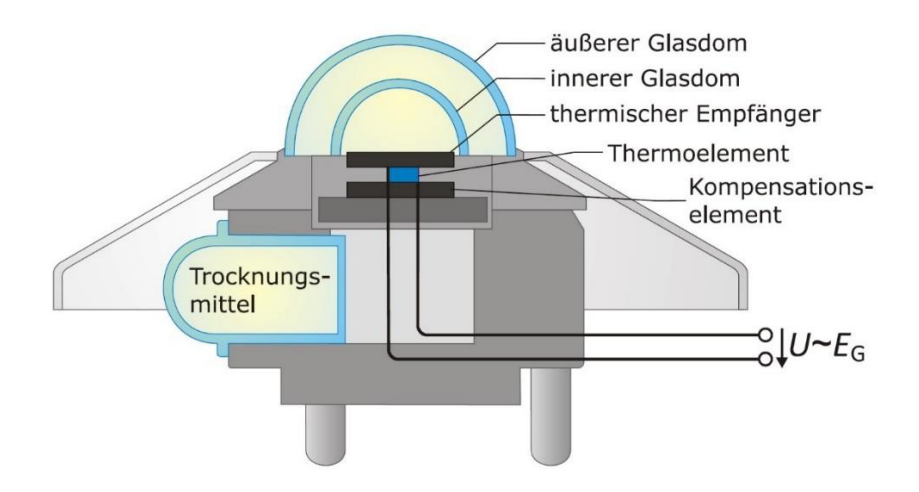

Abbildung 2.2 – Pyranometer mit thermischem Sensor [3, S. 102]

In Abbildung 2.3 ist der Aufbau eines Pyranometers mit Halbleitersensor dargestellt. Der Sensor, oft bestehend aus Silizium, befindet sich auf der Oberseite des Gerätes und liefert proportional zur Bestrahlungsstärke  $E<sub>G</sub>$  einen Kurzschlussstrom *I*. Über einen niederohmigen Messwiderstand wird der Strom in ein Spannungssignal *U* umgewandelt. Vorteil dieses Messprinzips gegenüber dem thermischen Sensor ist die schnelle Reaktion auf Änderungen der eintreffenden Strahlung. Nachteile sind unter anderem die Empfindlichkeit gegenüber Erwärmung des Sensors und der eingeschränkte Wellenlängenbereich von ca. 400 nm bis 1100 nm [4]. [3]

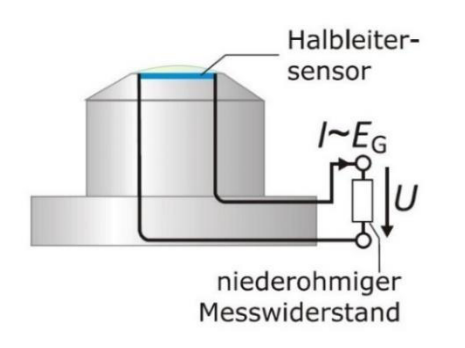

Abbildung 2.3 – Pyranometer mit Silizium-Halbleitersensor [3, S. 102]

In den meisten Fällen werden Pyranometer zur Messung der Globalstrahlung verwendet. Durch Verschattung des Empfängers ist es ebenfalls möglich nur die diffuse Sonneneinstrahlung  $E_{\text{diff}}$  zu messen. Diese spezielle Art der Pyranometer nennt sich Schattenring-Pyranometer, dargestellt in Abbildung 2.4. Der Unterschied zum herkömmlichen Pyranometer ist ein zusätzlicher Schattenring, der den Empfänger ganztägig verschattet. Dieser Schattenring muss regelmäßig nachjustiert werden, um mit dem Sonnenstand im Laufe des Jahres stets übereinzustimmen.

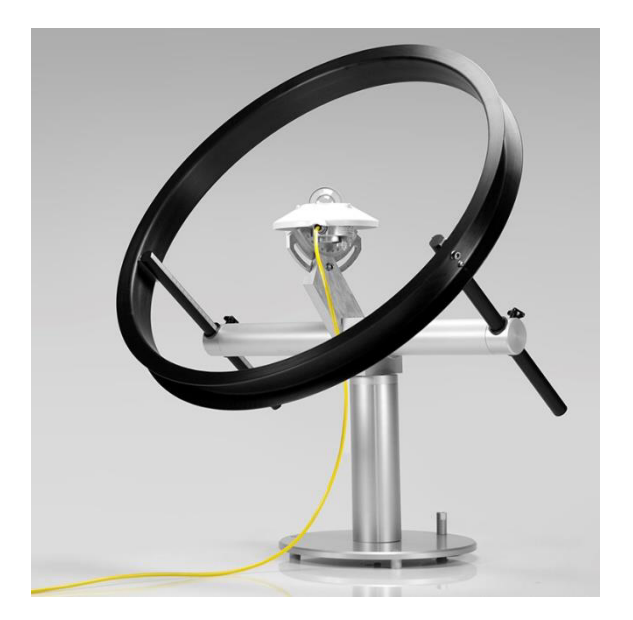

Abbildung 2.4 – Schattenring-Pyranometer [6]

In Photovoltaik-Freiflächenanlagen werden Pyranometer häufig auch schräg mit der gleichen Neigung der Kollektoren angebracht. So wird direkt die eintreffende Globalstrahlung auf die geneigte Kollektorfläche gemessen. Das erleichtert die Berechnung des Wirkungsgrades der Kollektoren.

# **2.3.2 Pyrheliometer**

Mit einem Pyrheliometer (Abbildung 2.5) wird die direkte Bestrahlungsstärke *Edir* gemessen. Dies geschieht über einen thermischen Sensor, der am Ende eines Rohres befestigt ist [3]. Am Rohranfang befindet sich eine kleine Öffnung, durch die die Solarstrahlung eindringen kann [3]. Um die direkte Sonneneinstrahlung messen zu können, muss das Messgerät stets auf die Sonne ausgerichtet sein [3]. Da das Verhältnis von Rohrlänge zu -durchmesser sehr groß ist, wird der ungerichtete diffuse Anteil der Solarstrahlung vom Rohr abgeschirmt. Die Temperaturdifferenz zwischen dem thermischen Sensor und der Umgebung wird ähnlich wie bei dem Pyranometer durch Thermoelemente in ein Spannungssignal umgewandelt. Der jeweiligen Spannung wird dann ein Wert für die Bestrahlungsstärke zugeordnet.

Damit das Pyrheliometer dauerhaft auf die Sonne ausgerichtet ist, benötigt es ein Sonnennachführsystem. Zusätzlich zur automatischen Sonnennachführung, kann die Ausrichtung manuell korrigiert werden, um die Genauigkeit zu verbessern. Dafür befindet sich an der Außenseite des Pyrheliometers jeweils an Rohranfang und -ende ein kleines Loch. Bei optimaler Ausrichtung ist am hinteren Loch ein gleichmäßiger runder Lichtpunkt zu erkennen [7]. Diese manuelle Korrektur ist jedoch nur bei klarem Himmel und ausreichend hoher direkter Sonneneinstrahlung möglich [7].

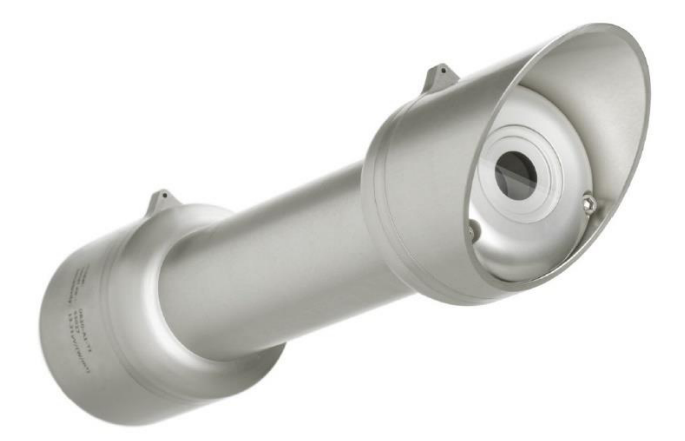

Abbildung 2.5 – Pyrheliometer [8]

Häufig werden Pyrheliometer zusammen mit Pyranometern in komplexen Solarüberwachungssystemen betrieben, um zwischen direkter und diffuser Sonneneinstrahlung zu differenzieren. Diese Messeinrichtungen und die Sonnennachführsysteme werden in Kapitel 2.3.3 behandelt.

# **2.3.3 Solarüberwachungssysteme mit Sonnennachführung**

Um differenzierte Aussagen über Sonneneinstrahlung, Sonnenposition und Tageslichtdauer zu erhalten, sind Solarüberwachungssysteme mit Sonnennachführung erforderlich. Dabei werden unterschiedliche Solarmessgeräte gleichzeitig eingesetzt. Die Komplexität dieser

Systeme reicht von zwei Messgeräten, z. B. einem Pyranometer und einem Pyrheliometer, bis zu ca. zehn.

In Abbildung 2.6 ist solch eine Messeinrichtung beispielhaft dargestellt. Für die Messung der direkten Sonneneinstrahlung ist seitlich ein Pyrheliometer angebracht. Direkt darunter befindet sich ein Sonnensensor, durch den eine aktive Sonnennachführung möglich gemacht wird. Auf der Oberseite befinden sich ein Pyranometer zur Messung der Globalstrahlung, ein abgeschattetes Pyranometer zur Messung der diffusen Sonneneinstrahlung und ein abgeschattetes Pyrgeometer zur Messung der langwelligen atmosphärischen Gegenstrahlung.

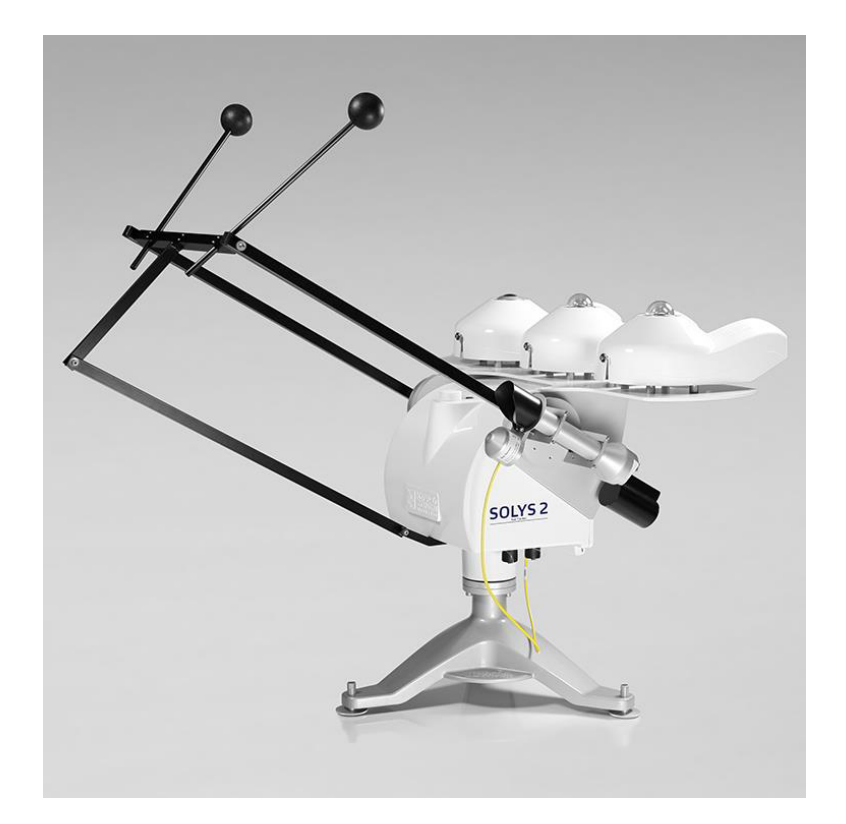

Abbildung 2.6 – Solarüberwachungssystem mit Sonnennachführung [9]

Die Sonnennachführung für ein Solarüberwachungssystem kann auf unterschiedlichen Wegen realisiert werden. Eine Möglichkeit ist die Ausrichtung des Gerätes auf Basis eines Global Positioning Systems (GPS). Bei dieser Methode wird über ein GPS-Signal der Ort des Gerätes, also geographische Höhe, Längen- und Breitengrad, sowie Datum und Uhrzeit ermittelt. Mit diesen Informationen wird die Sonnenposition, genauer Sonnenazimut und Sonnenhöhe, intern über einen Algorithmus berechnet und das Gerät kann sich ausrichten. Die Ausrichtung des Gerätes muss bei dieser Methode allerdings manuell korrigiert werden, wie in Kapitel 2.3.2 bereits beschrieben wurde. Da die Sonnenposition berechnet und nicht optisch ermittelt wird, wird diese Methode als passive Sonnennachführung bezeichnet.

Bei der aktiven Sonnennachführung wird die Sonnenposition mit dem zuvor erwähnten Sonnensensor optisch ermittelt. Dies ist allerdings nur möglich, wenn der Sensor bereits ungefähr auf die Sonne ausgerichtet ist und die direkte Sonneneinstrahlung ausreichend groß ist. Ein typischer Wert für die minimale Bestrahlungsstärke ist 300 W/m² [10]. Die aktive

Sonnennachführung macht eine genauere Ausrichtung der Messgeräte auf die Sonne möglich mit einer maximalen Abweichung von 0,02 ° [10]. Bei der passiven Sonnennachführung kann die Abweichung bis zu 0,1 ° betragen [10]. Aufgrund der eingeschränkten Nutzungsmöglichkeiten der aktiven Sonnennachführung werden oft beide Methoden gleichzeitig angewandt. Bei Anwendungen mit geringerer Anforderung an die Messgenauigkeit reicht eine passive Sonnennachführung meist aus.

# **2.4 Regelung thermischer Solaranlagen**

Da Energieangebot und -bedarf in der solaren Wärmeversorgung nicht gleichphasig auftreten, ist es nötig die durch eine Solarthermieanlage erzeugte Energie in Form von Warmwasser zwischenzuspeichern [11]. Dafür wird in der Regel ein einfacher Pufferspeicher oder ein Schichtladespeicher genutzt. Bei größeren Anlagen können auch mehrere Speicher zum Einsatz kommen. Bei Zweikreisanlagen, eine der häufigsten Varianten von Solaranlagen, ist der Kollektorkreis vom Speicher hydraulisch getrennt, wie in Abbildung 2.7 anhand einer Solarthermieanlage zur Warmwasserbereitung beispielhaft dargestellt ist. Dadurch können unterschiedliche Wärmeträgermedien verwendet werden. Im Kollektorkreis wird in der Regel ein Glykol-Wasser-Gemisch, mit dem Vorteil eines niedrigen Gefrierpunktes, verwendet. Eine Umwälzpumpe sorgt für die Durchströmung des Kollektors und damit die Abfuhr der Wärme. Über einen Wärmeübertrager wird der Speicher beladen. Häufig verfügen diese Kleinanlagen über eine Zusatzheizung, welche hinzugeschaltet wird, falls die Solaranlage z. B. im Winter die erforderliche Vorlauftemperatur nicht erreichen kann [3].

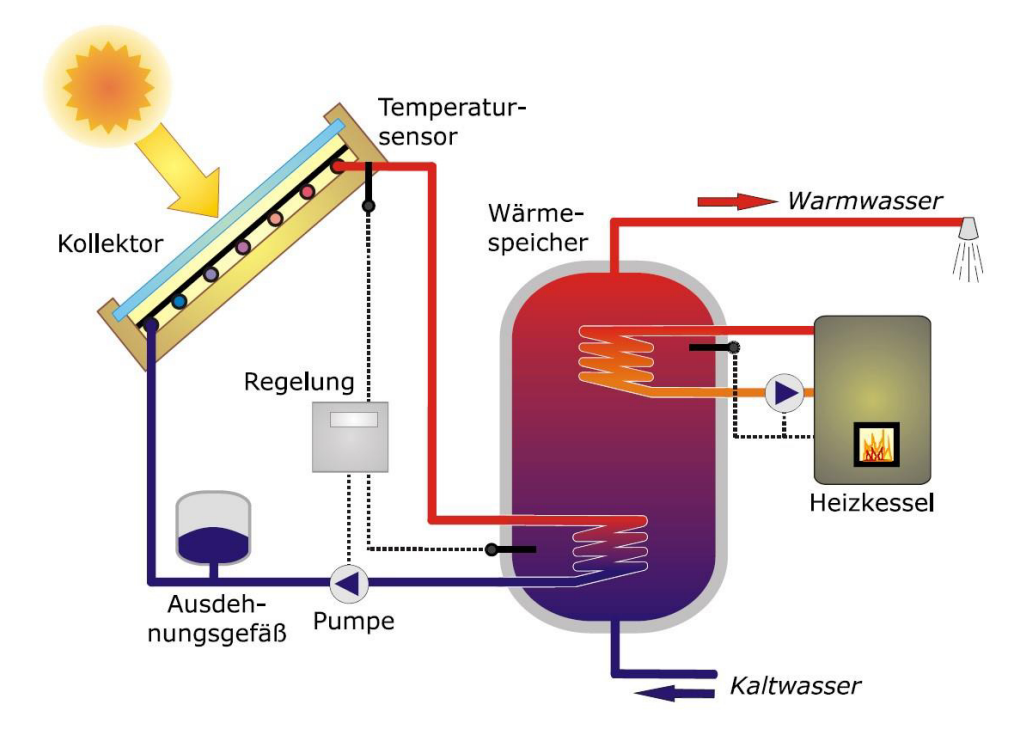

Abbildung 2.7 – Solarthermieanlage zur Warmwasserbereitung [3, S. 115]

Da die Anlage durch wechselnde Witterungsbedingungen und den fluktuierenden Energiebedarf des Verbrauchers vielen Störgrößen ausgesetzt ist, ist es notwendig Solarthermieanlagen zu regeln. Die regelungstechnischen Aufgaben in einer Solarthermieanlage lassen sich zusammenfassen zu [11]:

- Wärmeabfuhr aus den Kollektoren und Beladen des Speichers
- Abschalten der Umwälzpumpe bei zu niedrigen Kollektortemperaturen
- Begrenzung der Speichertemperatur und Vermeidung von Stagnation sofern möglich
- Abschalten der Umwälzpumpe im Stagnationsfall

Die Hauptaufgabe der Regeleinrichtung ist es, die Wärme aus den Kollektoren effizient abzuführen [11]. Dazu muss eine ausreichend große Sonneneinstrahlung auf die Kollektoren vorhanden sein [11]. Damit die erzeugte Wärme nutzbar ist, muss die Austrittstemperatur des Wärmeträgermediums aus den Kollektoren größer sein als die Speichertemperatur an der Stelle, an der die Wärmeübertragung zwischen Kollektorkreis und Speicher stattfindet. Idealerweise ist dies der kälteste Punkt des Speichers, weshalb sich der Wärmeübertrager zumeist im unteren Speicherbereich befindet. Bei der Speicherbeladung sollte eine möglichst geringe Durchmischung des Speicherwassers angestrebt werden [11]. Dies gilt insbesondere für Anlagen mit externem Wärmeübertrager und Ladepumpe im Sekundärkreislauf, dargestellt in Abbildung 2.8.

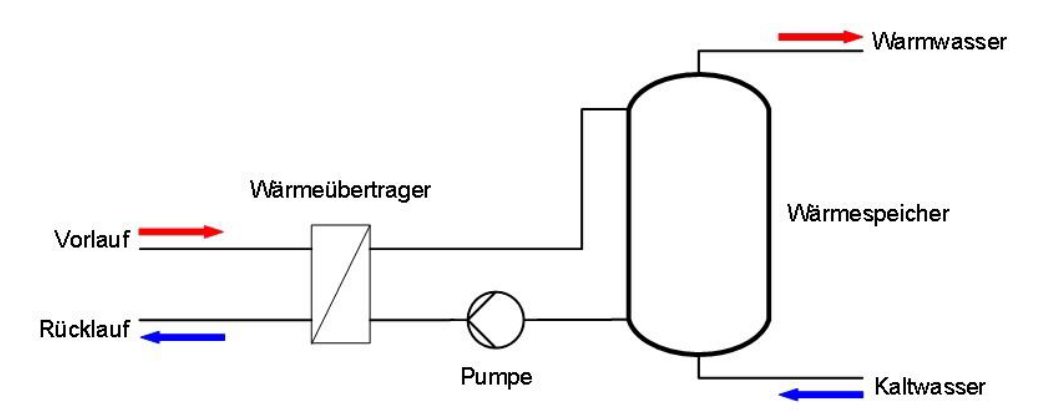

Abbildung 2.8 – Wärmespeicher mit Ladepumpe

Ist die Sonneneinstrahlung auf die Kollektoren zu gering, um für Temperaturen zu sorgen, die die Speicherbeladung ermöglichen, muss die Umwälzpumpe im Kollektorkreislauf durch die Regelung ausgeschaltet werden [11]. Die Regelung soll außerdem dafür sorgen, dass die Speichertemperatur einen maximalen Wert nicht überschreitet [11]. Die maximale Speichertemperatur liegt je nach Auslegung im Bereich 60 °C – 80 °C. Ist die maximale Temperatur erreicht, soll die Pumpe abgeschaltet werden und die Anlage in Stagnation gehen. Sollte der Stagnationsfall aufgrund von sehr hoher Einstrahlung eintreten, ohne dass der Speicher voll beladen ist, soll die Pumpe ebenfalls ausgeschaltet werden, um die Anlage nicht zu gefährden.

Für die Realisierung der Regelung gibt es mehrere Möglichkeiten. In den meisten Fällen wird die Umwälzpumpe geregelt, seltener ommen Regelventile zum Einsatz. Die einfachste

Möglichkeit der Pumpenregelung ist die Zweipunktregelung, bei der die Pumpe lediglich anund ausgeschaltet wird. Eine effizientere Methode ist die Drehzahlregelung, bei der der Volumenstrom durch die Pumpe variabel eingestellt wird. Eine weitere Möglichkeit ist die Drosselregelung mittels Regelventil. Nachfolgend werden die drei unterschiedlichen Varianten genauer erläutert. In Kapitel 2.4.4 wird anschließend darauf eingegangen, wie die Regelparameter für einen PI-Regler aus der Sprungantwort der Strecke ermittelt werden können.

# **2.4.1 Zweipunktregelung**

Die am weitesten verbreitete Methode zur Bestimmung des Solarangebots ist das Messen der Temperaturdifferenz zwischen Kollektortemperatur und Speichertemperatur. Dafür werden in der Regel Temperaturfühler mit Tauchhülse eingesetzt. Teilweise kommen auch Flachanlegefühler zum Einsatz, die direkt am Absorberblech angebracht sind. Der Zweipunktregler sorgt dafür, dass die Umwälzpumpe erst ab einer bestimmten Temperaturdifferenz eingeschaltet wird. Darüber hinaus wird eine Hysterese am Regler eingestellt. Daraus resultieren unterschiedliche Ein- und Ausschaltemperaturdifferenzen, sodass ein Takten der Pumpe vermieden wird. Durch die Einstellungen am Regler muss gewährleistet sein, dass die Temperaturdifferenz nach Abzug der Messunsicherheit der Sensoren und des Wärmeverlustes über die Rohrleistung zur Wärmeübertragung ausreichend ist. Die Kollektoraustrittstemperatur kann bei dieser Regelungsart nicht aktiv beeinflusst werden. [11]

In Abbildung 2.9 ist die Kennlinie eines Zweipunktreglers zur Kollektorentladung dargestellt. Die Einschalttemperaturdifferenz beträgt hier 8 K mit einer Hysterese von 4 K.

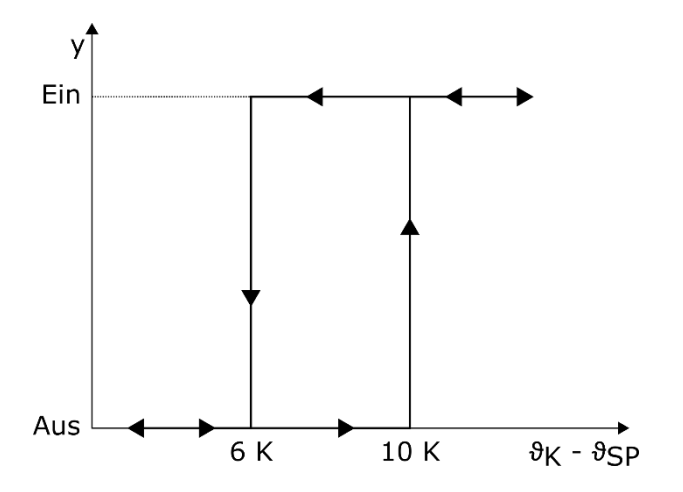

Abbildung 2.9 – Kennlinie eines Zweipunktreglers in Anlehnung an [11, S. 455]

Besitzt die Anlage einen Sekundärkreislauf mit Ladepumpe, so muss diese ebenfalls eingeschaltet werden, sobald die Temperaturdifferenz ausreichend ist [11]. Zusätzlich zum Zweipunktregler muss eine Sicherheitsschaltung in die Anlage integriert werden, durch die gewährleistet ist, dass die Pumpe abgeschaltet wird, sobald die Speicher- oder Kollektortemperatur den jeweiligen Grenzwert überschreitet.

### **2.4.2 Drehzahlregelung**

Für eine effizientere Regelung der Anlage werden häufig drehzahlvariable Pumpen eingesetzt. Bei der Drehzahlregelung wird die hydraulische Leistung der Pumpe beeinflusst [12]. Dadurch lässt sich die Pumpenkennlinie verschieben und der Volumenstrom in Abhängigkeit der Rohrleitungswiederstände verändern [12]. Für diese Art der Regelung werden stetige P- und PI-Regler eingesetzt [11]. Über die Stellgröße, den Volumenstrom, wird dabei die Regelgröße, die Kollektoraustrittstemperatur, auf einen bestimmten Sollwert geregelt [11]. Die Stellgröße *y* wird vom Regler zum jeweiligen Zeitpunkt *t* durch die Regeldifferenz *e* , den Proportionalbeiwert  $K_{PR}$  und den Integrierbeiwert  $K_{IR}$  berechnet.

$$
y(t) = K_{PR} \cdot e(t) + K_{IR} \cdot \int_0^t e(\tau) d\tau
$$
 (2.14)

Bei einem PI-Regler ist anstelle des Integrierbeiwertes häufig die Nachstellzeit T<sub>i</sub> = K<sub>PR</sub> / K<sub>IR</sub> einstellbar. Bei einem reinen P-Regler ist  $K_{IR} = 0$ .

In Abbildung 2.10 ist die Kennlinie eines P-Reglers beispielhaft abgebildet. Ist der Sollwert, in diesem Beispiel 70 °C, noch nicht erreicht, so wird durch die Pumpe ein minimaler Volumenstrom eingestellt [11]. Sobald die Temperatur den Sollwert überschreitet steigt der Volumenstrom entsprechend des gewählten Proportionalbeiwertes bis zu einem Maximalwert an [11]. Je nach Kollektoraustrittstemperatur wird also ein bestimmter Volumenstrom eingestellt. Bei einem reinen P-Regler führt dies allerdings zu einer bleibenden Regelabweichung, wodurch der Sollwert nicht genau erreicht werden kann. Durch das integrale Verhalten eines I-Anteils im Regler kann dies vermieden werden. Dadurch das die Regeldifferenz bei einem PI-Regler ständig aufaddiert wird, stellt sich hier keine bleibende Regelabweichung ein.

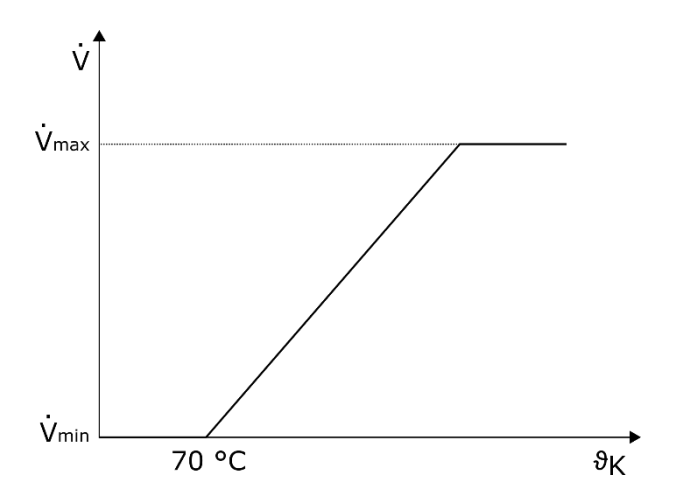

Abbildung 2.10 – Kennlinie eines P-Reglers in Anlehnung an [11, S. 456]

Um ein Entladen des Speichers zu verhindern, wird zusätzlich eine Einschalttemperaturdifferenz mit Hysterese festgelegt, ähnlich wie bei der Zweipunktregelung. Die Kollektor- und Speichertemperaturgrenzwerte müssen ebenfalls separat überprüft werden.

# **2.4.3 Drosselregelung**

Steht für die Regelung einer solarthermischen Anlage keine drehzahlvariable Pumpe zur Verfügung, die Kollektoraustrittstemperatur soll jedoch geregelt werden, so ist dies über die Drosselung eines Regelventils möglich. Bei der Drosselregelung wird der Volumenstrom im Kollektorkreis durch Veränderung der Ventilstellung beeinflusst [12]. Dabei wird wie bei der Drehzahlregelung ein P- oder PI-Regler verwendet.

Die Drosselregelung lässt sich apparativ einfach umsetzten. Allerdings werden dabei zusätzliche Energieverluste verursacht. Diese äußern sich in Form von dissipierter Wärme am Regelventil und einer Verschlechterung des Pumpenwirkungsgrades durch die Entfernung vom optimalen Betriebspunkt. [12]

# **2.4.4 Reglerbestimmung mittels Sprungantwort nach Ziegler und Nichols**

Sofern sich die zu regelnde Strecke durch eine P-T<sub>n</sub>-Strecke nähern lässt, können die Regelparameter für den Regler nach Ziegler und Nichols aus der Sprungantwort der Strecke graphisch ermittelt werden. Zur Bestimmung der Verzugszeit *T<sup>e</sup>* , der Ausgleichszeit *T<sup>b</sup>* und des Proportionalbeiwertes  $K_{PS}$  der Strecke wird das Wendetangentenverfahren, dargestellt in Abbildung 2.11, angewandt. Anschließend können die Regelparameter anhand der Einstellvorschriften für den jeweiligen Reglertyp aus Tabelle 2.3 berechnet werden. [13]

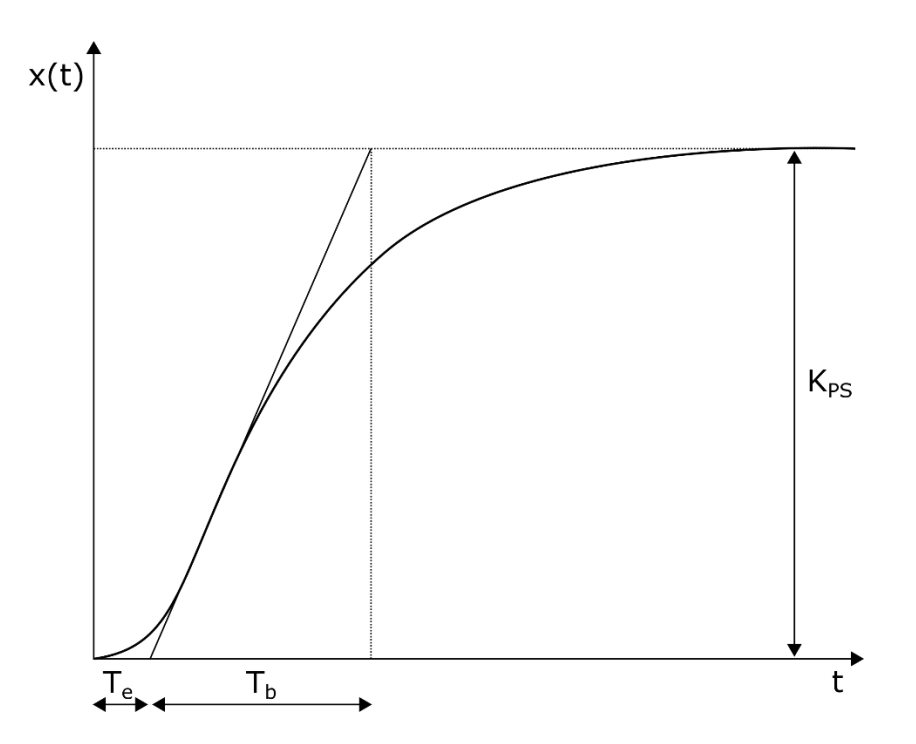

Abbildung 2.11 – Wendetangentenverfahren in Anlehnung an [13, S. 147]

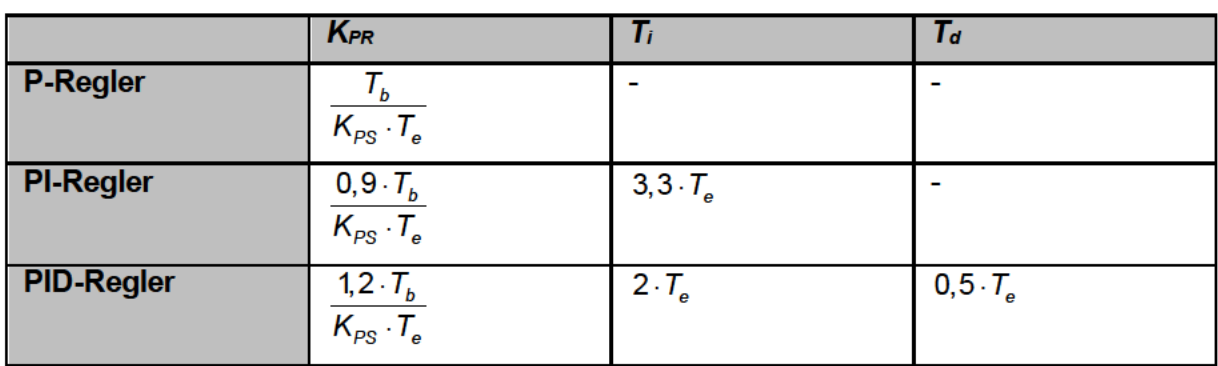

Tabelle 2.3 - Einstellvorschriften nach Ziegler und Nichols in Anlehnung an [13, S. 148]

# **3 Versuchsanlage**

In diesem Kapitel wird die Solarthermieanlage der HAW Hamburg vorgestellt. Dabei wird lediglich der Zustand der Anlage zu Beginn der Arbeit erfasst. Die Integration neuer Anlagenkomponenten und die Weiterentwicklung der Anlagensteuerung folgen in den Kapiteln 4 – 6. In Kapitel 3.1 wird zunächst Aufbau und Betriebsweise der Anlage erläutert. Anschließend wird in Kapitel 3.2 kurz auf die verbaute Messtechnik eingegangen. Etwas detaillierter wird in Kapitel 3.3 die Anlagensteuerung, insbesondere die vom IEE selbst entworfene Bedienoberfläche, erklärt.

# **3.1 Aufbau und Betriebsweise**

Die Solarthermieanlage im ZET ist eine Versuchsanlage, die insbesondere im Rahmen von studentischen Laborversuchen genutzt wird. Auf dem Dach des ZET befinden sich die Sonnenkollektoren der Anlage, bestehend aus zwei Flachkollektoren in der vorderen Reihe und zwei Vakuumröhrenkollektoren in der hinteren Reihe. Im Inneren der Flachkollektoren befindet sich ein Mäanderabsorber mit einer Absorberfläche von 2,31 m². Die Kollektoren sind um ca. 40 ° geneigt (Abbildung 3.1 links). Die Vakuumröhrenkollektoren funktionieren nach dem Heatpipe-Prinzip und haben eine Absorberfläche von 2 m<sup>2</sup>. Die einzelnen Vakuumröhren sind so eingestellt, dass die Absorberfläche ebenfalls um ca. 40 ° zur Horizontalen geneigt ist (Abbildung 3.1 rechts). Die Kollektoren sind aufgrund von Richtlinien für denkmalgeschützte Gebäude in Richtung Westsüdwest (ca. 250 ° Azimutwinkel von Norden aus) ausgerichtet.

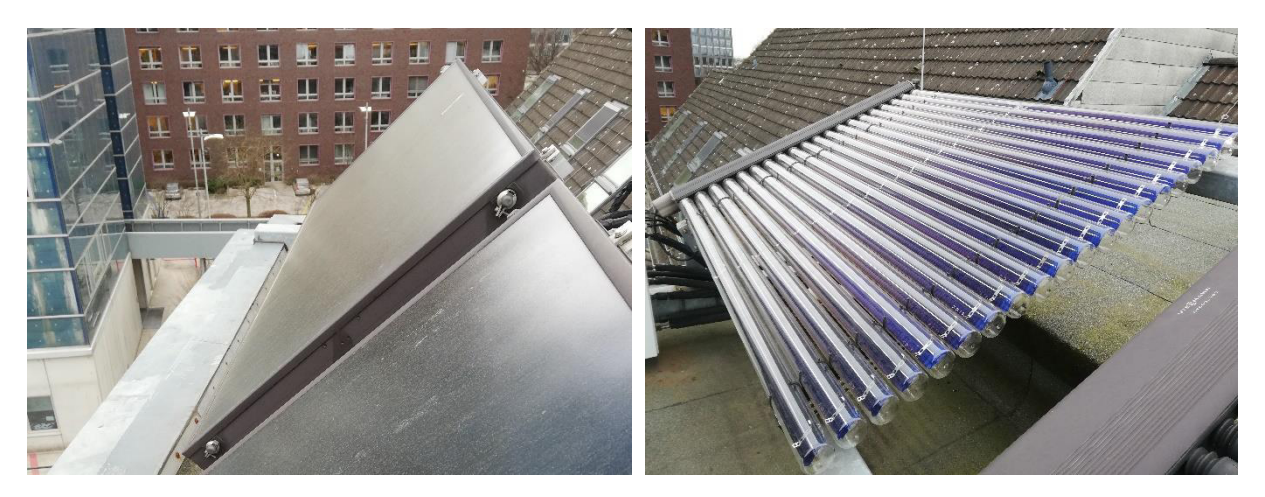

Abbildung 3.1 – Links: Flachkollektor, rechts: Vakuumröhrenkollektor

In den Rohrleitungen vor, hinter und zwischen den Kollektoren sind insgesamt acht motorangetriebene Absperrventile verbaut, sodass die Kollektoren in unterschiedlichen Konstellationen verschaltet werden können. Die Flachkollektoren können zu den Röhrenkollektoren nur parallelgeschaltet werden. Innerhalb eines Kollektorstranges kann das Kollektorpaar jedoch seriell oder parallel zueinander verschaltet werden. In Abbildung 3.2 sind die Absperrventile inklusive der Stellantriebe zu sehen. Im unteren Bereich des Schaltschranks sind außerdem zwei Wärmemengenzähler zu erkennen. Diese werden in Kapitel 3.2 genauer beschrieben.

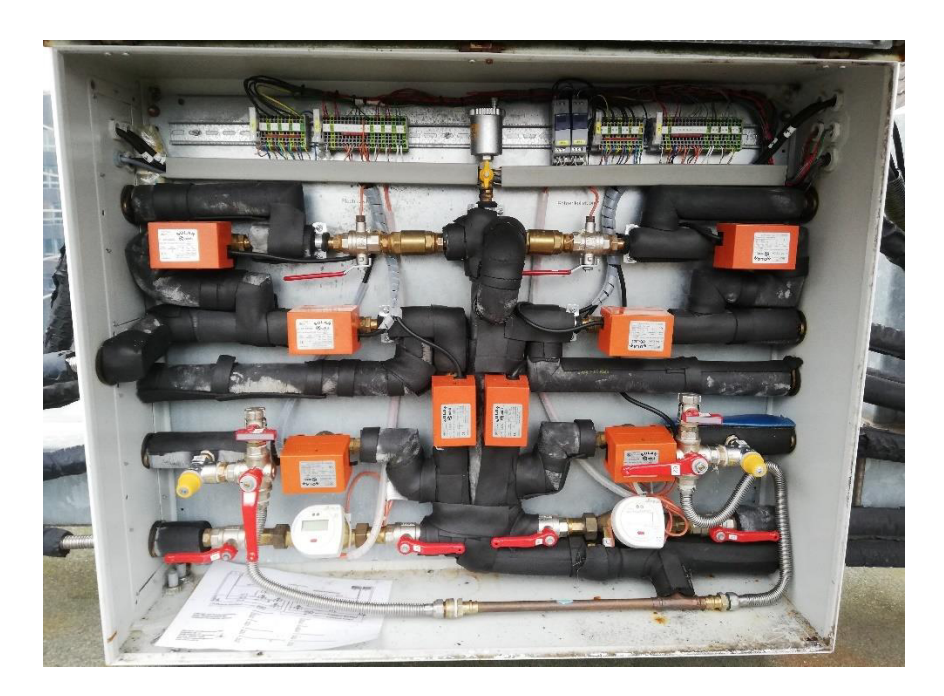

Abbildung 3.2 – Absperrventile im Schaltschrank auf dem Dach des ZET

Gespeist werden die Kollektoren von einer drehzahlvariablen Umwälzpumpe. Das Glykol-Wasser-Gemisch wird dabei von zwei regelbaren Drosselventilen auf die beiden Kollektorstränge aufgeteilt. Hinter der Pumpe und hinter den beiden Drosselventilen befindet sich jeweils ein Ausdehnungsgefäß. In Abbildung 3.3 sind die Umwälzpumpe, die Drosselventile und die Ausdehnungsgefäße in der Maschinenhalle des ZET zu sehen. Der Vorlauf ist an der roten Anzeige und dem grünen Pfeil nach unten zu erkennen. Der Rücklauf ist an der blauen Anzeige und dem grünen Pfeil nach oben zu erkennen. Die Drosselventile sind im Rücklauf der Anlage unterhalb des sich aufteilenden nicht isolierten Kupferrohres eingebaut. Die Umwälzpumpe befindet sich unterhalb der blauen Anzeige.

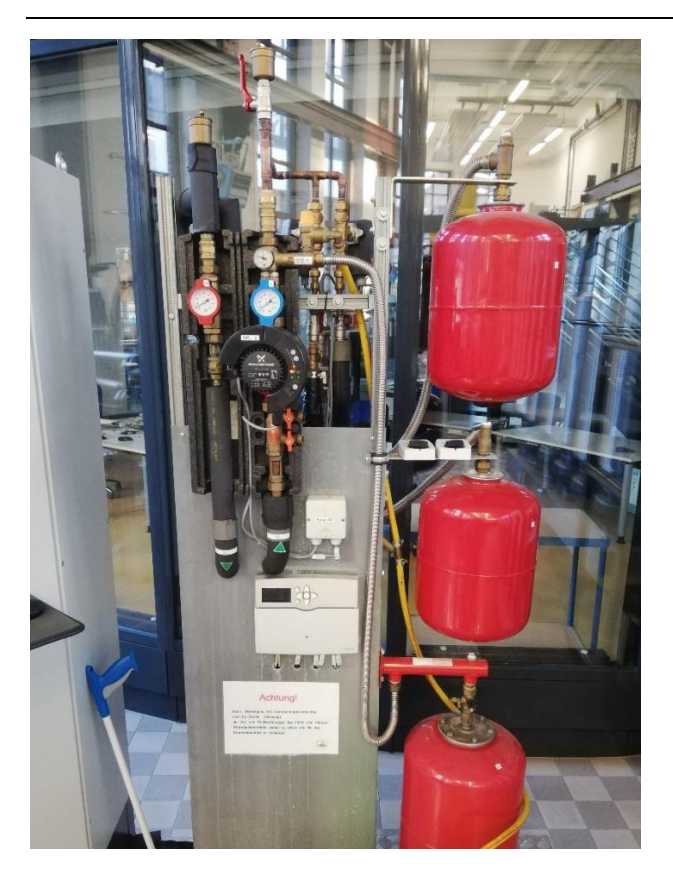

Abbildung 3.3 – Umwälzpumpe, Drosselventile und Ausdehnungsgefäße

Die aus den Kollektoren abgeführte Wärme wird an einen Warmwasserspeicher abgegeben. Dieser verfügt über einen externen Wärmeübertrager und kann über eine zweite Umwälzpumpe geladen werden. In Abbildung 3.4 ist das Anlagenschema vereinfacht dargestellt.

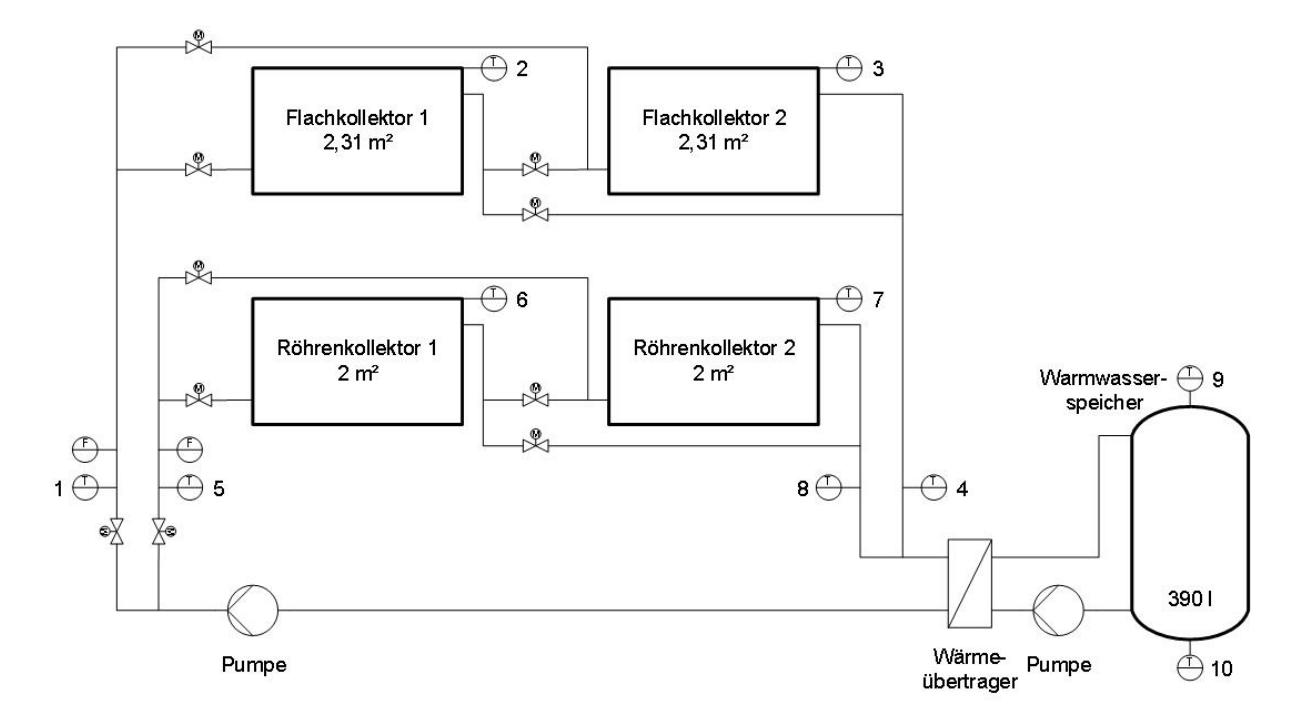

Abbildung 3.4 – Anlagenschema

Die Solarthermieanlage bzw. dessen Warmwasserspeicher kann bei Bedarf mit weiteren Einzelanlagen verbunden werden. So ist es unter anderem möglich weitere Warmwasserspeicher, einen latenten Wärmespeicher, einen Sonnensimulator, eine Wärmepumpe oder eine Heizung mit der Anlage zu koppeln. Dies ist im momentanen Zustand der Anlage jedoch nicht vorgesehen und ist dementsprechend auch nicht Bestandteil dieser Arbeit.

#### $3.2$ **Messtechnik**

Für die Überwachung und Regelung der Anlage ist an unterschiedlichen Stellen Messtechnik installiert. Die wichtigsten Messinstrumente sind die Temperatursensoren und die Wärmemengenzähler. Die Messstellen sind im Anlagenschema in Abbildung 3.4 abgebildet. Die Temperaturmessstellen sind zusätzlich in Tabelle 3.1 mit Angabe der zu messenden Temperatur aufgelistet. In Abbildung 3.5 ist ein Temperatursensor zur Messung der Temperatur eines Flachkollektors beispielhaft dargestellt. Dieser ist in einer Tauchhülse im Kollektoranschlussstutzen verbaut.

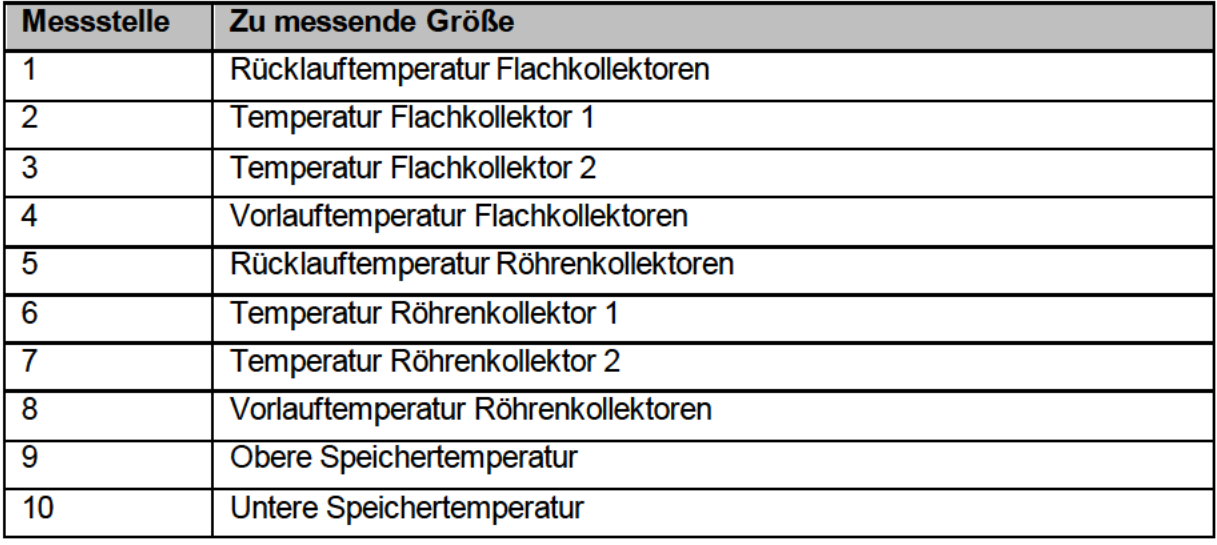

Tabelle 3.1 - Messstellenliste Temperatursensoren

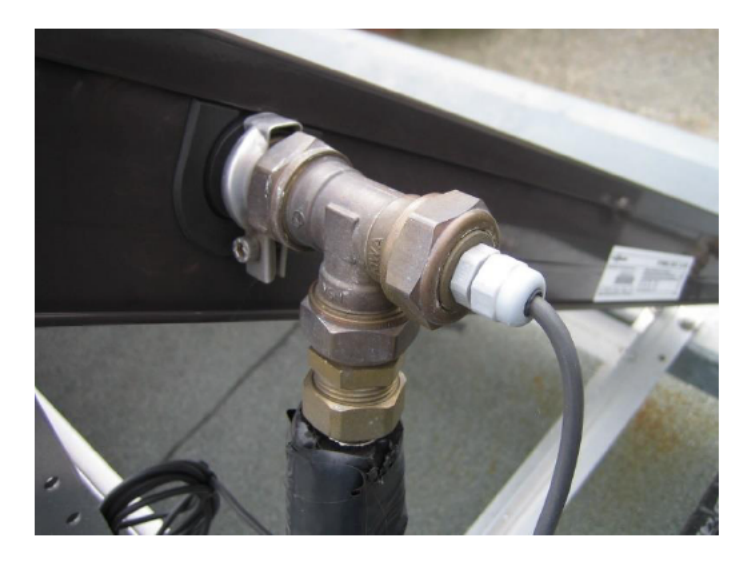

Abbildung 3.5 - Tauchfühler am Kollektoranschlussstutzen eines Flachkollektors

Neben den Temperatursensoren sind zwei Wärmemengenzähler in die Rohrleitung integriert. Diese sind in Abbildung 3.2 im unteren Bereich des Schaltschranks zu erkennen. Die Wärmemengenzähler berechnen je Kollektorstrang den Wärmestrom, der dem Glykol-Wasser-Gemisch durch die beiden Kollektoren zugeführt wird. Dafür wird der Volumenstrom mittels Flügelradzähler gemessen und die Temperaturdifferenz über die Kollektoren durch die Messstellen 1 und 4 bzw. 5 und 8 ermittelt. Der Wärmestrom wird dann vom Rechenwerk des Wärmemengenzählers mithilfe von Formel ( 2.13 ) berechnet. Die Dichte und spezifische Wärmekapazität des Glykol-Wasser-Gemisches müssen dafür im Speicher des Gerätes hinterlegt sein. Durch Integration des Wärmestromes wird ebenfalls die Wärmemenge berechnet, die dem Glykol-Wasser-Gemisch über einen gewissen Zeitraum zugeführt wurde.

### **3.3 Anlagensteuerung**

Die Steuerung der Anlage wird durch eine speicherprogrammierbare Steuerung (SPS), einen Open Platform Communications (OPC)-Server und eine auf LabVIEW basierte grafische Benutzeroberfläche realisiert. Die Vernetzung dieser Systeme ist in Abbildung 3.6 vereinfacht dargestellt. Die Feldgeräte, das heißt die Messinstrumente mit Ausnahme der Wärmemengenzähler, die Umwälzpumpe im Kollektorkreis und die Stellantriebe der Drossel- und Absperrventile, sind mit den Ein- und Ausgängen der SPS verbunden. Die SPS empfängt also den Großteil der Messdaten von den Sensoren und sendet gleichzeitig Daten an die Aktoren der Anlage. Das Programm für die grafische Benutzeroberfläche läuft auf einem anderen Rechner. Die Kommunikation zwischen diesem Rechner und der SPS geschieht über einen OPC-Server. Das heißt, die Messdaten werden von der SPS an den OPC-Server geschickt und von dort an das LabVIEW-Programm gesendet, sodass die Benutzeroberfläche die aktuellen Messwerte anzeigen kann. Auf dem umgekehrten Weg können die Motoren der Umwälzpumpe und der Stellantriebe über die Benutzeroberfläche angesteuert werden. Die Daten werden dann vom LabVIEW-Programm an den OPC-Server gesendet und von dort aus weiter an die SPS und die Aktoren im Feld. Der Datenaustauch zwischen SPS und OPC-Server besteht dauerhaft, sodass die Daten auf dem OPC-Server immer aktuell sind. Die Daten der Wärmemengenzähler können über eine serielle Schnittstelle direkt vom LabVIEW-Programm abgefragt werden.

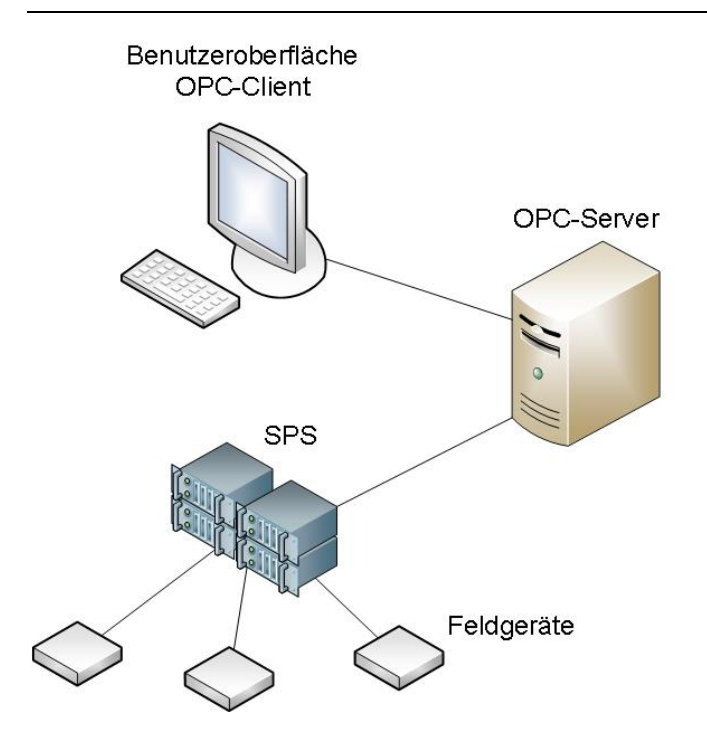

Abbildung 3.6 – Kommunikationswege bei der Anlagensteuerung

Wird das LabVIEW-Programm nicht ausgeführt, z. B. aufgrund eines Programmabsturzes oder Neustarts des Rechners, überschreibt die SPS die Daten der motorgesteuerten Anlagenkomponenten mit in der SPS hinterlegten Voreinstellungen, sodass die Anlage in einen sicheren Zustand versetzt wird.

Nachfolgend werden die Grundzüge des auf Basis der JKI State Machine (SM) vom IEE programmierten LabVIEW-Programms erklärt. Dabei wird insbesondere auf die Funktionsweise der JKI SM, die Benutzeroberfläche, die Kommunikation mit dem OPC-Server und die Datenspeicherung eingegangen.

# **3.3.1 Einführung in LabVIEW und die JKI State Machine**

LabVIEW ist ein graphisches Programmiersystem des US-amerikanischen Unternehmens National Instruments. LabVIEW bietet eine grafische Entwicklungsumgebung basierend auf der Programmiersprache G nach dem Datenfluss-Modell. Funktionsblöcke und vollständig programmierte Programme werden in LabVIEW als Virtuelle Instrumente (VI) bezeichnet. Diese VIs können eigenständig ausgeführt werden oder als Unterprogramm (SubVI) in einem anderen VI aufgerufen werden. [14]

Die JKI SM ist ein Zusatzpaket für LabVIEW und bietet ein skalierbares Entwurfsmuster, um komplexe Anwendungen und Benutzeroberflächen zu erstellen. Die Struktur der JKI SM basiert auf dem Konzept eines endlichen Automaten. Dieser reagiert auf Ereignisse, indem er zu diesen passende Aktionen ausführt und den zugehörigen Folgezustand einnimmt [14]. Ein endlicher Automat befindet sich zu jedem Zeitpunkt in einem klar definierten Zustand. Die

möglichen Zustände des Automaten sind in einer Case-Struktur, die sich in einer While-Schleife befindet, aufgeführt [14].

In Abbildung 3.7 ist die Struktur der JKI SM im Blockdiagramm von LabVIEW dargestellt. Die While-Schleife und die Case-Struktur sind eindeutig zu erkennen. Rechts neben der JKI SM sind die einzelnen Zustände der Case-Struktur im JKI SM Explorer aufgeführt. Über ein Warteschlangenmanagementsystem können Folgezustände der Zustands-Warteschlange (schmale pinkfarbene Linie) hinzugefügt werden. Alle für die jeweilige Anwendung relevanten Daten und Referenzen können in ein Datenband im oberen Schieberegister (breite pinkfarbene Linie) eingepflegt werden. Bei beliebigen Zuständen der JKI SM können dann Aktionen ausgeführt werden, um diese Daten abzurufen oder zu verändern. Über eine Ereignisstruktur kann die JKI SM auf Benutzerereignisse wie z. B. die Wertänderung eines Bedienelementes auf dem Frontpanel reagieren und je nach Ereignis die erforderlichen Folgezustände auslösen.

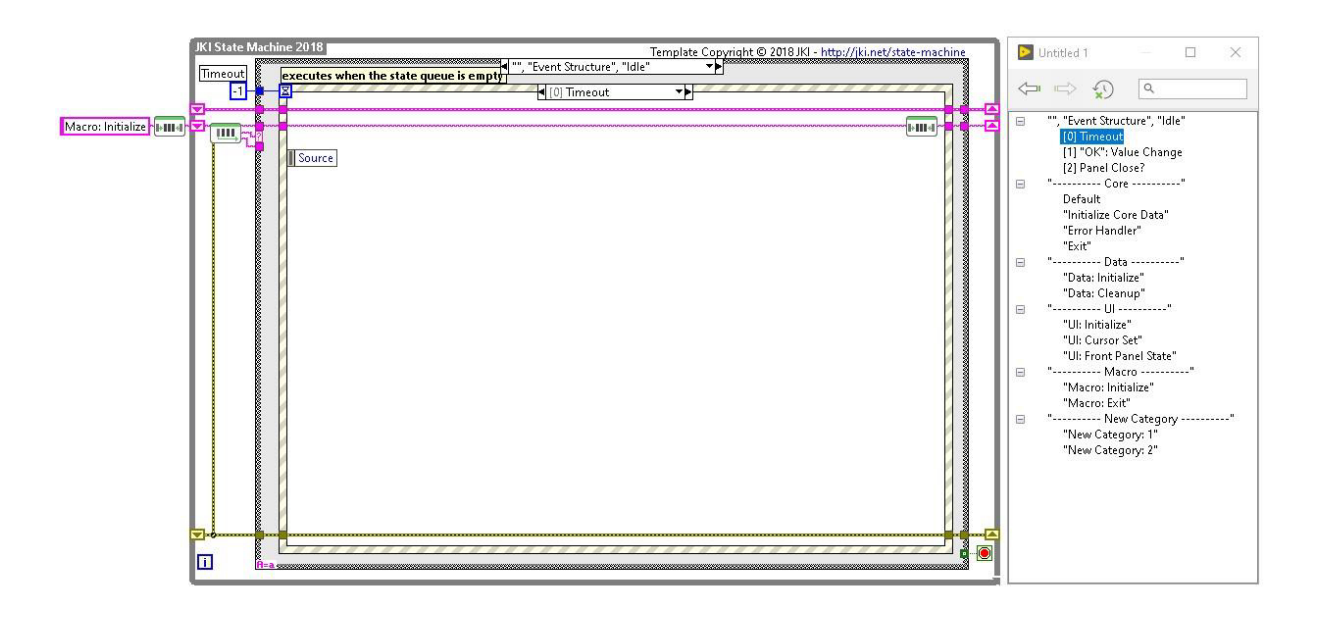

Abbildung 3.7 – JKI State Machine

# **3.3.2 Benutzeroberfläche**

Die Benutzeroberfläche der Anlagensteuerung (Abbildung 3.8) befindet sich auf dem Frontpanel der JKI SM und wird auf einem Bildschirm in der Maschinenhalle des ZET angezeigt. Auf der linken Seite der Oberfläche befinden sich drei Schaltflächen, durch deren Betätigung die bis dato aufgezeichneten Messdaten abgespeichert werden können, sich der Speicherort der Messdaten im Datei-Explorer öffnen lässt oder das LabVIEW Programm geschlossen werden kann. In der Mitte der Benutzeroberfläche befindet sich das Anlagenschema. Die aktuellen Temperaturen der zehn Temperaturmessstellen, die in Tabelle 3.1 aufgelistet wurden, sind an den jeweiligen Positionen im Anlagenschema wiederzufinden. Der aktuelle Volumen- und Wärmestrom durch den jeweiligen Kollektorstrang kann jeweils mittig zwischen den Kollektoren abgelesen werden. Die Messdaten der Wärmemengenzähler sind zusätzlich unter dem

Anlagenschema in einer Tabelle dargestellt. Die relative Pumpendrehzahl der Umwälzpumpe im Kollektorkreis und der Hub der beiden Drosselventile können an den dafür vorgesehenen Bedienelementen in Prozent eingestellt werden. Die Ladepumpe im Sekundärkreis anzusprechen, ist im momentanen Zustand der Anlage nicht möglich. Die Pumpe läuft daher dauerhaft mit konstanter Drehzahl.

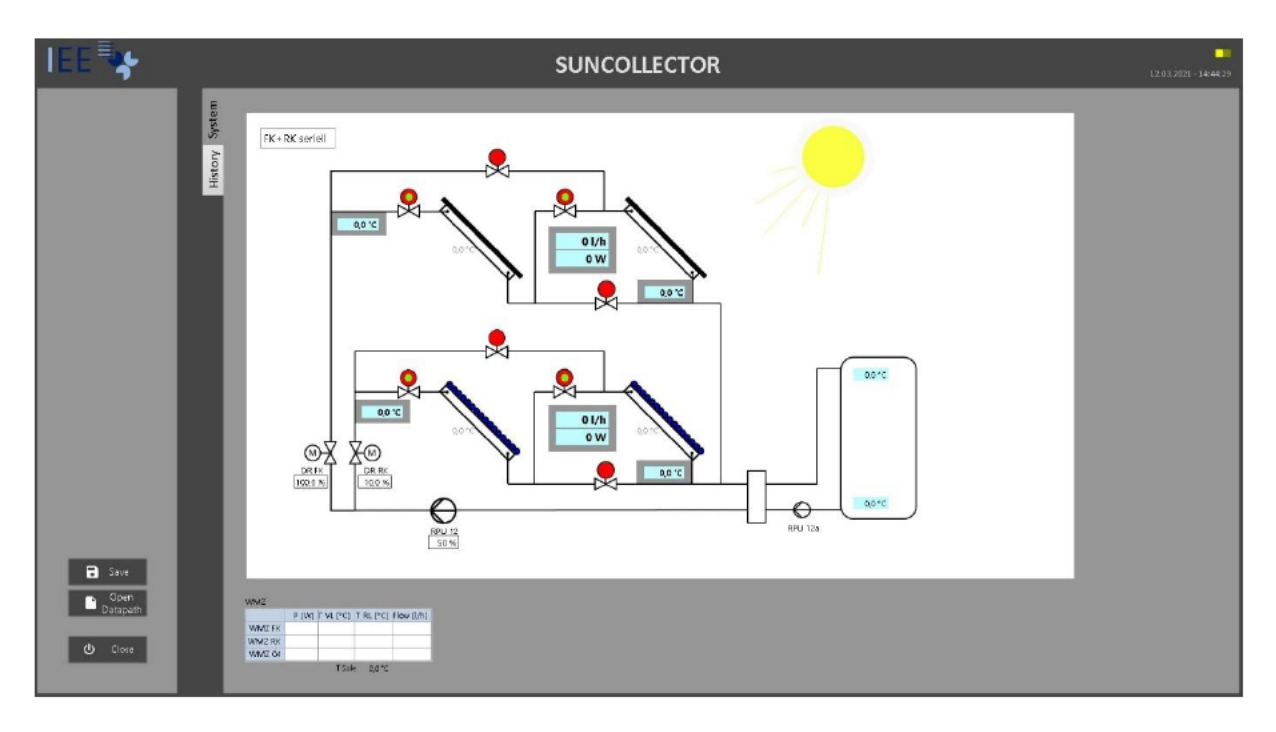

Abbildung 3.8 - Benutzeroberfläche der Anlagensteuerung

Über die Schaltfläche links oben kann die Verschaltung der Kollektoren eingestellt werden. Die Absperrventile werden dann vom LabVIEW-Programm automatisch angesteuert. Der jeweiligen Verschaltung wird im Programmcode ein ganzzahliger Wert zugeordnet. Die Zuordnung der Werte ist in Tabelle 3.2 dargestellt. Ist die manuelle Bedienung der Absperrventile aktiviert, können diese über einen Klick auf das über dem jeweiligen Ventil befindliche Bedienelement geöffnet oder geschlossen werden. In Abbildung 3.9 sind die Bedeutungen der Farben der Bedienelemente erläutert.

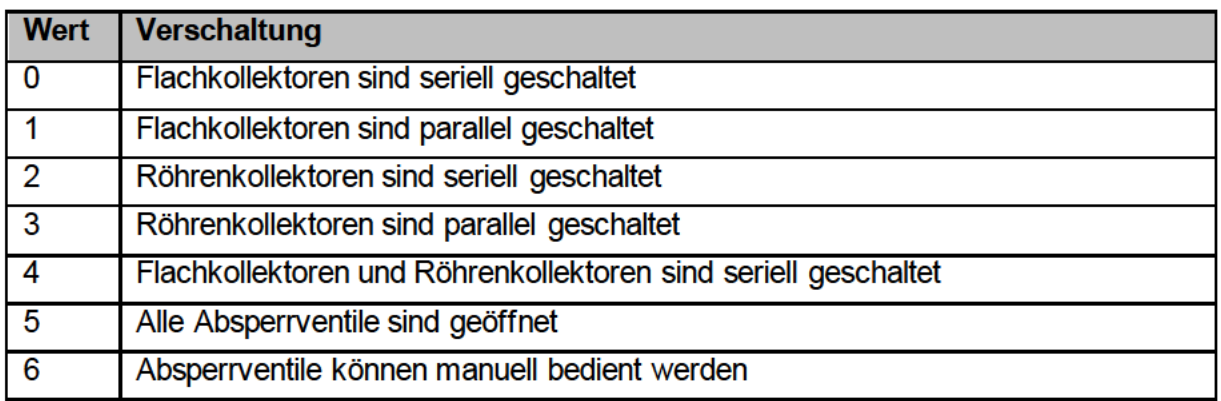

Tabelle 3.2 - Verschaltungsmodi der Kollektoren

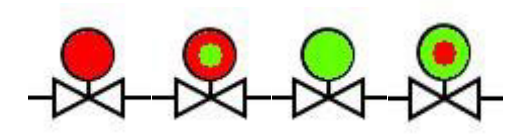

Abbildung 3.9 – Ventilzustand von links nach rechts: geschlossen, öffnen, offen, schließen

### **3.3.3 Kommunikation mit dem OPC-Server**

Damit die Messwerte auf der Benutzeroberfläche stets aktuell sind und damit die Werte der Bedienelemente bei Wertänderung möglichst zeitgleich an die Feldgeräte gesendet werden, muss das LabVIEW-Programm im stetigen Datenaustausch mit dem OPC-Server stehen. Dieser Datenaustausch findet statt, wenn der Zustand "OPC: ReadWrite OPC" (Abbildung 3.10) ausgelöst wird. Dabei werden die Werte der Bedienelemente aus dem Datenband der JKI SM über mehrere SubVIs an die jeweilige OPC-Serveradresse gesendet. Gleichzeitig werden die Temperaturmesswerte über ein SubVI vom OPC-Server abgefragt und in das Datenband eingepflegt.

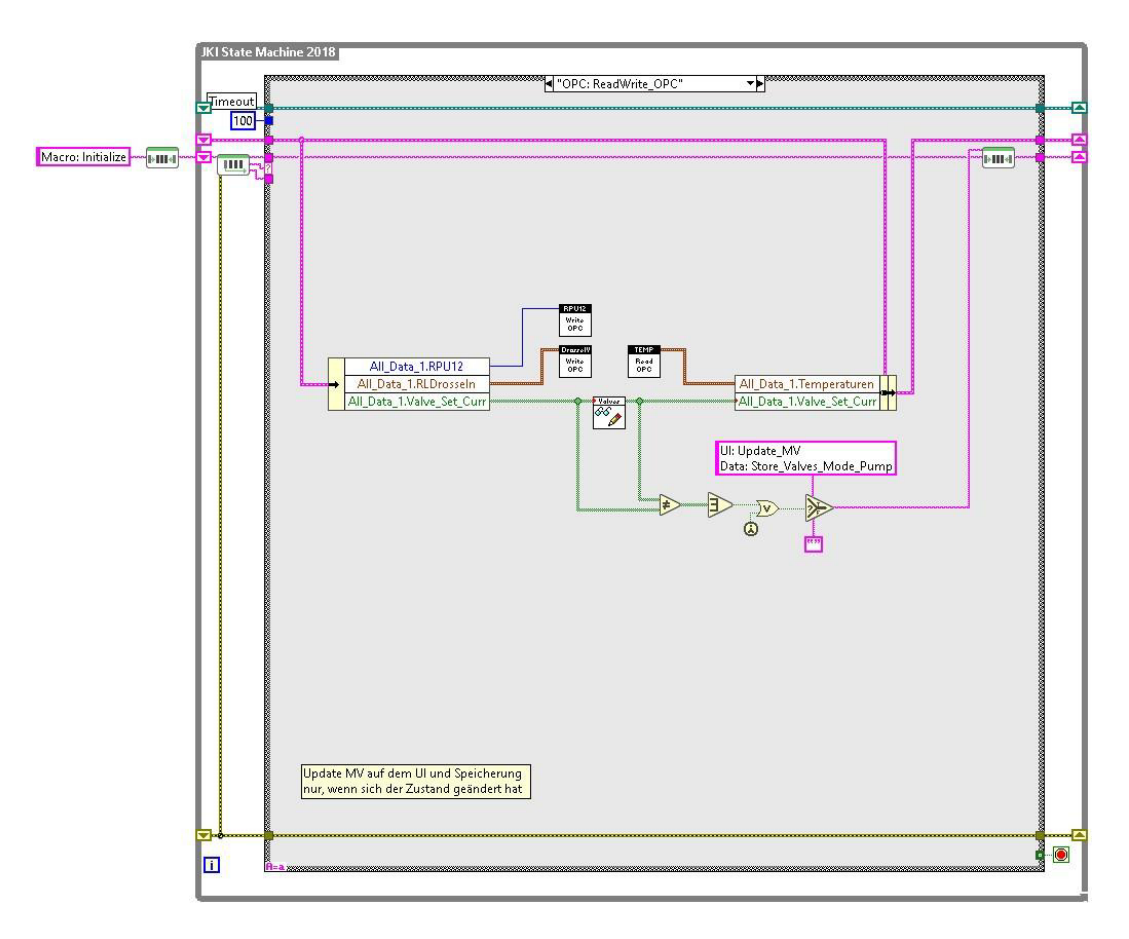

Abbildung 3.10 – Datenaustausch mit dem OPC-Server

Der Zustand "OPC: ReadWrite OPC" wird auf zwei unterschiedlichen Wegen ausgelöst. Zum einen geschieht dies über die Ereignisstruktur, wenn der Wert eines Bedienelementes auf der Benutzeroberfläche geändert wird. Zum anderen wird der Zustand von einem Timer mit einer

Frequenz von 2 Hz ausgelöst. Die Abfrage der Timer erfolgt im Zustand "Timers: Check Timers" (Abbildung 3.11). Dieser Zustand wird über die Ereignisstruktur alle 100 ms ausgelöst. Wenn ein Timer abläuft, wird der dem Timer zugeordnete Zustand ausgelöst. Die Zustände und deren Ablaufzeiten werden in einem Array verwaltet.

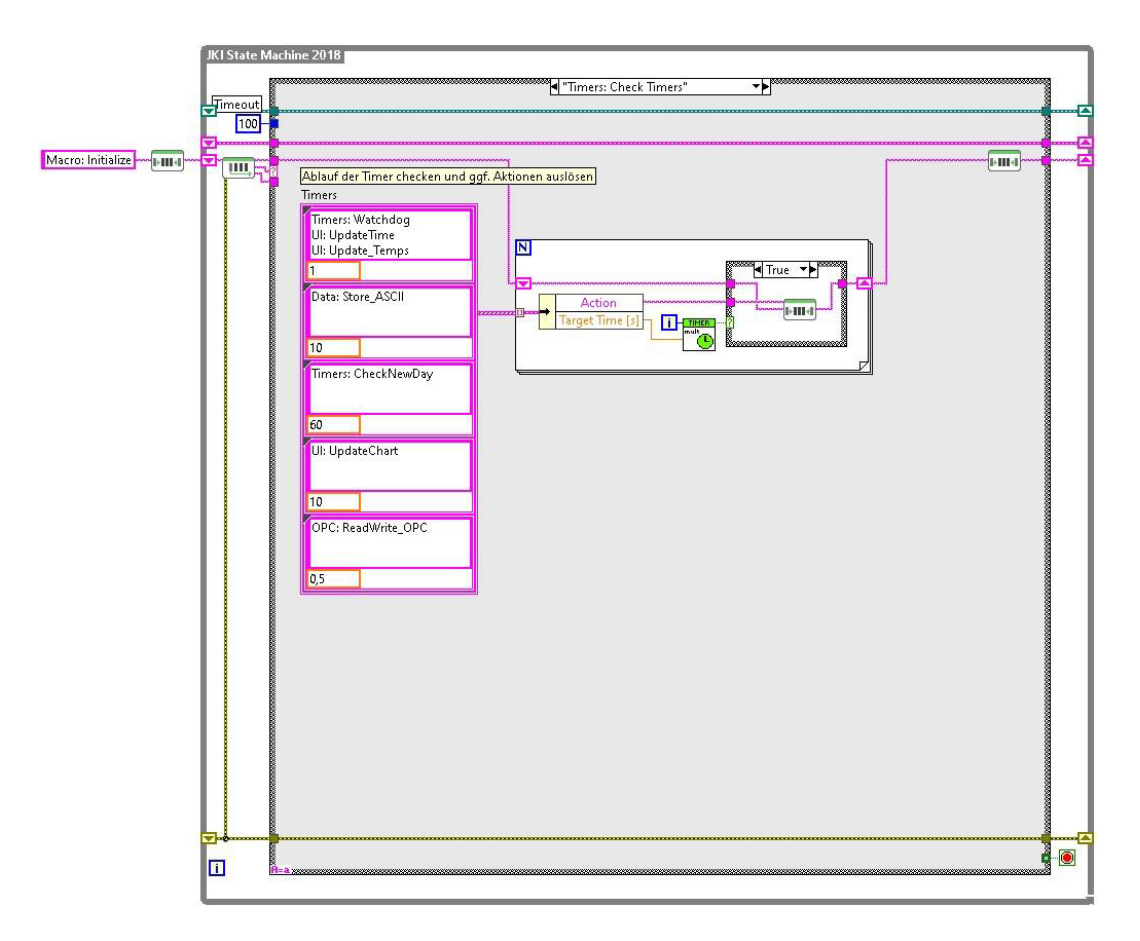

Abbildung 3.11 – Auslösen von Folgezuständen über Timer

### **3.3.4 Datenspeicherung**

Die zuletzt aktualisierten Messdaten befinden sich in dem Cluster "All Data 1" im Datenband der JKI SM. Diese Daten werden mit einer Frequenz von 0,1 Hz in den Array "All\_Data\_n" geschrieben. Dies geschieht, wenn der Zustand "Data: Store\_ASCII" (Abbildung 3.12) über den zugehörigen Timer ausgelöst wird.

Der Datenarray "All Data n" wird täglich um 0 Uhr als Binärdatei und ASCII-Datei abgespeichert und anschließend geleert. Dies geschieht über den Zustand "Timers: CheckNewDay" (Abbildung 3.13), der wiederum einmal in der Minute von einem Timer ausgelöst wird. Der Datenarray soll zusätzlich abgespeichert werden, wenn auf der Benutzeroberfläche die "Save-Schaltfläche" auf der linken Seite betätigt oder das Programm beendet wird. Das Speichern im jeweiligen Dateiformat erfolgt durch das Auslösen der Zustände "Data: Speichern RAW" (Abbildung 3.14) und "Data: Speichern ASCII" (Abbildung 3.15).

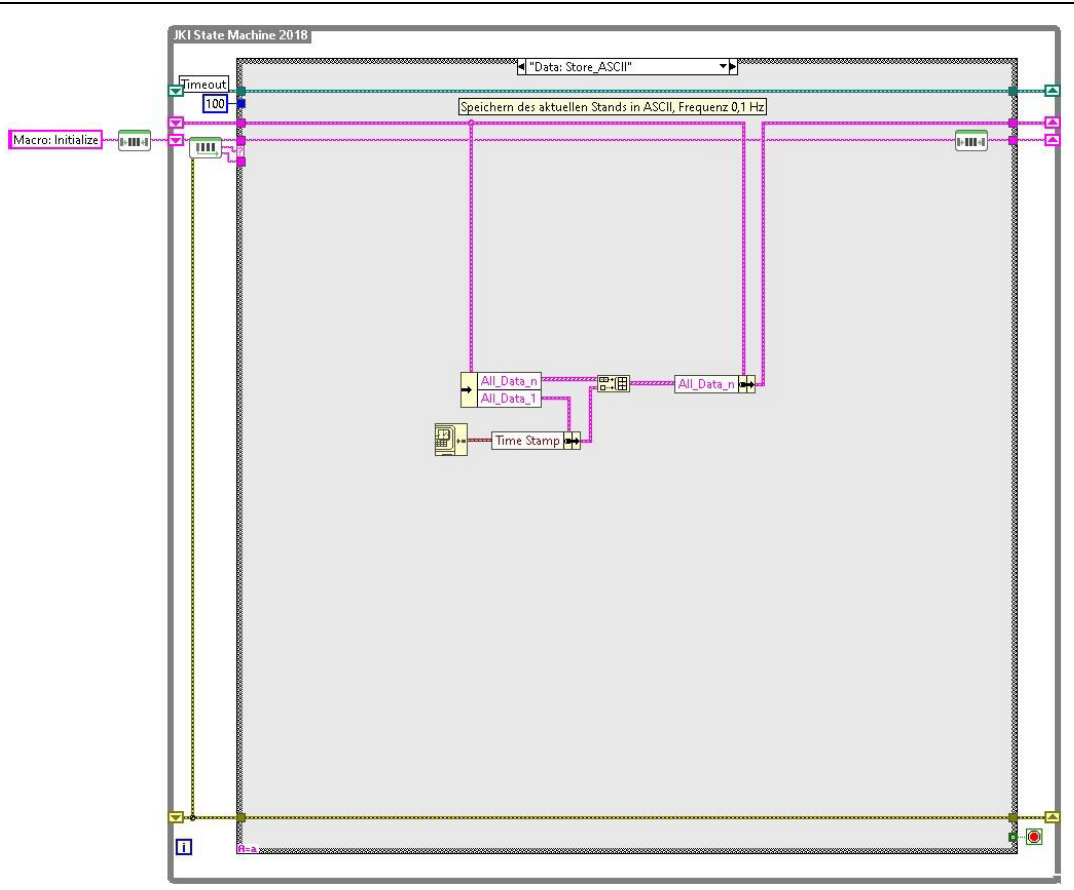

Abbildung 3.12 – Schreiben der aktuellen Daten in einen Array

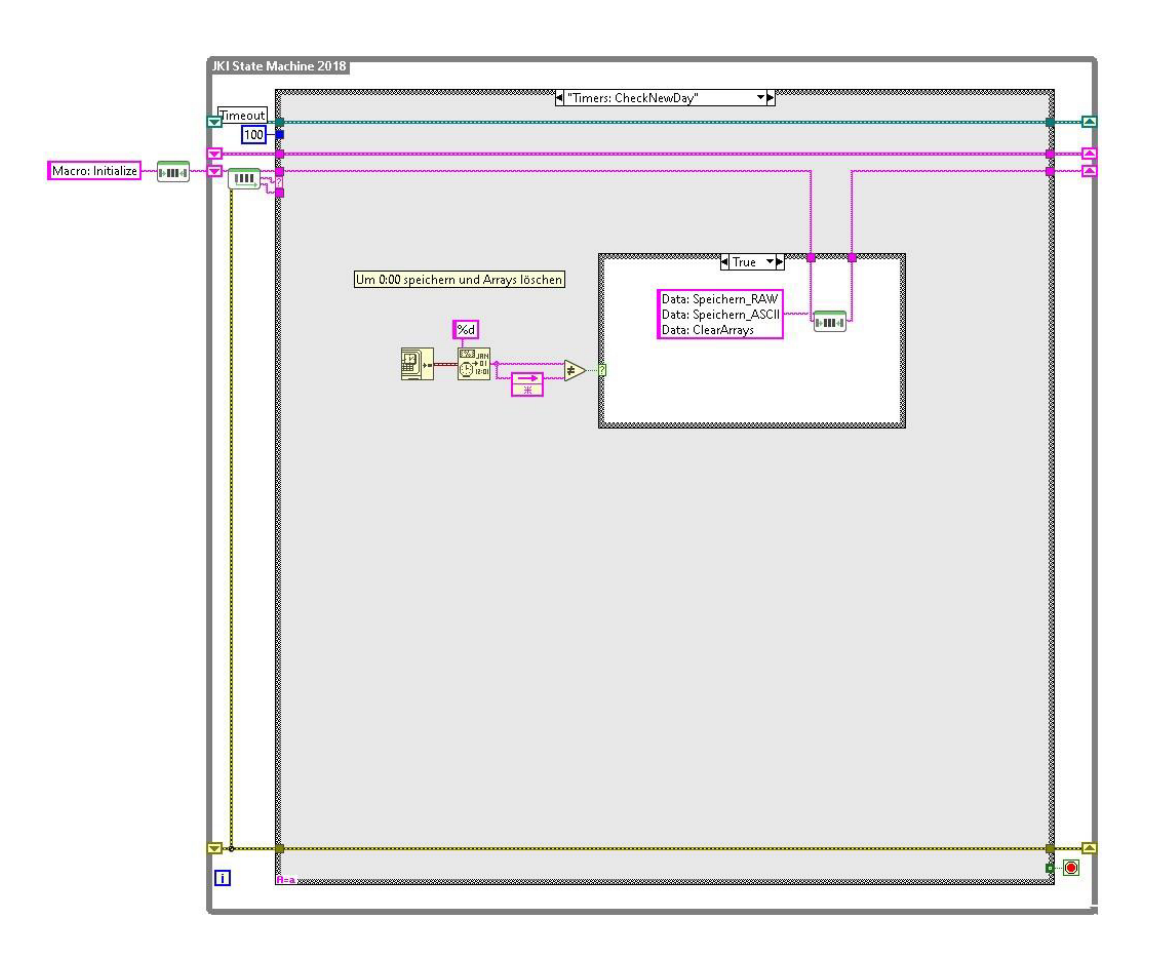

Abbildung 3.13 – Speichern der Daten täglich um 0 Uhr
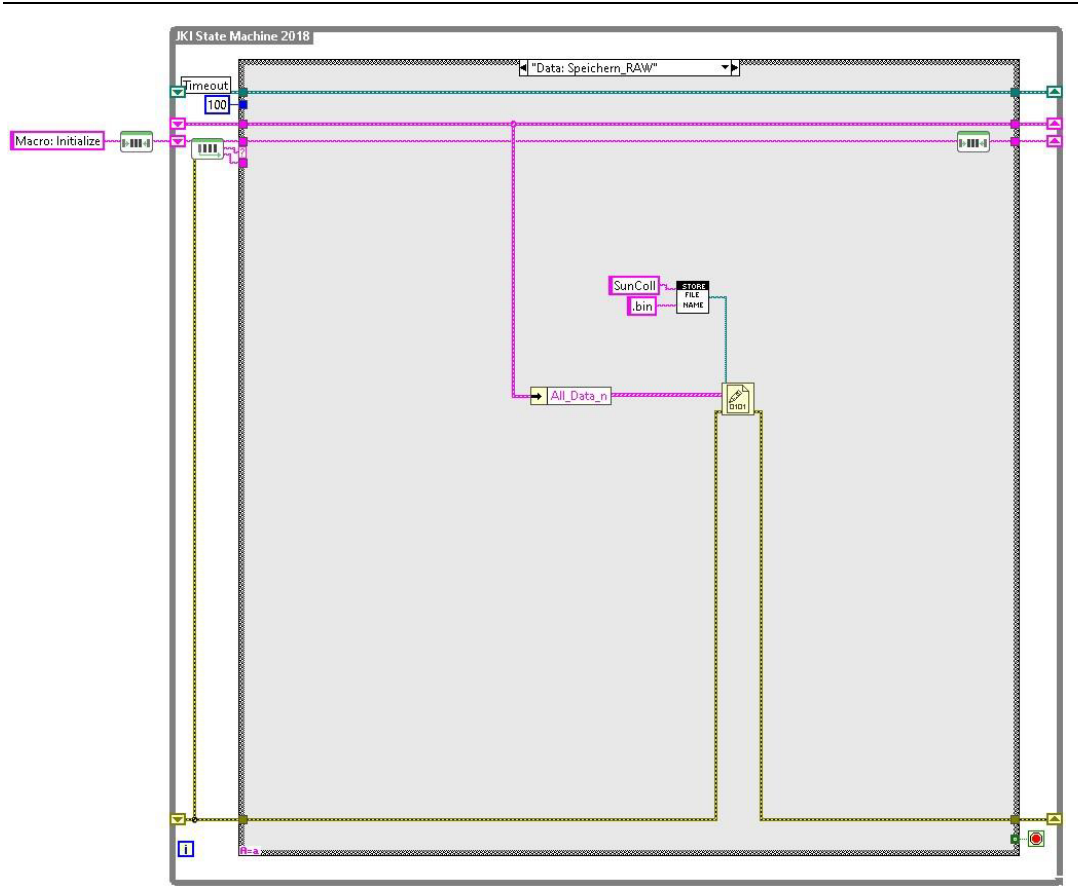

Abbildung 3.14 – Speichern des Datenarrays als Binärdatei

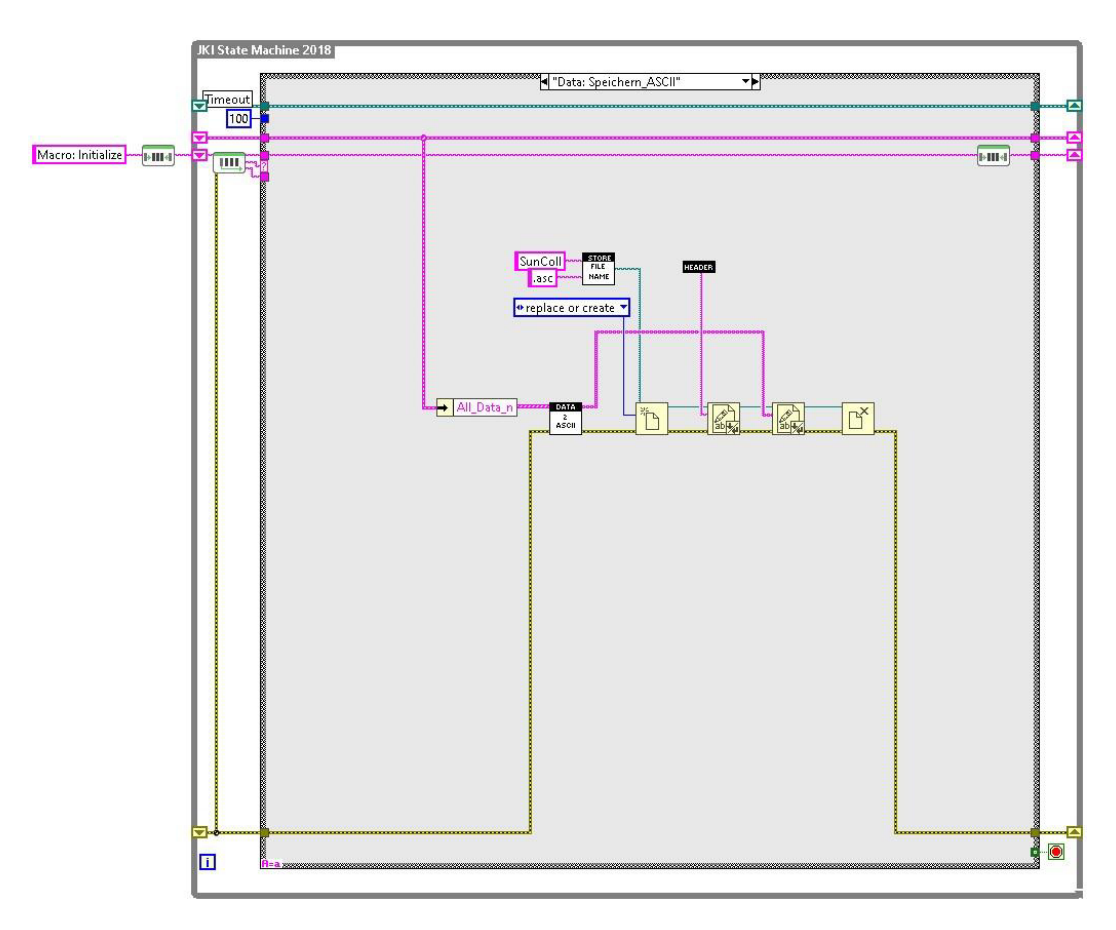

Abbildung 3.15 – Speichern des Datenarrays als ASCII-Datei

# **4 Integration des RaZON<sup>+</sup> ALL-IN-ONE Solar Monitoring Systems**

Um die Effizienz der Anlage anhand von Kollektorwirkungsgraden zu bewerten und die Verschattung der Kollektoren durch umstehende Gebäude über Messdaten erfassen zu können, wurde ein Solarüberwachungssystem in die Anlage integriert. Bei dem Messgerät handelt es sich um das RaZON\* ALL-IN-ONE Solar Monitoring System, hergestellt von Kipp & Zonen B.V. In Kapitel 4.1 wird der Aufbau und die Funktionsweise des Messgerätes vorgestellt. Anschließend wird in Kapitel 4.2 die Aufstellung des Messgerätes auf dem Dach des ZET und der Anschluss an die Stromversorgung sowie an das Netzwerk der HAW beschrieben. In Kapitel 4.3 wird dann die Integration der Datenabfrage in das LabVIEW-Programm erläutert.

#### **4.1 Aufbau und Funktionsweise**

Das RaZON<sup>+</sup> ALL-IN-ONE Solar Monitoring System ist in Abbildung 4.1 dargestellt. In Anhang A ist eine Broschüre des Messgerätes mit Spezifikationen hinterlegt. Das System verfügt über ein Pyranometer zur Messung der diffusen Bestrahlungsstärke und ein Pyrheliometer zur Messung der direkten Bestrahlungsstärke. Dabei wird das Pyranometer von einer Scheibe dauerhaft verschattet. Die Messwerte werden über ein Zeitintervall von 60 s gemittelt und am Ende des Intervalls aktualisiert. Die globale Bestrahlungsstärke wird vom Rechenwerk des Messgerätes ausgerechnet. Durch ein passives Sonnennachführsystem basierend auf GPS-Kommunikation wird das Messgerät stets auf die Sonne ausgerichtet. Das Gerät kann sich dafür um 600 ° in Azimutrichtung drehen und um 110 ° neigen. Um die Genauigkeit der Ausrichtung zu erhöhen, sollte diese durch manuelle Anpassungen verbessert werden. Dies wird in Kapitel 4.2 erklärt.

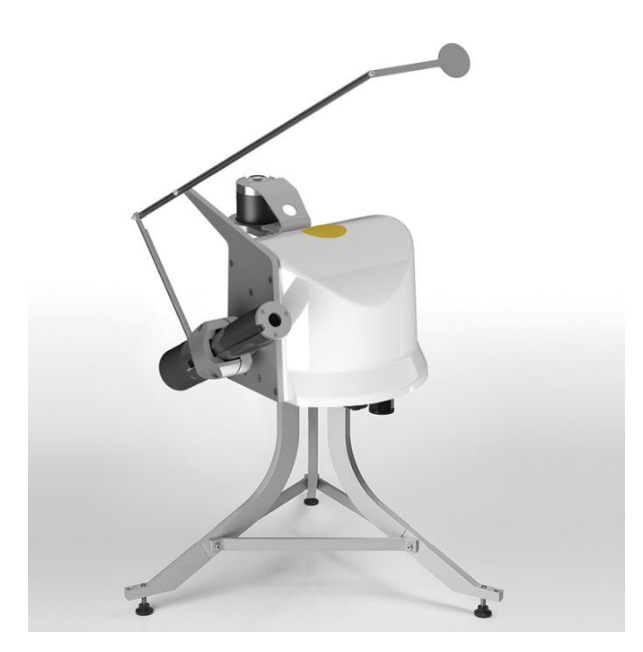

Abbildung 4.1 - RaZON<sup>+</sup> ALL-IN-ONE Solar Monitoring System [15]

Neben der globalen, direkten und diffusen Bestrahlungsstärke liefert das Messgerät weitere Daten wie z. B. die Sonnenhöhe, das Sonnenazimut, die Temperaturen der beiden Messinstrumente, die Tageslichtdauer und die flächenbezogene Solarenergie am aktuellen Tag. Eine vollständige Liste aller Daten ist in Tabelle 4.1 abgebildet.

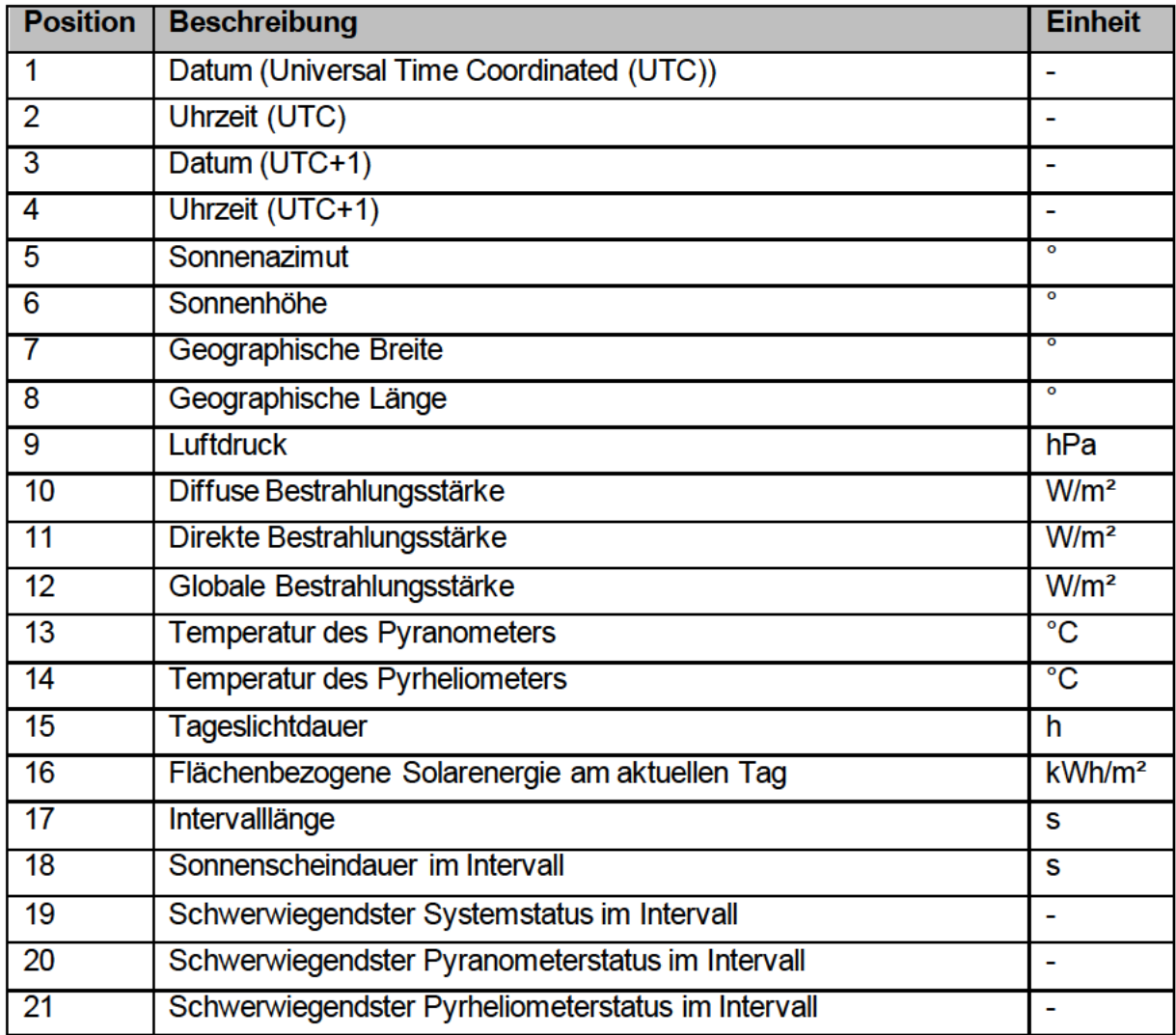

Tabelle 4.1 - Messdaten des RaZON<sup>+</sup> in Anlehnung an [7, S. 58]

Für die Datenübertragung bietet das Messsystem mehrere Optionen. Diese ist sowohl über die seriellen Schnittstellen Recommended Standard (RS)-232 und RS-485 als auch über Ethernet oder ein Wireless Local Area Network (WLAN) realisierbar. Zusätzlich kann der zeitliche Verlauf der Sonneneinstrahlung und der aktuelle Gerätestatus über ein Webinterface abgerufen werden. Mithilfe der Seriennummer des Gerätes oder der Internet Protocol (IP)-Adresse kann über einen Webbrowser auf dieses Webinterface zugegriffen werden, sofern das Messgerät und der Rechner, auf dem das Webinterface geöffnet werden soll, im gleichen Netzwerk angemeldet sind. In Abbildung 4.2 ist die Startseite des Webinterfaces dargestellt.

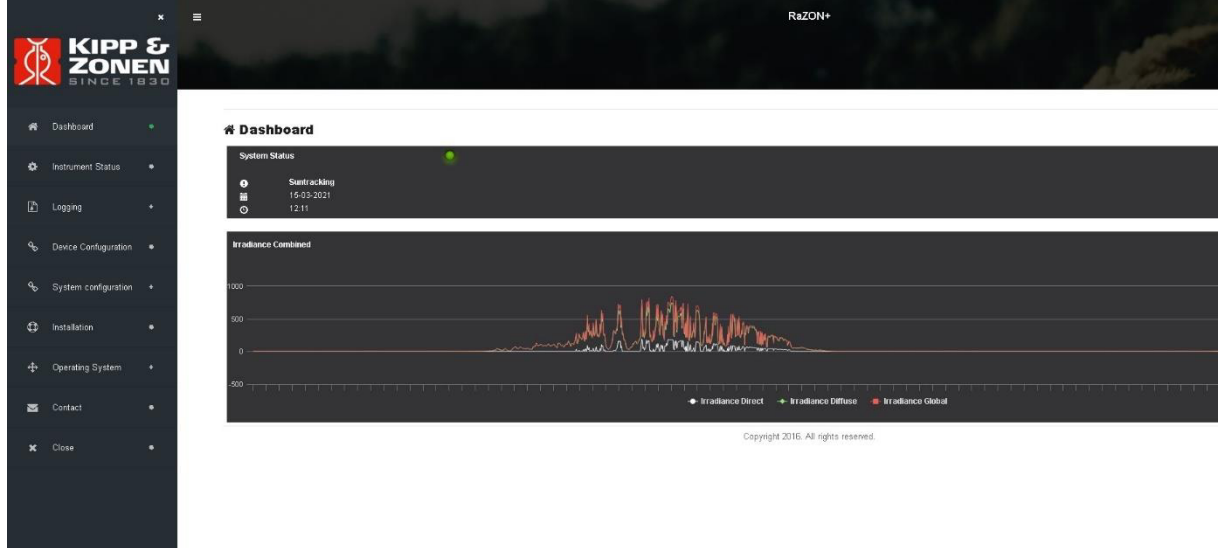

Abbildung 4.2 – Webinterface des RaZON<sup>+</sup> Messsystems

## **4.2 Aufstellung und Anschluss**

Der optimale Aufstellungsort für das RaZON<sup>+</sup> Messsystem befindet sich mittig im Kollektorfeld an einer Position, die sowohl eine Verschattung des Messgerätes als auch der Kollektoren verhindert. Deshalb wurde das Gerät mittig direkt hinter den Flachkollektoren auf einem Podest mit einer Höhe von ca. 1 m installiert. Das Podest wurde als Schweißkonstruktion ausgelegt und vom IEE aus V2A-Flachstahl gefertigt. Mit vier Schrauben wurde das Podest an der bereits vorhandenen Dachkonstruktion befestigt und mit dieser fest verspannt. Das RaZON<sup>+</sup> Messsystem wurde ebenfalls mit vier Schrauben fest mit dem Podest verbunden und anschließend nivelliert. In Abbildung 4.3 ist das Messgerät nach abgeschlossener Installation auf dem Dach des ZET abgebildet.

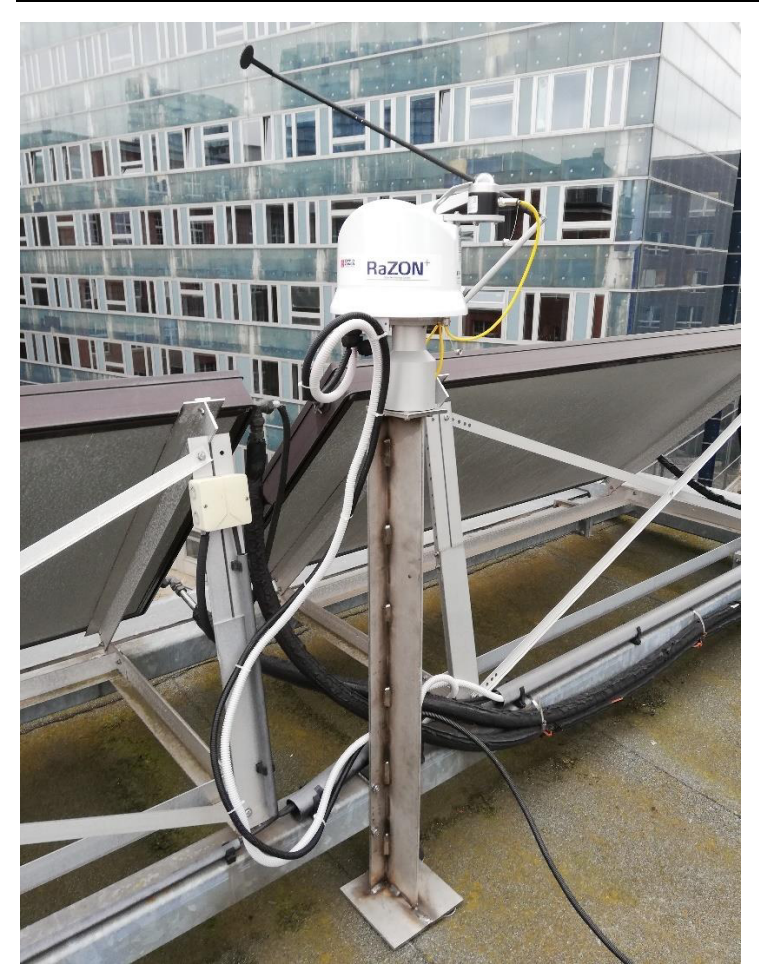

Abbildung 4.3 – Abgeschlossene Installation des RaZON<sup>+</sup> Messsystems

Das Gerät wird mit 24 V Gleichspannung versorgt. Über ein Ethernet-Kabel ist das Gerät mit dem lokalen Netzwerk der HAW verbunden. Über die IP-Adresse können die Messdaten innerhalb des lokalen Netzwerks abgerufen werden.

Wenn das Messgerät mit dem lokalen Netzwerk verbunden ist, kann die Azimutausrichtung mithilfe des Webinterfaces durch das manuelle Einstellen eines Versatzes optimiert werden. Die optimale Einstellung wird erreicht, wenn am hinteren Ausrichtungsloch des Pyrheliometers ein gleichmäßig runder Lichtpunkt zu erkennen ist. Für diese Optimierung ist ein klarer Himmel und eine direkte Bestrahlungsstärke von mindestens 300 W/m² nötig. Aufgrund der Witterungsbedingungen konnte die Optimierung im Rahmen dieser Arbeit noch nicht durchgeführt werden.

## **4.3 Integration in LabVIEW**

Die Abfrage der Messdaten des RaZON<sup>+</sup> Messsystems erfolgt im LabVIEW-Programm durch den Zustand "Data: Read RaZON" (Abbildung 4.4) der JKI SM. Dieser Zustand wird über einen Timer mit der Frequenz 2 Hz ausgelöst. Dabei werden die Messdaten über ein SubVI (Abbildung 4.5) ausgelesen und als Cluster in das Datenband geschrieben. Über eine Modbus Master Instanz werden die vom Messgerät gesendeten Datenpakete im SubVI empfangen und

anschließend so zusammengesetzt, dass die Messdaten lesbar sind. Die Modbus Master Instanz wird beim Start des LabVIEW-Programms durch die Übergabe der IP-Adresse des Ra-ZON<sup>+</sup> Messsystems erstellt und wieder geschlossen, wenn das Programm beendet wird.

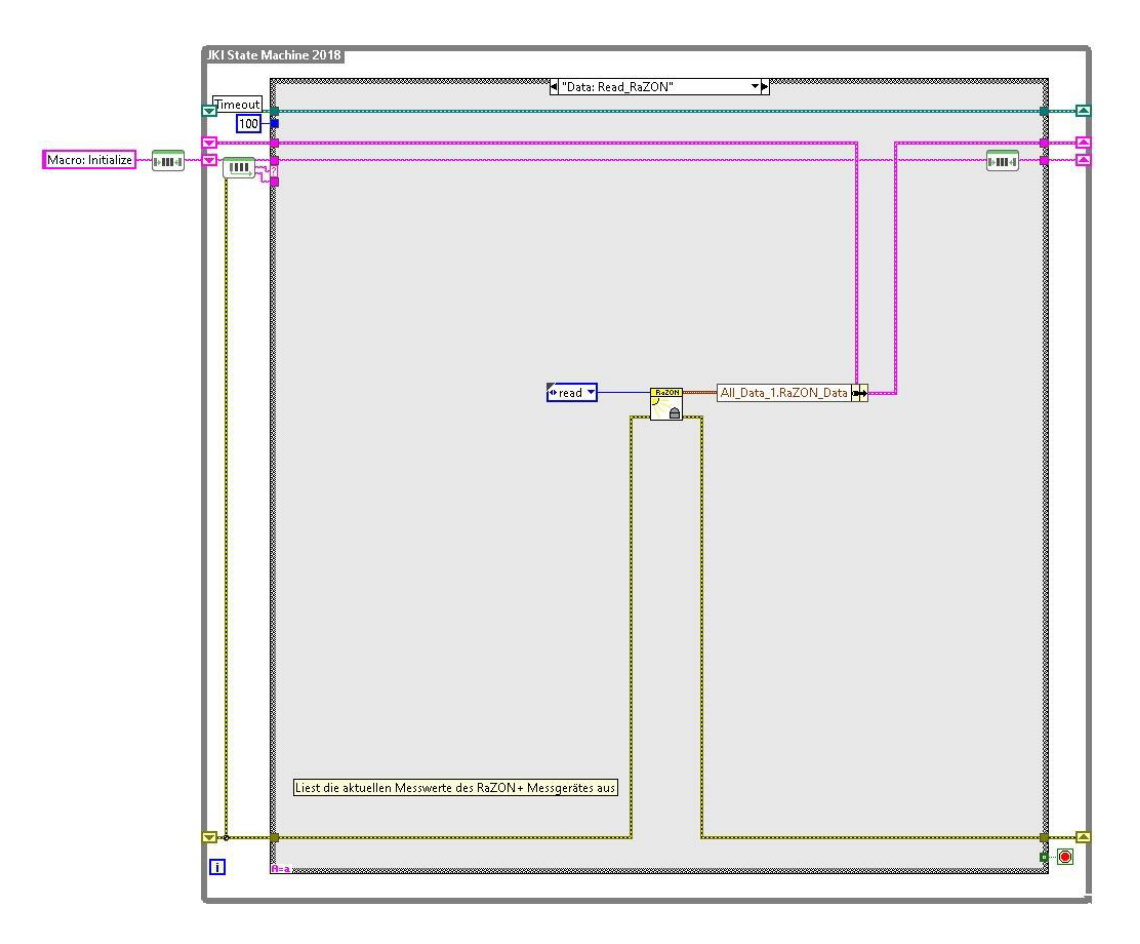

Abbildung 4.4 – Auslesen der Messdaten über ein SubVI

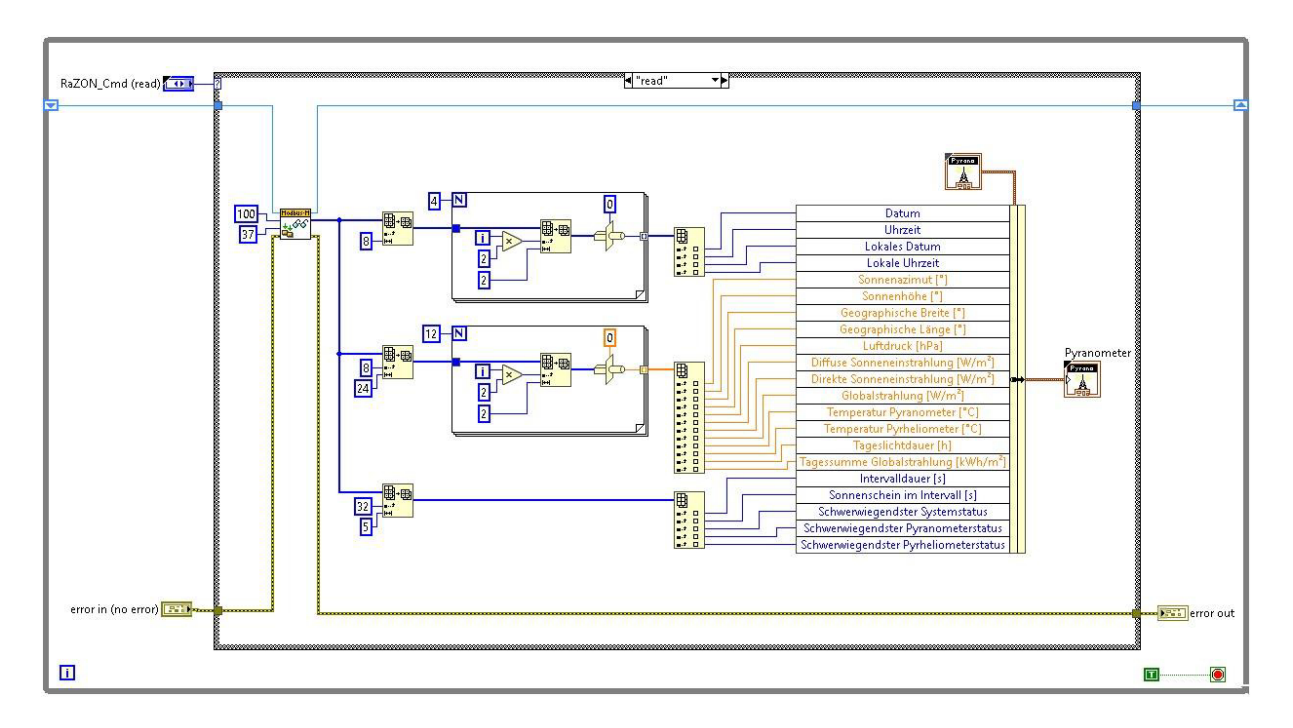

Abbildung 4.5 – SubVI zum Auslesen der Messdaten

Die aktuellen Messdaten für die diffuse, direkte und globale Bestrahlungsstärke sowie für Sonnenhöhe und Azimutdifferenz zwischen Sonne und Kollektorausrichtung werden auf der Benutzeroberfläche oben rechts angezeigt (siehe Abbildung 4.6)

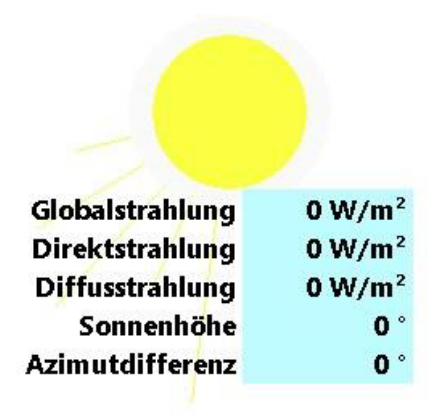

Abbildung 4.6 – Anzeige der wichtigsten Messdaten auf der Benutzeroberfläche

# **5 Entwicklung der Regelstrategien**

In diesem Kapitel werden Regelstrategien für die verschiedenen Verschaltungsoptionen der Kollektoren entwickelt. In Kapitel 5.1 wird dabei zunächst auf die regelungstechnischen Probleme und die daraus entstehenden Anforderungen an die Regelung eingegangen. Darauf aufbauend werden in Kapitel 5.2 die Regelstrecken untersucht, um das Verhalten der Stellglieder einschätzen zu können und erste Regelparameter zu berechnen. Aus den zugrundeliegenden Anforderungen und Daten werden dann in Kapitel 5.3 Regelstrategien entwickelt und vorgestellt.

## **5.1 Anforderungen an die Regelung**

Prinzipiell können sowohl die Umwälzpumpe als auch die beiden Drosselventile zur Regelung des Durchflusses und damit der Temperaturen genutzt werden. Dadurch das die Flachkollektoren und die Vakuumröhrenkollektoren unterschiedliche Strömungswiderstände und eine ungleiche Wärmeentwicklung aufweisen, ist die Regelung der Temperaturen bei gleichzeitig in Serie geschalteter Flach- und Röhrenkollektoren über eine Drehzahlregelung der Pumpe jedoch nicht umsetzbar. Eine Drehzahlregelung der Pumpe kann nur bei alleiniger serieller oder paralleler Verschaltung eines Kollektorpaares in Erwägung gezogen werden. Dadurch besteht aber die Gefahr der Stagnation in den nicht durchströmten Kollektoren. Dies sollte bei der Umsetzung einer solchen Regelvariante unbedingt beachtet werden. Bei in Serie geschalteten Flach- und Röhrenkollektoren bleibt nur die Möglichkeit, die jeweilige Vorlauftemperatur des Kollektorstranges durch das jeweilige Drosselventil zu regeln, sodass in Summe zwei Regler nötig sind. Sowohl für die Drehzahlregelung als auch für die Drosselregelung bieten sich PI-Regler an, da so eine bleibende Regelabweichung vermieden werden kann.

Die Umwälzpumpe sollte nur dann laufen, wenn ein ausreichendes Solarangebot besteht. Dies kann über einen zusätzlichen Zweipunktregler, der Kollektortemperatur und untere Speichertemperatur vergleicht, realisiert werden. Darüber hinaus muss die Regelung aus sicherheitstechnischen Gründen für eine Abschaltung der Pumpe und Öffnung aller Ventile sorgen, wenn der Stagnationsfall eintritt oder die maximale Speichertemperatur erreicht ist. Die Pumpe soll ebenfalls abgeschaltet werden, wenn die Speichertemperatur einen unteren Grenzwert erreicht, um das Einfrieren des Speichers zu verhindern. Dieser Fall könnte eintreten, wenn die Anlage z. B. zur Kühlung des Speichers über Nacht im manuellen Modus betrieben wird.

Neben den Anforderungen an die Regelalgorithmen und die Sicherheit der Anlage gibt es Anforderungen an die Benutzeroberfläche der Anlagensteuerung. Die Regelung sollte dort möglichst benutzerfreundlich integriert werden. Das heißt, das Ein- und Ausschalten der Regelung sollte trivial sein. Außerdem sollte der Benutzer leicht erkennen können, ob die Regelung zurzeit angeschaltet ist und ob das Solarangebot ausreicht, um Wärme aus dem Kollektorfeld abzuführen und den Speicher zu beladen. Während die Regelung eingeschaltet ist, sollte eine manuelle Bedienung der Bedienelemente auf der Benutzeroberfläche unzulässig sein. Bei

Stagnation oder Speicherunterkühlung sollte die Bedienung der Anlage ebenfalls unzulässig sein. In einem solchen Fall sollte der Benutzer zusätzlich durch eine grafische Rückmeldung über den Anlagenzustand informiert werden. Die Anforderungen an die Benutzeroberfläche werden bei der Programmierung in Kapitel 6 umgesetzt.

#### **5.2 Untersuchung der Regelstrecken**

Bevor die Regler entwickelt und die Regelparameter festgelegt werden können, müssen die Regelstrecken und Stellorgane untersucht werden. Zunächst werden die Pumpe und die Drosselventile anhand ihrer Kennlinien untersucht. Anschließend werden mehrere Sprungantworten aufgenommen, um für unterschiedliche Regelstrategien die jeweiligen Regelparameter, die für eine effiziente und stabile Regelung nötig sind, grob abzuschätzen. Das Vorgehen bei der Bestimmung der Regelparameter ist in Kapitel 2.4.4 beschrieben.

#### **5.2.1 Pumpenkennlinien**

Um die Pumpenkennlinien zu ermitteln, wurden die beiden Drosselventile vollständig geöffnet. Anschließend wurde die relative Pumpendrehzahl in 5 %-Schritten von 0 % bis 100 % variiert. Für jeden Messpunkt wurden die Volumenströme durch beide Kollektorstränge für die Flachund Röhrenkollektoren gemessen und zu einem Gesamtvolumenstrom addiert. In Abbildung 5.1 sind die drei Kennlinien dargestellt. Dabei ist der Volumenstrom über der relativen Pumpendrehzahl aufgetragen.

Es ist zunächst zu erkennen, dass die Kennlinie des Gesamtvolumenstroms eine hohe Linearität zwischen relativer Drehzahl und Volumenstrom aufweist. Für die Drehzahlregelung ist die Pumpe folglich gut geeignet. Des Weiteren ist festzustellen, dass der Volumenstrom durch die Röhrenkollektoren wesentlich größer ist als der durch die Flachkollektoren. Das lässt sich durch den wesentlich größeren Strömungswiderstand des Mäanderabsorbers erklären. Ebenfalls zu erkennen ist, dass auch bei Pumpenabschaltung noch ein minimaler Durchfluss durch die Röhrenkollektoren besteht. Dies lässt sich mit großer Wahrscheinlichkeit auf Schwerekräfte, die durch temperaturabhängige Dichteunterschiede des Glykol-Wasser-Gemisches entstehen, zurückführen.

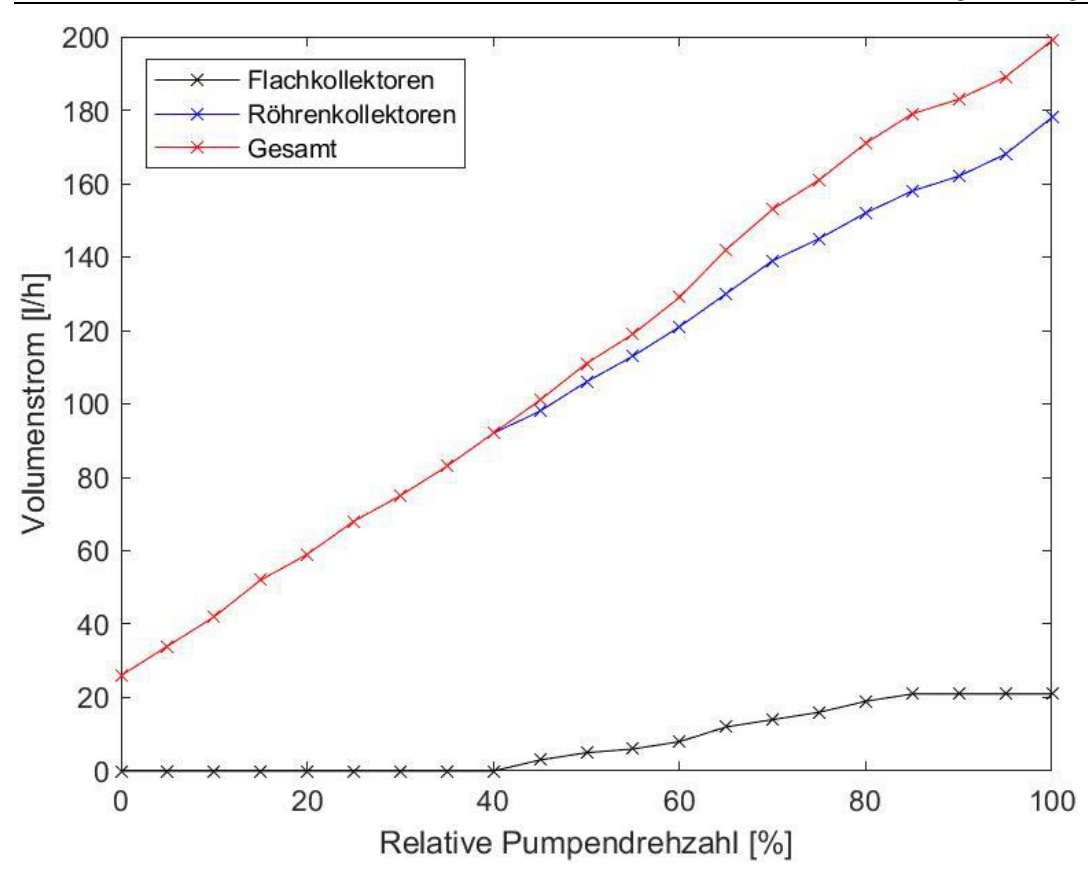

Abbildung 5.1 – Pumpenkennlinien

#### **5.2.2 Ventilkennlinien**

Zur Ermittlung der Ventilkennlinien wurden zwei Messreihen aufgenommen. Die relative Drehzahl der Pumpe war dabei auf 50 % gestellt. Bei Aufnahme der Ventilkennlinie für die Flachkollektoren wurde das Drosselventil im Röhrenkollektorstrang vollständig geschlossen. Anschließend wurde die Ventilstellung des Drosselventils im Flachkollektorstrang variiert und der Volumenstrom durch die Flachkollektoren gemessen. Bei der Aufnahme der Ventilkennlinie der Röhrenkollektoren wurde das gleiche Vorgehen angewandt. In Abbildung 5.2 sind die Ventilkennlinien dargestellt. Auf den ersten Blick ist hier ebenfalls zu erkennen, dass der Durchfluss durch die Röhrenkollektoren aufgrund des niedrigeren Strömungswiderstands höher ist als der durch die Flachkollektoren. Des Weiteren ist eine deutliche Nichtlinearität der Kennlinien zu erkennen. Dies erschwert die Drosselregelung mit den Ventilen, da der Regler von einer linearen Abhängigkeit zwischen Stell- und Regelgröße ausgeht, macht diese aber nicht unmöglich.

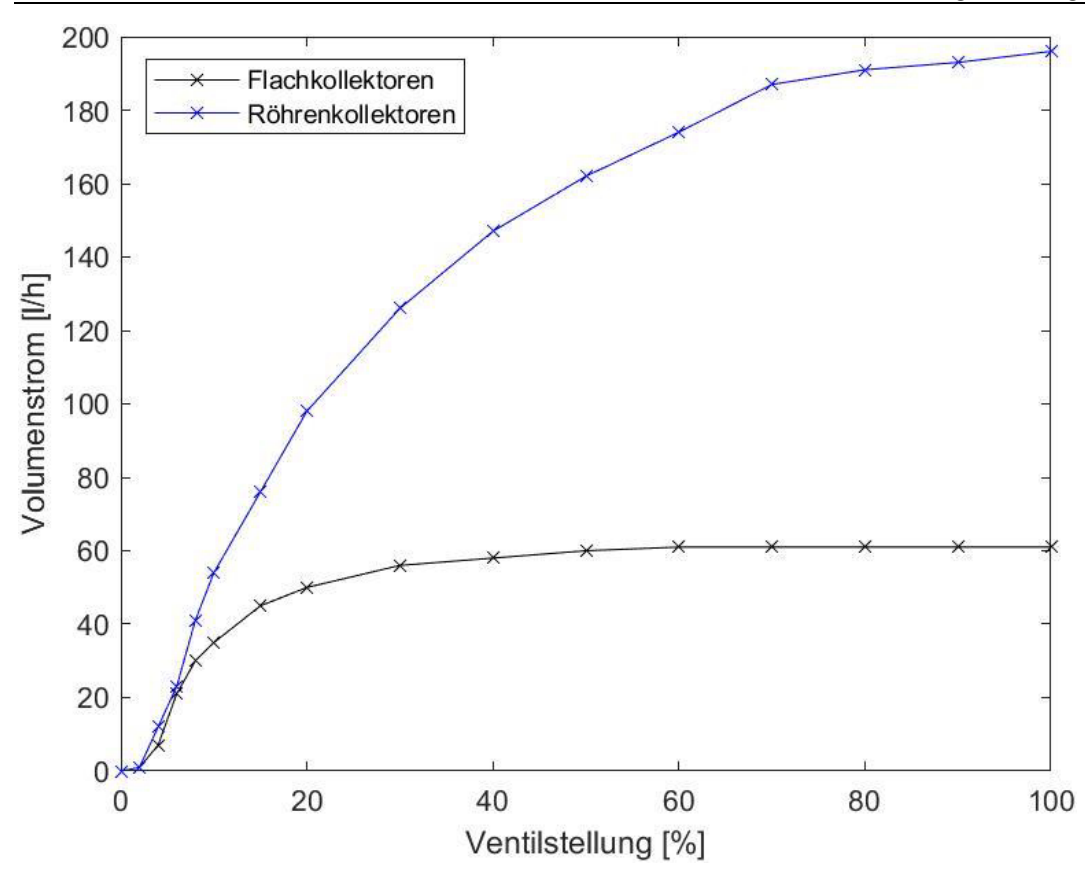

Abbildung 5.2 – Ventilkennlinien

### **5.2.3 Sprungantwort der Flachkollektorvorlauftemperatur durch das Drosselventil**

In Abbildung 5.3 ist die Sprungantwort der Vorlauftemperatur des Flachkollektorstranges auf einen Sprung der Ventilstellung von 8% auf 20 % dargestellt. Auf Basis des Wendetangentenverfahrens wurden die Vorzugszeit, die Ausgleichszeit und der Proportionalbeiwert grafisch ermittelt. Aufgrund der Schwankungen der Sonneneinstrahlung und der damit einhergehenden Schwankungen der Temperaturen war dabei nur eine ungefähre Abschätzung möglich.

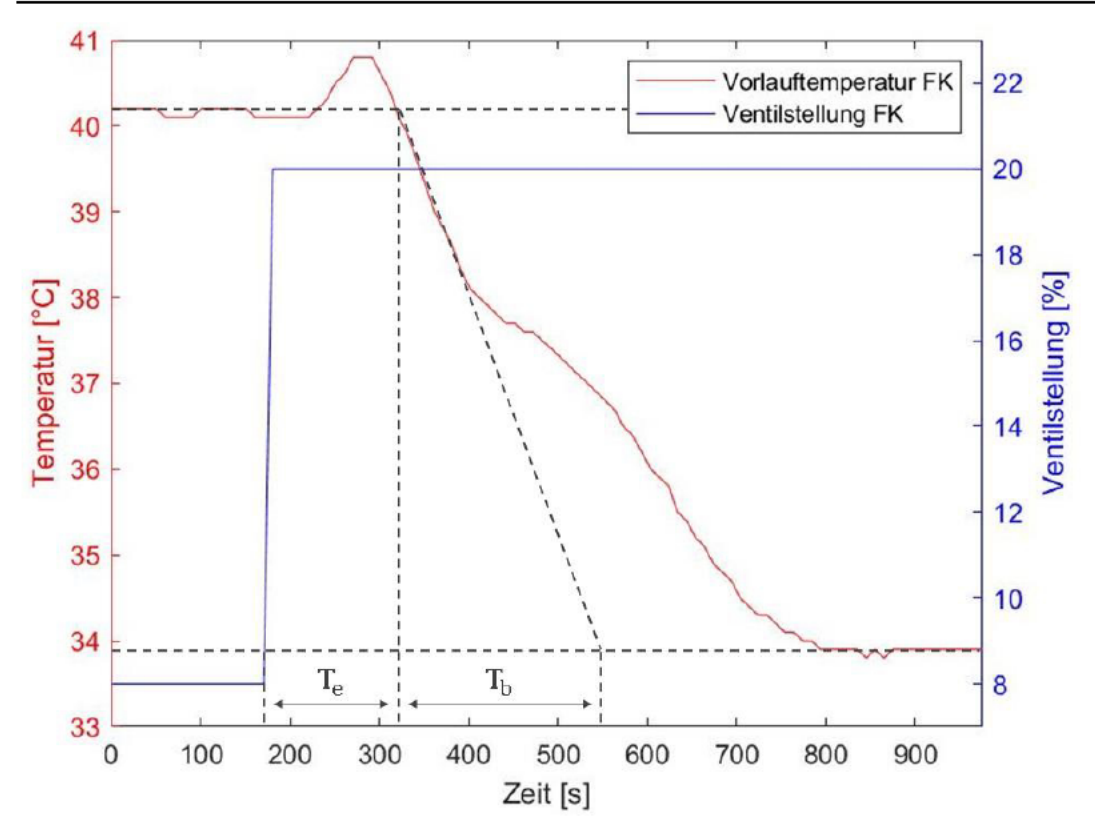

Abbildung 5.3 - Sprungantwort Drosselventil auf Flachkollektor

Der Proportionalitätsbeiwert der Strecke berechnet sich aus dem Sprung der unabhängigen Größe von  $u_1$  auf  $u_2$  und dem Sprung der abhängigen Größe von  $v_1$  auf  $v_2$ . Die unabhängige Größe ist in diesem Fall die Ventilstellung, die abhängige Größe ist die Vorlauftemperatur.

$$
K_{PS} = \frac{V_2 - V_1}{U_2 - U_1} \tag{5.1}
$$

Die Anfangs- und Endwerte der abhängigen und unabhängigen Größe und die Streckenparameter sind in Tabelle 5.1 aufgelistet.

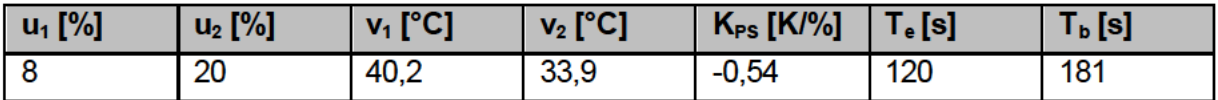

Tabelle 5.1 - Streckenparameter aus Sprungantwort von Drosselventil auf Flachkollektor

Über die Einstellvorschriften aus Tabelle 2.3 ergeben sich die in Tabelle 5.2 dargestellten Regelparameter.

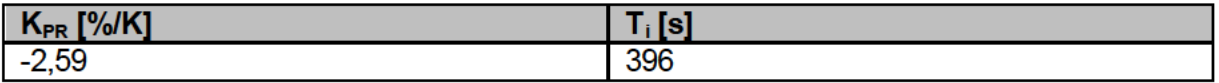

Tabelle 5.2 - Regelparameter aus Sprungantwort von Drosselventil auf Flachkollektor

#### 5.2.4 Sprungantwort der Röhrenkollektorvorlauftemperatur durch das Drosselventil

In Abbildung 5.4 ist die Sprungantwort der Vorlauftemperatur des Röhrenkollektorstranges auf einen Sprung der Ventilstellung von 8 % auf 20 % dargestellt. Die Auswertung der Sprungantwort verlief analog zu der in Kapitel 5.2.3 ausgewerteten Sprungantwort. Die ermittelten Strecken- und Regelparameter sind in Tabelle 5.3 und Tabelle 5.4 aufgelistet.

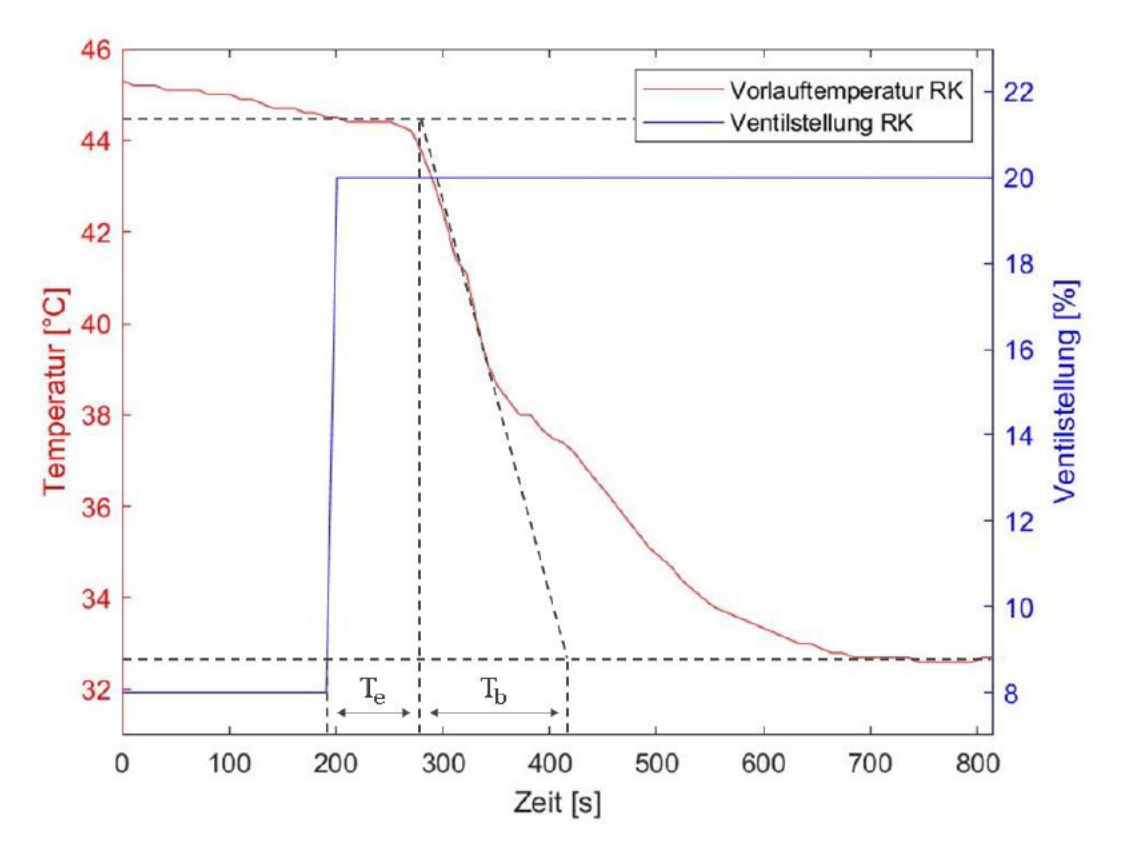

Abbildung 5.4 - Sprungantwort Drosselventil auf Röhrenkollektor

| $ u_1 ^{\infty}$ | $u_2$ [%] | $v_1$ [ $^{\circ}$ C] | $v_2$ [ $^{\circ}$ C] | $K_{PS}$ [K/%] | $T_e[s]$ | T <sub>b</sub> [s] |
|------------------|-----------|-----------------------|-----------------------|----------------|----------|--------------------|
|                  | 20        | 44,5                  | 33,8                  | $-0,89$        | 87       | 137                |

Tabelle 5.3 - Streckenparameter aus Sprungantwort von Drosselventil auf Röhrenkollektor

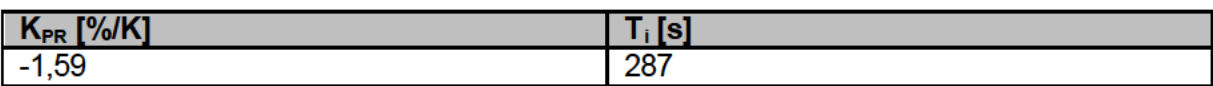

Tabelle 5.4 - Regelparameter aus Sprungantwort von Drosselventil auf Röhrenkollektor

#### Sprungantwort der Flachkollektorvorlauftemperatur durch die Pumpe  $5.2.5$

In Abbildung 5.5 ist die Sprungantwort der Vorlauftemperatur des Flachkollektorstranges auf einen Sprung der relativen Pumpendrehzahl von 30 % auf 70 % dargestellt. Das Drosselventil im Flachkollektorrücklauf war dabei vollständig geöffnet, das Drosselventil im Röhrenkollektorrücklauf war vollständig geschlossen. Die Auswertung der Sprungantwort verlief analog zu der in Kapitel 5.2.3 ausgewerteten Sprungantwort. Die ermittelten Strecken- und Regelparameter sind in Tabelle 5.5 und Tabelle 5.6 aufgelistet.

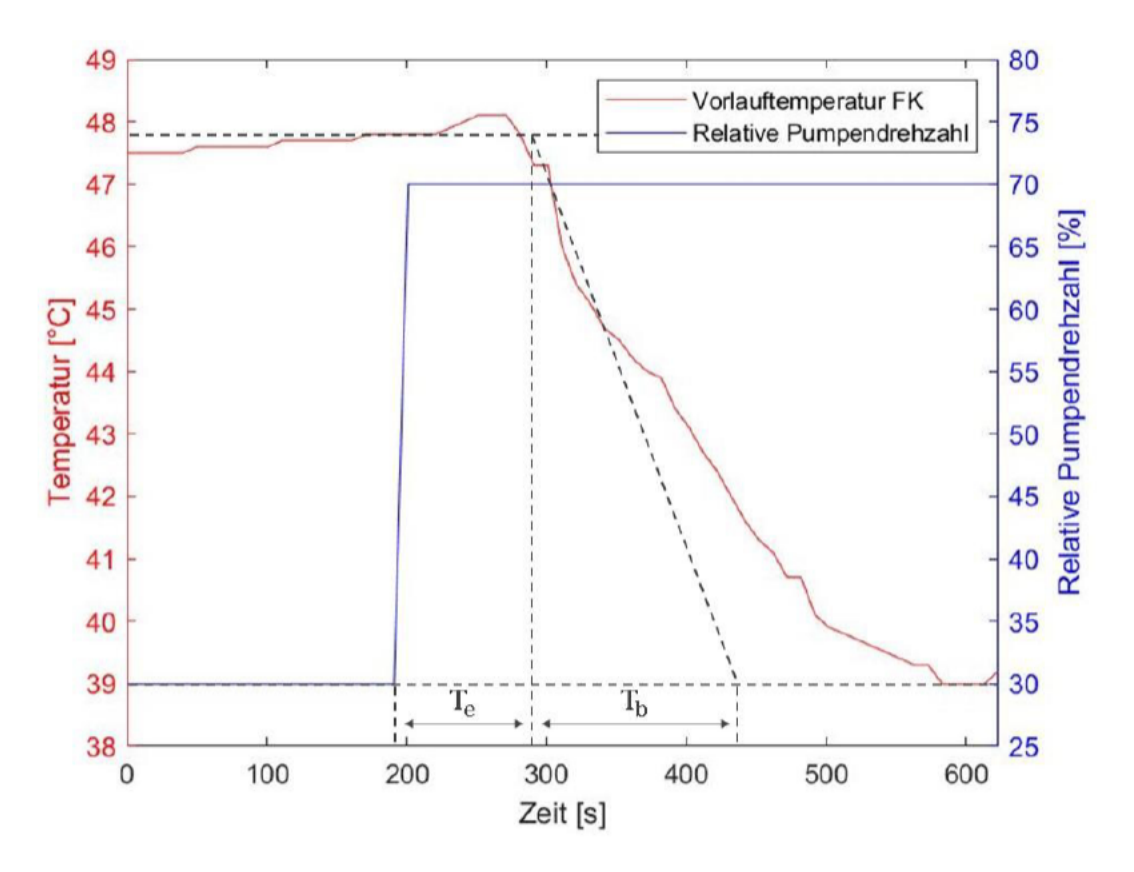

Abbildung 5.5 - Sprungantwort Pumpe auf Flachkollektor

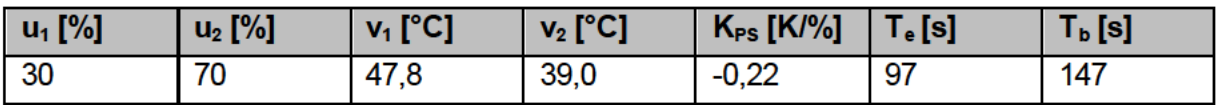

Tabelle 5.5 - Streckenparameter aus Sprungantwort von Pumpe auf Flachkollektor

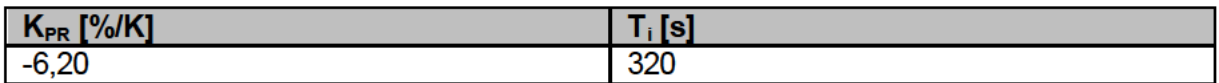

Tabelle 5.6 - Regelparameter aus Sprungantwort von Pumpe auf Flachkollektor

#### $5.2.6$ Sprungantwort der Röhrenkollektorvorlauftemperatur durch die Pumpe

In Abbildung 5.6 ist die Sprungantwort der Vorlauftemperatur des Röhrenkollektorstranges auf einen Sprung der relativen Pumpendrehzahl von 30 % auf 70 % dargestellt. Das Drosselventil im Röhrenkollektorrücklauf war dabei vollständig geöffnet, das Drosselventil im Flachkollektorrücklauf war vollständig geschlossen. Die Auswertung der Sprungantwort verlief analog zu der in Kapitel 5.2.3 ausgewerteten Sprungantwort. Die ermittelten Strecken- und Regelparameter sind in Tabelle 5.7 und Tabelle 5.8 aufgelistet.

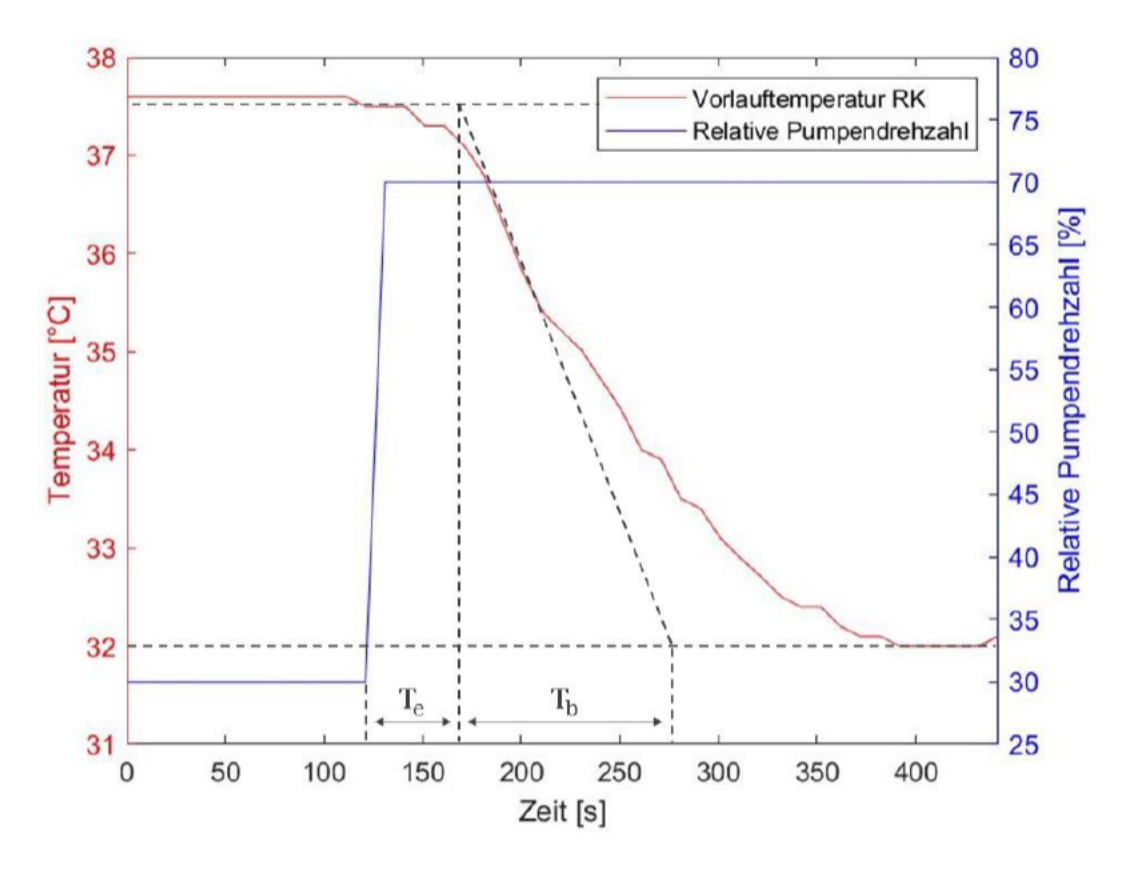

Abbildung 5.6 - Sprungantwort Pumpe auf Röhrenkollektor

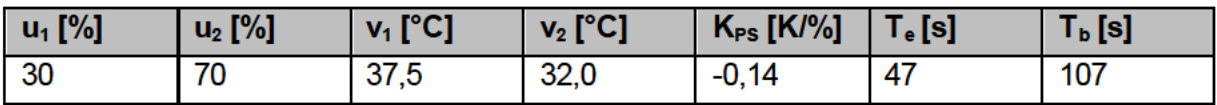

Tabelle 5.7 - Streckenparameter aus Sprungantwort von Pumpe auf Röhrenkollektor

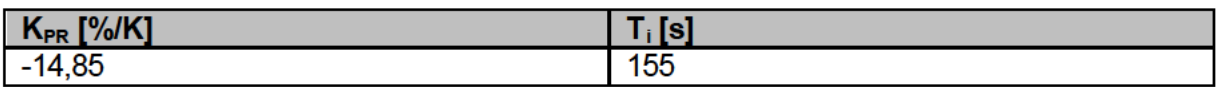

Tabelle 5.8 - Regelparameter aus Sprungantwort von Pumpe auf Röhrenkollektor

#### $5.3$ Regelstrategien

Für die Regelung der Solarthermieanlage werden mehrere Regelstrategien verfolgt. Bei Normalbetrieb der Anlage, das heißt, wenn sowohl Flachkollektoren als auch Röhrenkollektoren in Reihe geschaltet sind, werden die Vorlauftemperaturen des jeweiligen Kollektorstranges durch eine Drosselregelung mithilfe der Drosselventile geregelt. Wenn z. B. zu Versuchszwecken nur ein Kollektorstrang betrieben werden soll, wird die Vorlauftemperatur über eine Drehzahlregelung der Pumpe realisiert.

Nachfolgend werden die Ein- und Ausschaltkriterien der Regelung, die Drosselregelung im Normalbetrieb, die Drehzahlregelung der Pumpe und weitere sicherheitsrelevante Maßnahmen erläutert.

#### $5.3.1$ Ein- und Ausschaltkriterien der Regelung

Das Ein- und Ausschalten der Regelung wird auf Grundlage bestimmter Kriterien veranlasst. Als Einschaltkriterium wird die Differenz zwischen den Temperaturen, der aktuell betriebenen Kollektoren und der unteren Speichertemperatur herangezogen. Sofern eine der Kollektortemperaturen mindesten 10 K größer ist als die untere Speichertemperatur wird die Umwälzpumpe eingeschaltet und die Anlage geregelt. Als Ausschaltkriterium wird die Differenz zwischen den Vorlauftemperaturen der beiden Kollektorstränge und der unteren Speichertemperatur herangezogen. Sofern beide Kollektorstränge betrieben werden, müssen die Vorlauftemperaturen beider Stränge mindestens 5 K größer sein als die untere Speichertemperatur, damit die Regelung eingeschaltet bleibt. Fällt eine der Vorlauftemperaturen so weit ab, dass die Differenz von 5 K unterschritten wird, wird die Pumpe abgeschaltet und die Regelung pausiert.

Um ein Takten der Pumpe zu vermeiden, werden die Temperaturen nur alle fünf Minuten überprüft. Je nachdem, ob die Regelung der Anlage zum Zeitpunkt der Überprüfung aktiv oder pausiert ist, werden entweder die Vorlauftemperaturen oder die Kollektortemperaturen überprüft. Ist die Regelung auf der Benutzeroberfläche ausgeschaltet, wird nicht überprüft, ob das Solarangebot für eine Beladung des Speichers ausreichend ist.

#### $5.3.2$ **Drosselregelung im Normalbetrieb**

Ist das Einschaltkriterium für die Regelung der Anlage bei Normalbetrieb erfüllt, wird diese mithilfe zweier PI-Regler durch Drosselung der beiden Drosselventile geregelt. Die Vorlauftemperatur soll in beiden Kollektorsträngen auf 70 °C geregelt werden. Die Regler können die Ventilstellung der Drosselventile dabei im Bereich von 10 % bis 100 % varijeren. Kleinere Werte als 10 % sind nicht zulässig, da der Volumenstrom ansonsten zu gering wird. Die relative Pumpendrehzahl wird konstant auf 50 % gesetzt. Die Regelparameter der beiden Regler wurden in den Kapiteln 5.2.3 und 5.2.4 bereits ermittelt und sind in Tabelle 5.9 noch einmal zusammengefasst.

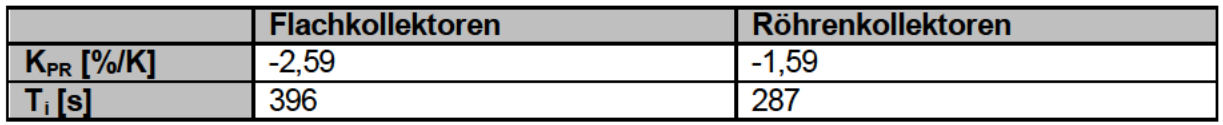

Tabelle 5.9 - Regelparameter für die Drosselregelung

## 5.3.3 Drehzahlregelung der Pumpe bei Betrieb eines Kollektorpaares

Sofern nur ein Kollektorpaar betrieben werden soll, wird die Vorlauftemperatur durch einen PI-Regler mittels Drehzahlregelung der Pumpe geregelt, wenn das Einschaltkriterium erfüllt ist. Die Vorlauftemperatur soll ebenfalls auf 70 °C geregelt werden. Der Regler kann die Pumpe im relativen Drehzahlbereich von 10 % bis 100 % ansteuern. Werte unter 10 % sind hier ebenfalls aufgrund der unzureichenden Durchströmung der Kollektoren nicht zulässig. Je nachdem, ob nur die Flachkollektoren oder nur die Röhrenkollektoren betrieben werden, wird einer von zwei Reglern verwendet. Die Regelparameter dieser beiden Regler wurden in den Kapiteln 5.2.5 und 5.2.6 bereits ermittelt und sind in Tabelle 5.10 noch einmal zusammengefasst.

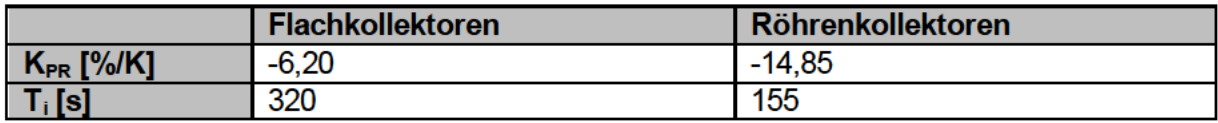

Tabelle 5.10 - Regelparameter für die Drehzahlregelung

### 5.3.4 Sicherheitsrelevante Maßnahmen

Neben der Integration der Regler inklusive Ein- und Ausschaltkriterien sind sicherheitsrelevante Maßnahmen zur Vermeidung der Gefährdung der Anlage durch Stagnation und Speicherunterkühlung in die Anlagensteuerung einzubetten. Dafür werden die Kollektortemperaturen und die untere Speichertemperatur dauerhaft überwacht. Steigt eine der Kollektortemperaturen über 90 °C, wird die Umwälzpumpe abgeschaltet und die Anlage geht in Stagnation. Sollte die untere Speichertemperatur z. B. beim manuellen Betrieb der Anlage unter 10 °C sinken, wird die Pumpe ebenfalls abgeschaltet, um das Einfrieren des Speichers zu verhindern.

Da diese Maßnahmen wichtig für die Sicherheit der Anlage sind, sollten diese auch ausgeführt werden können, wenn das LabVIEW-Programm nicht ausgeführt wird. Dieser Fall könnte z. B. bei einem Programm- oder Computerabsturz eintreten. Aus diesem Grund werden die Maßnahmen im Fall von Stagnation oder Speicherunterkühlung direkt von der SPS ausgeführt. Auf der Benutzeroberfläche erscheint dann eine Meldung, dass die SPS die Steuerung der Anlage aufgrund der jeweiligen Ursache übernommen hat. Sobald sich der Betriebszustand normalisiert hat, wird die Steuerung wieder vom LabVIEW-Programm übernommen.

# **6 Programmierung**

In diesem Kapitel wird die Weiterentwicklung des LabVIEW-Programms zur Steuerung und Regelung der Solarthermieanlage dokumentiert und erläutert. Zunächst wird in Kapitel 6.1 die Berechnung des Kollektorwirkungsgrades und des Einfallswinkels auf die Kollektoren dargelegt. In Kapitel 6.2 wird anschließend die Programmierung der unterschiedlichen Regelorgane und -strategien dargestellt und erklärt. In Kapitel 6.3 wird schließlich kurz auf die Programmierung bzw. Weiterentwicklung des Auswerteprogramms eingegangen.

#### **6.1 Berechnung des Kollektorwirkungsgrades und des Einfallswinkels**

Für die Berechnung des Kollektorwirkungsgrades und des direkten Einfallswinkels auf die Kollektorfläche sind sowohl die Messdaten des RaZON<sup>+</sup> Messsystems und der Wärmemengenzähler als auch Kollektorparameter wie z. B. Absorberfläche und Kollektorneigung erforderlich. Diese konstanten Werte werden beim Start des Programms während des Zustands "Data: Init\_Kollektorparameter" (Abbildung 6.1) einmalig initialisiert. Die Werte werden für beide Kollektortypen in jeweils einem Cluster abgelegt. Die beiden Cluster werden zu einem Array vereint und in das Datenband der JKI SM geschrieben. Für den Albedo wird bei beiden Kollektoren der Wert 0,2 angenommen, da die Reflexionen durch die umstehenden Gebäude schwierig einzuschätzen sind.

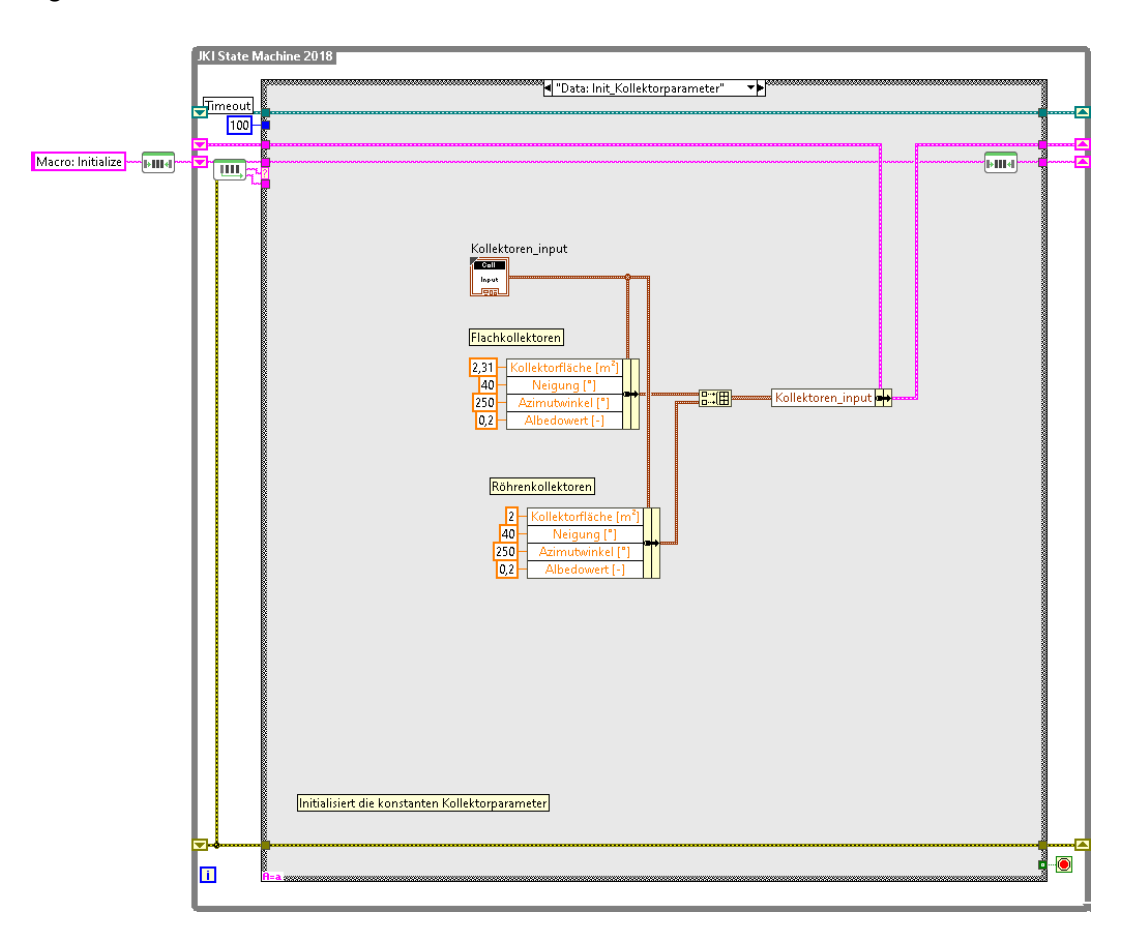

Abbildung 6.1 – Initialisierung der Kollektorparameter

Der Kollektorwirkungsgrad und die Einstrahlwinkel werden bei Auslösen des Zustands "Data: Kollektorwirkungsgrad" (Abbildung 6.2) über ein SubVI für beide Kollektortypen ausgerechnet. Das Auslösen wird durch einen Timer im Abstand von 5 s hervorgerufen. Das Blockdiagramm des SubVIs ist aufgrund der Größe im Anhang B hinterlegt. Innerhalb des SubVIs werden zunächst die Einfallswinkel der Sonnenstrahlen auf die Kollektorfläche und die Horizontale nach Formel ( 2.2 ) und ( 2.3 ) berechnet. Anschließend werden direkte und reflektierte Bestrahlungsstärke auf der geneigten Kollektorfläche nach Formel ( 2.4 ) und ( 2.10 ) berechnet. Die Berechnung der diffusen Bestrahlungsstärke auf der geneigten Fläche erfolgt nach dem Perez-Modell und wird mit den in Kapitel 2.1.3 eingeführten Formeln durchgeführt. Danach erfolgt die Berechnung der globalen Bestrahlungsstärke auf der geneigten Kollektorfläche nach Formel ( 2.1 ). Schließlich kann der Kollektorwirkungsgrad nach dem in Kapitel 2.2 vorgestellten Verfahren berechnet werden. Die Berechnung des abgeführten Wärmestroms nach Formel ( 2.13 ) entfällt dabei, da dieser durch die Wärmemengenzähler bereits bekannt ist.

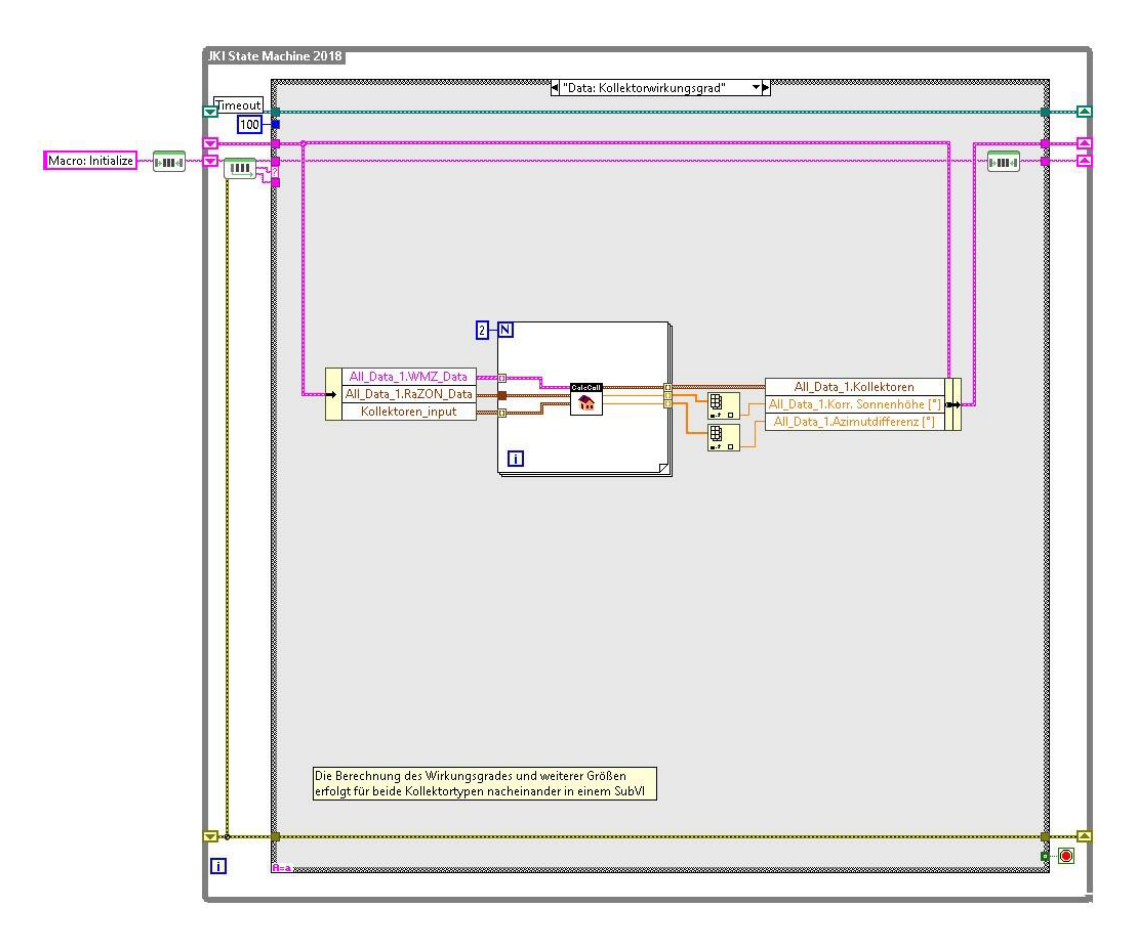

Abbildung 6.2 – Berechnung des Kollektorwirkungsgrades durch ein SubVI

#### **6.2 Regelung**

Für die Umsetzung der Regelung wurde zunächst die Benutzeroberfläche angepasst. Auf dieser wurde ein Schalter hinzugefügt, über den die Regelung angeschaltet werden kann. Zusätzlich befindet sich direkt neben dem Schalter eine Lampe, die anzeigt, ob die Anlage aufgrund der Temperaturdifferenzen aktuell aktiv geregelt wird. Leuchtet die Lampe rot, ist das

Einschaltkriterium nicht erfüllt und die Pumpe ausgeschaltet. Bei grüner Lampe reichen die Kollektortemperaturen aus, um den Speicher zu beladen und dementsprechend ist die Pumpe angeschaltet. In Abbildung 6.3 sind die unterschiedlichen Zustände von Schalter und Lampe dargestellt.

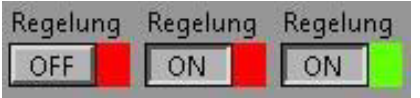

Abbildung 6.3 – Regelzustände von links nach rechts: Aus, An (Pumpe aus), An

Eine weitere Anforderung an die Benutzeroberfläche ist, dass die Bedienelemente z. B. die der Pumpe und Drosselventile nicht manuell verstellbar sind, wenn die Reglung angeschaltet ist. Dies wird über das Auslösen des Zustands "UI: GrayOutControls" (Abbildung 6.4) bei Betätigung des zuvor genannten Schalters gewährleistet. Dabei wird überprüft, ob die Regelung durch den Schalter ein- oder ausgeschaltet wurde. Je nachdem welcher Fall zutrifft, werden die Bedienelemente über deren Eigenschaftsknoten deaktiviert und ausgegraut oder aktiviert.

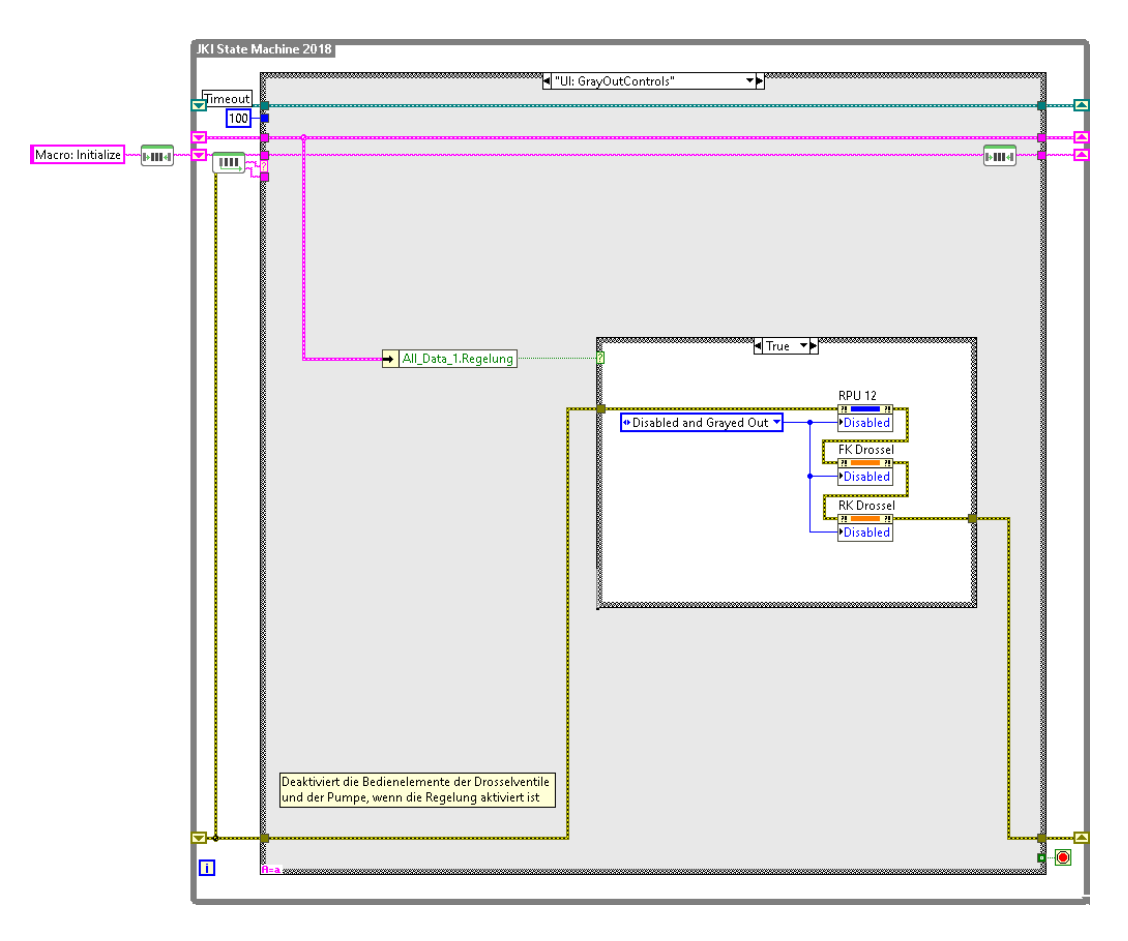

Abbildung 6.4 – Deaktivierung der Bedienelemente

Wenn die Anlage geregelt werden soll, müssen dem Regler der Sollwert der Vorlauftemperatur, der zulässige Wertebereich der Stellgröße und die Regelparameter übergeben werden. Diese Werte werden beim Start des LabVIEW-Programms durch das Auslösen des Zustands "Data: Init Regelparameter" (Abbildung 6.5) einmalig initialisiert und entsprechen den in

Kapitel 5.3.2 und 5.3.3 dargelegten Angaben. Die Nachstellzeiten werden hier in der Einheit Minute angegeben. Die Vorhaltezeiten betragen 0 min, da kein differentieller Anteil in der Regelung vorgesehen ist.

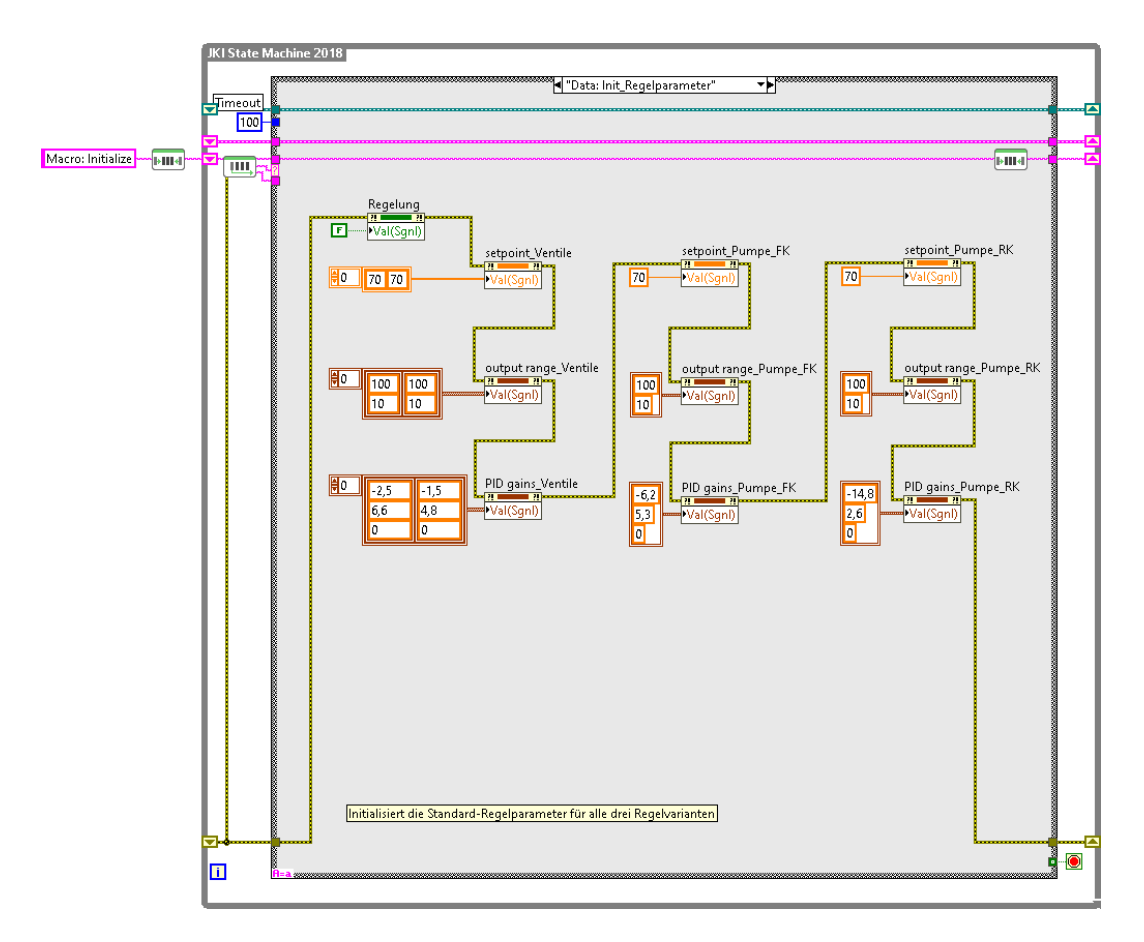

Abbildung 6.5 – Initialisierung der Regelparameter

### **6.2.1 Überprüfung der Ein- und Ausschaltkriterien**

Die Überprüfung der Ein- und Ausschaltkriterien, die in Kapitel 5.3.1 vorgestellt wurden, erfolgt im LabVIEW-Programm in zwei Schritten. Im ersten Schritt werden die Kriterien in einem Abstand von fünf Minuten überprüft. Dies geschieht über das Auslösen des Zustands "Data: Check\_Temps" (Abbildung 6.6) durch einen Timer. Dort wird zunächst überprüft, ob der Schalter für die Regelung der Anlage eingeschaltet ist. Trifft dies zu, wird überprüft, ob die Anlage aktuell Wärme aus dem Kollektorfeld abführt bzw. ob die Lampe (Abbildung 6.3) grün leuchtet. Ist dies der Fall, wird im zweiten Schritt das Ausschaltkriterium durch den Folgezustand "Data: Check\_TempsWMZ" (Abbildung 6.8) überprüft. Leuchtet die Lampe allerdings rot, wird das Einschaltkriterium durch den Folgezustand "Data: Check TempsColl" (Abbildung 6.7) überprüft.

In den jeweiligen Folgezuständen wird zunächst überprüft, welcher Verschaltungsmodus eingestellt ist. Dementsprechend werden nur die Kollektortemperaturen der durchströmten Kollektoren bzw. die Vorlauftemperatur des durchströmten Kollektorstranges überprüft. Ist das zu überprüfende Ein- oder Ausschaltkriterium erfüllt, wird dem Regelstatus der boolesche Wert "TRUE" zugewiesen. Dadurch leuchtet die Lampe auf der Benutzeroberfläche grün auf. Ist das Kriterium nicht erfüllt, wird dem Regelstatus der Wert "FALSE" zugewiesen und die Lampe leuchtet rot auf.

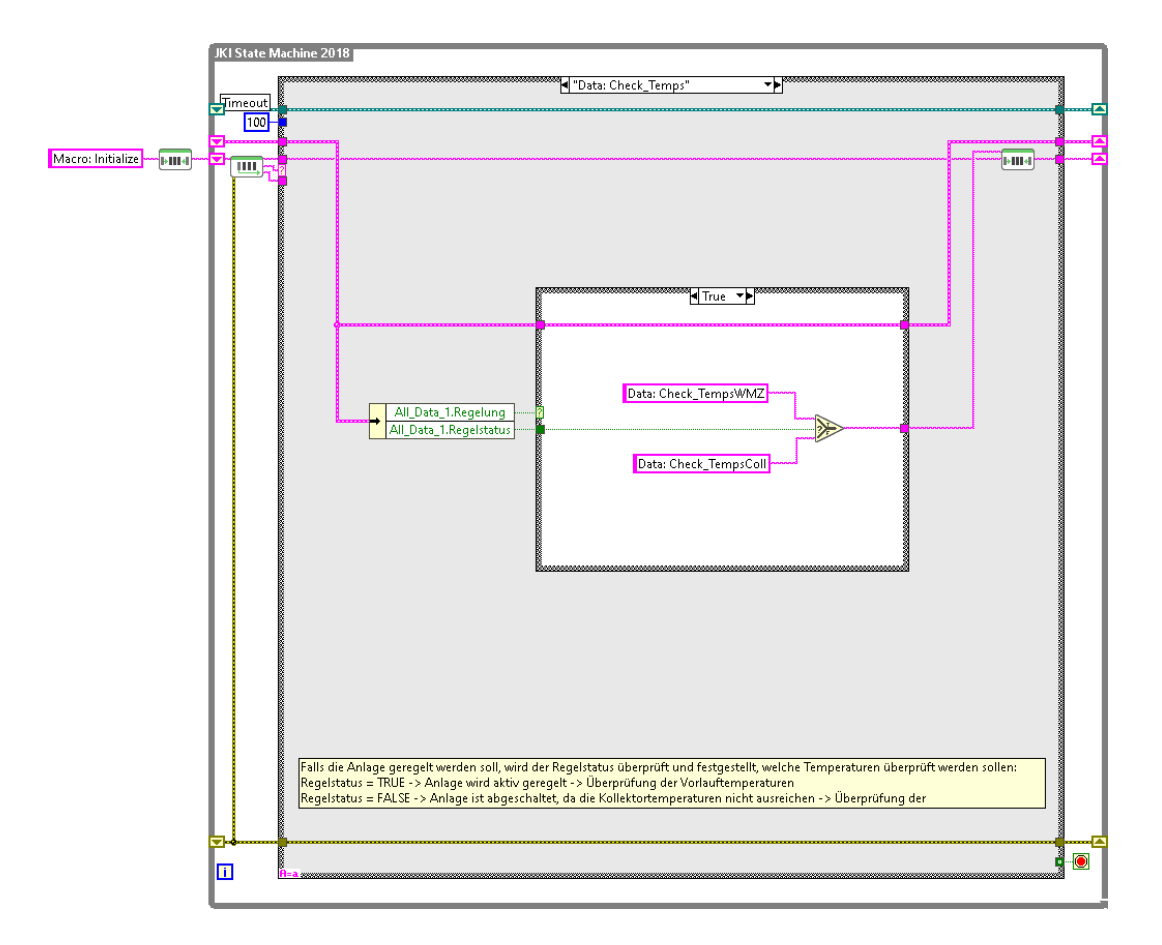

Abbildung 6.6 – Auswahl des zu prüfenden Kriteriums

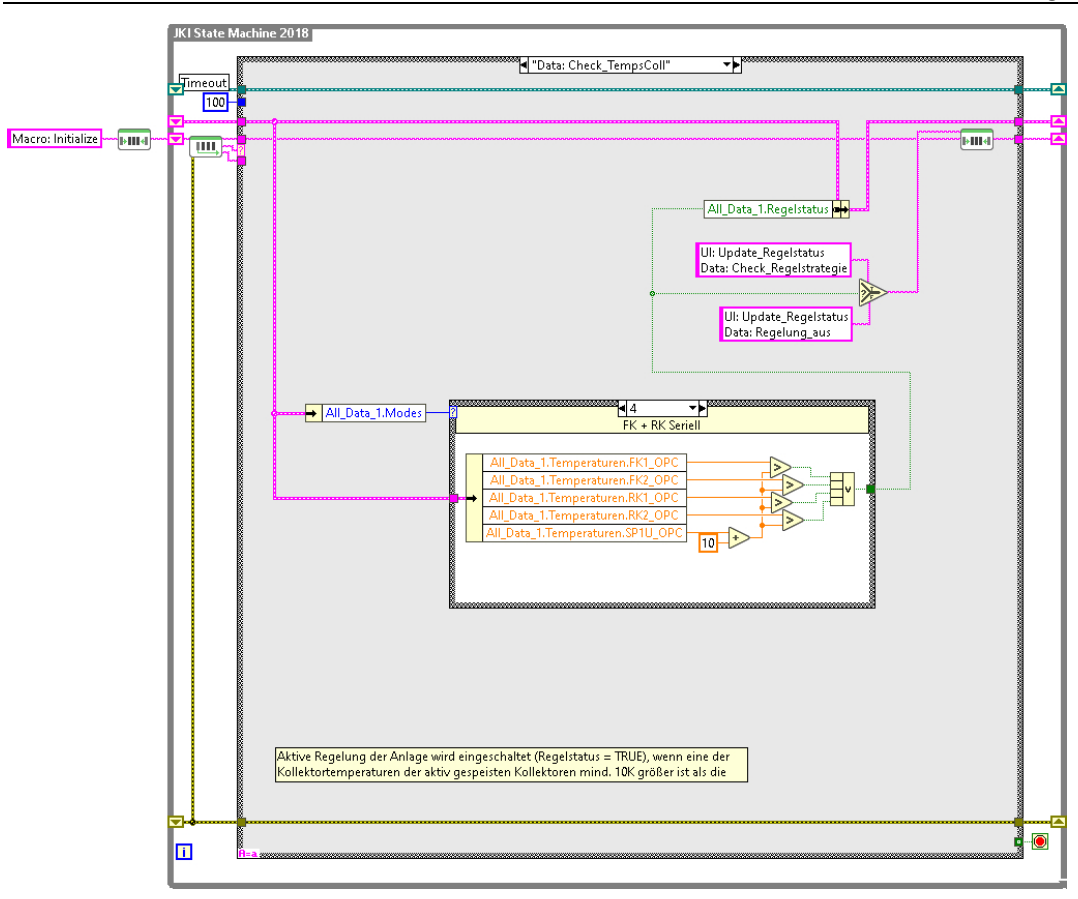

Abbildung 6.7 – Überprüfung der Kollektortemperaturen

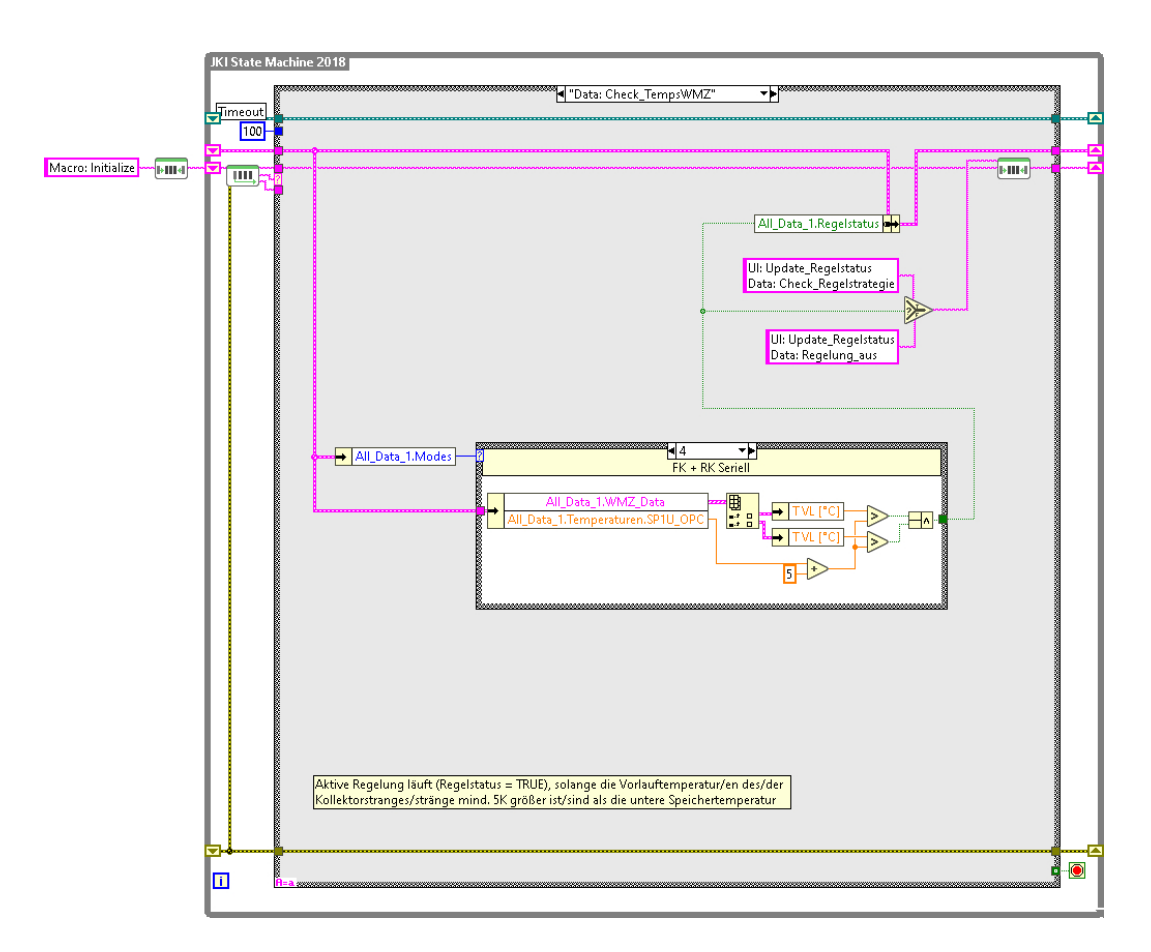

Abbildung 6.8 – Überprüfung der Vorlauftemperaturen

#### **6.2.2 Regelstrategien**

Das Ausführen der Regelung erfolgt innerhalb des LabVIEW-Programms in drei Schritten. Im ersten Schritt wird überprüft, ob die Anlage geregelt werden soll und geregelt werden kann. Dies geschieht durch das Auslösen des Zustands "Data: Check Regelung" (Abbildung 6.9) über einen Timer mit der Frequenz 0,1 Hz. In diesem Zustand wird überprüft, ob die Regelung auf der Benutzeroberfläche eingeschaltet ist und ob der Regelzustand eine Regelung der Anlage zulässt. Soll die Anlage geregelt werden, dies ist aber nicht zulässig, wird die Regelung pausiert. Dabei wird lediglich die Pumpe ausgeschaltet. Ist die Regelung der Anlage zulässig, so wird im zweiten Schritt der Folgezustand "Data: Check Regelstrategie" (Abbildung 6.10) ausgelöst. In diesem Zustand wird überprüft, wie die Kollektoren aktuell verschaltet sind. Je nachdem welcher Verschaltungsmodus auf der Benutzeroberfläche eingestellt ist, wird im dritten Schritt entweder die Drosselregelung oder die Drehzahlregelung der Flach- oder Röhrenkollektoren ausgeführt. Sind alle Kollektoren in Betrieb, so wird der Zustand "Data: Regelung\_Ventile" (Abbildung 6.11) ausgelöst. Die Regelung bzw. die Berechnung der jeweiligen Ventilstellungen erfolgt dabei durch einen von National Instruments in LabVIEW implementierten PID-Regler. Bei alleinigem Betrieb eines Kollektorpaares wird entweder der Zustand "Data: Regelung\_Pumpe\_FK" (Abbildung 6.12) bei Flachkollektorbetrieb oder "Data: Regelung Pumpe RK" bei Röhrenkollektorbetrieb ausgelöst. Der Aufbau der Regelung ist dabei analog zum Aufbau der Drosselregelung.

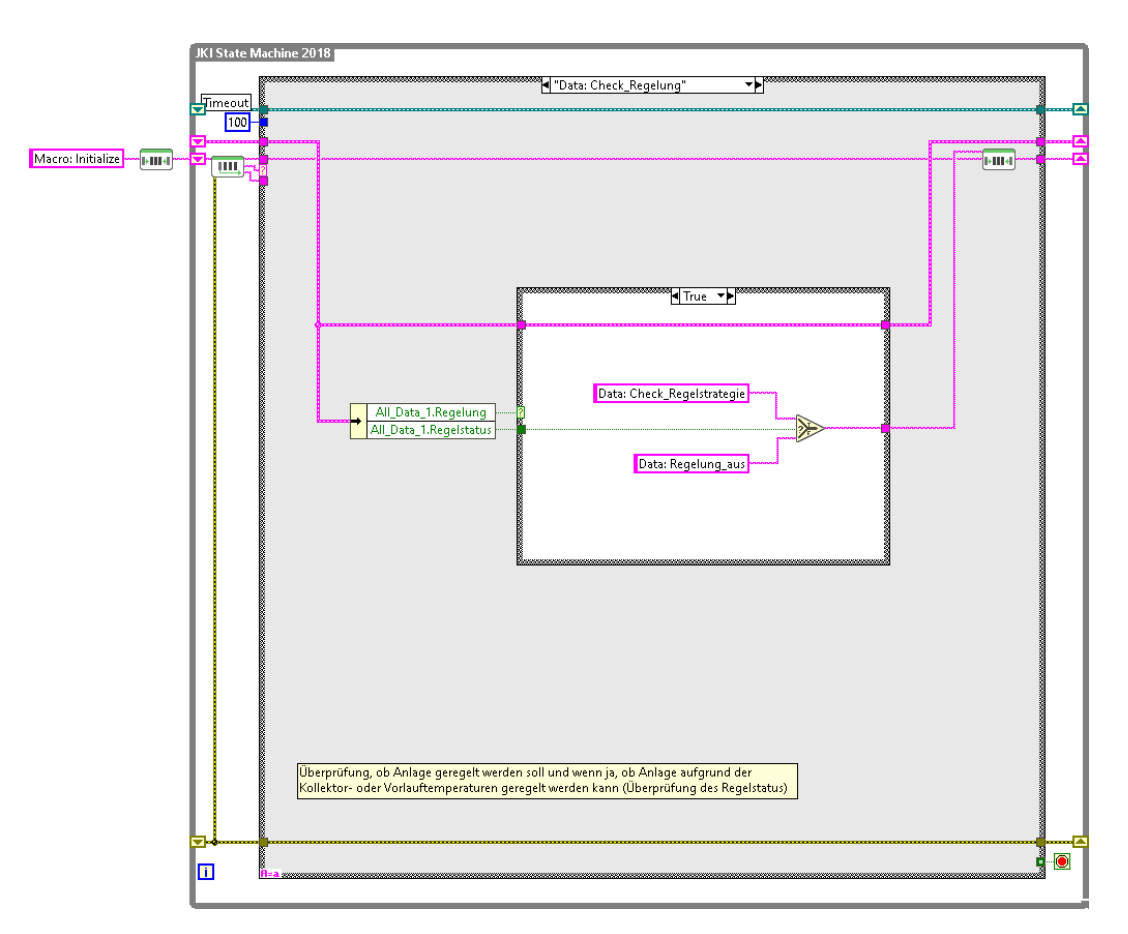

Abbildung 6.9 – Überprüfung des Regelstatus

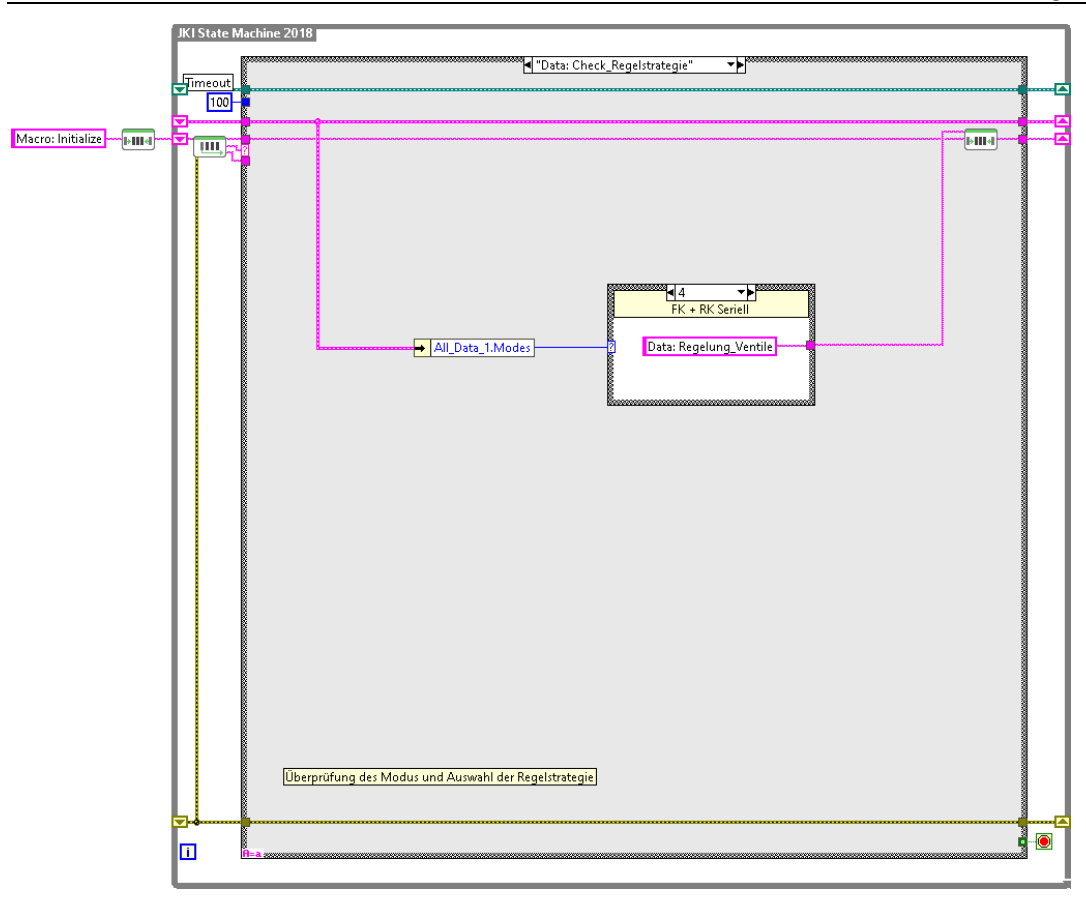

Abbildung 6.10 – Auswahl der Regelstrategie

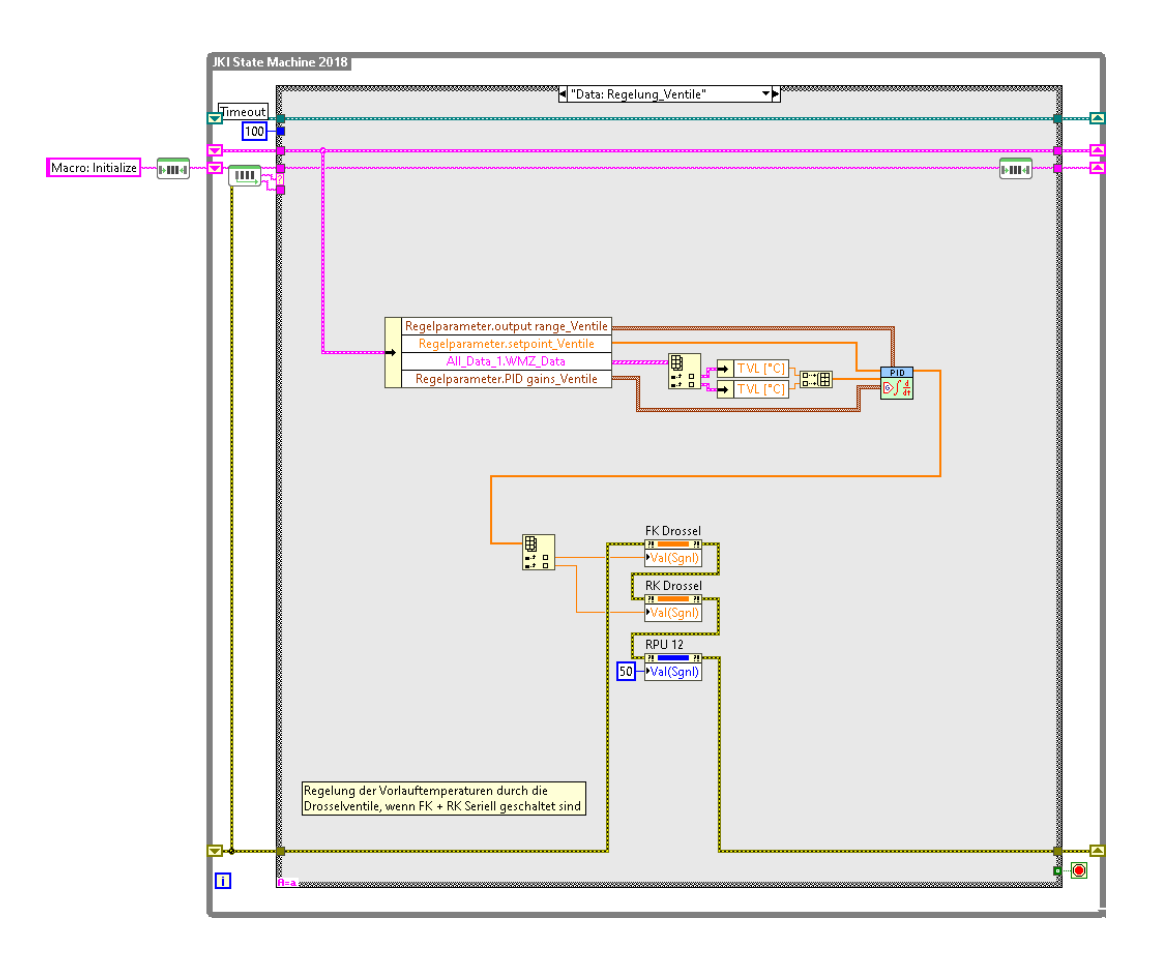

Abbildung 6.11 – Drosselregelung

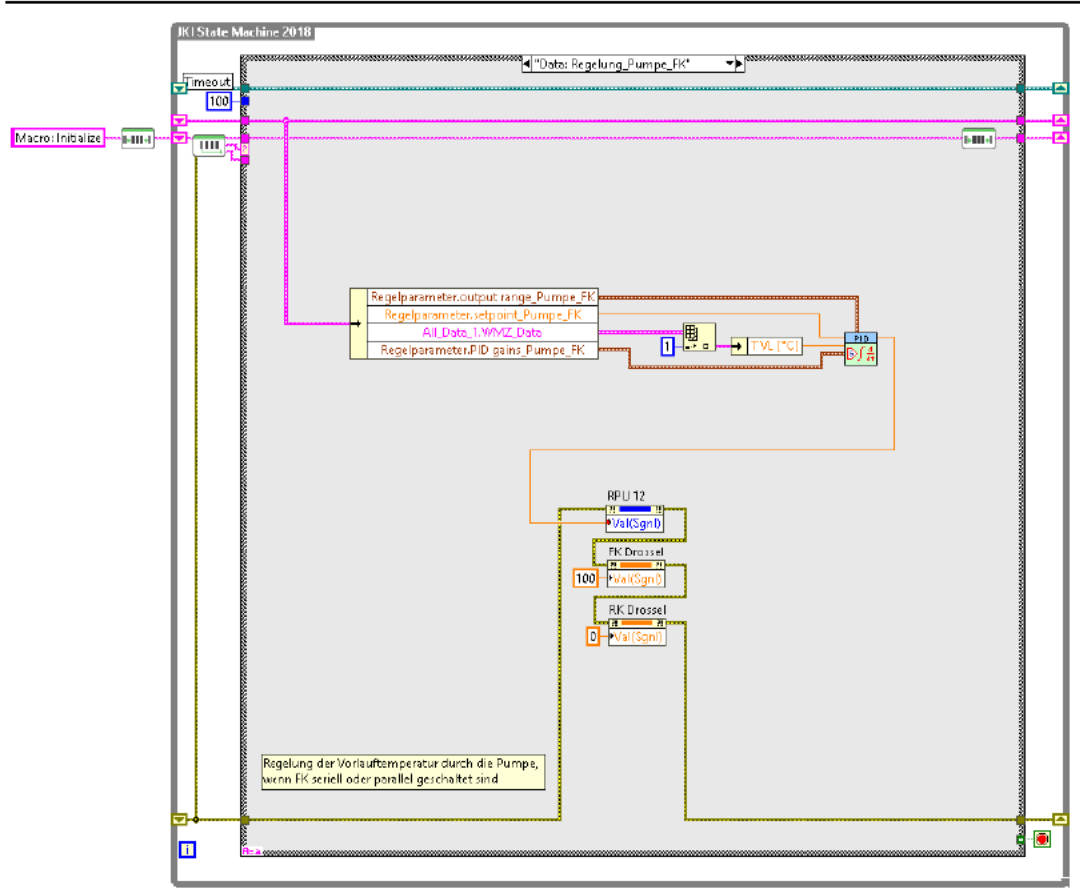

Abbildung 6.12 - Drehzahlregelung der Flachkollektoren

### 6.2.3 Sicherheit der Anlage

Damit zu jedem Zeitpunkt die Sicherheit der Anlage gewährleisten werden kann, wurden die sicherheitstechnischen Maßnahmen bei Stagnation und Speicherunterkühlung wie in Kapitel 5.3.4 bereits erwähnt in die Steuerung der SPS implementiert. Dennoch ist es notwendig auf der Benutzeroberfläche schnell erkennen zu können, wenn ein solcher Fall eintritt. Dafür sendet die SPS einen Wert, der den jeweiligen Anlagenstatus beschreibt, an den OPC-Server. Die Zuordnung der Anlagenstatus zum jeweiligen Wert ist in Tabelle 6.1 dargestellt.

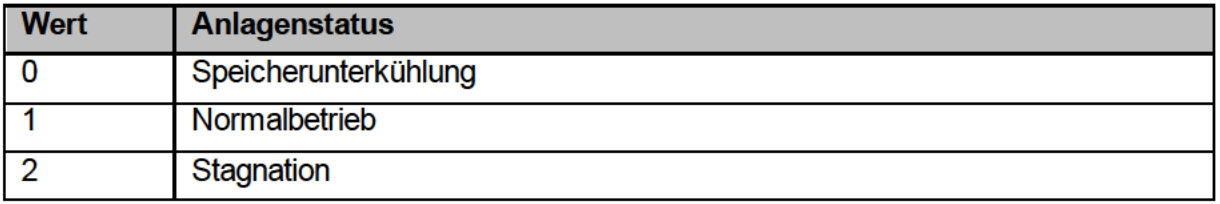

Tabelle 6.1 - Zuordnungstabelle der Anlagenstatus

Der Anlagenstatus wird vom LabVIEW-Programm über den in Kapitel 3.3.3 beschriebenen Zustand "OPC: ReadWrite\_OPC" dauerhaft abgefragt. Bei Auslösen des Zustands "UI: Deaktivieren auto" (Abbildung 6.13) durch einen Timer mit der Frequenz 2 Hz wird der Anlagenstatus dann überprüft. Bei Stagnation oder Speicherunterkühlung werden dann zwei Textfelder

auf der Benutzeroberfläche sichtbar gemacht, die die Bedienung der Oberfläche verhindern. Die aktuellen Messwerte können jedoch immer noch abgelesen werden.

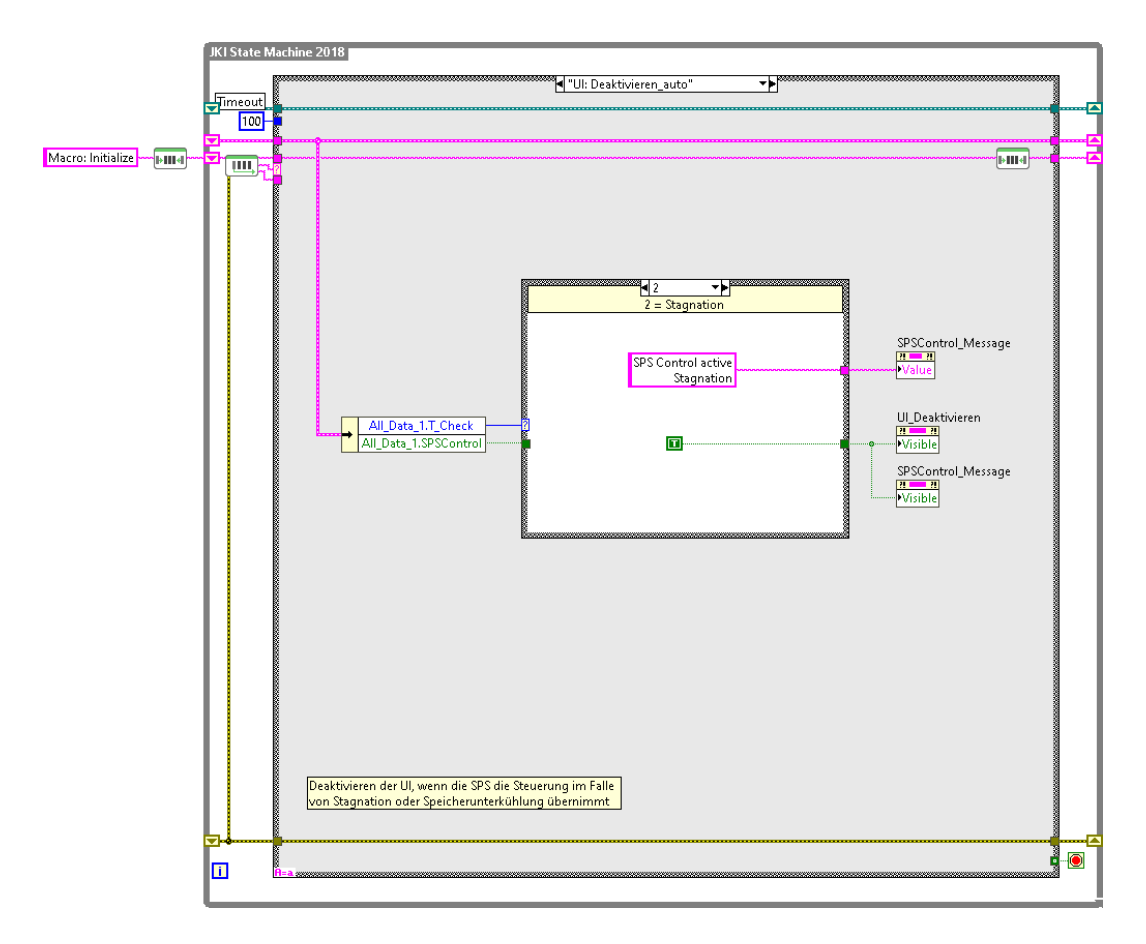

Abbildung 6.13 – Deaktivieren der Benutzeroberfläche

Es ist ebenfalls möglich, die Kontrolle der Anlage manuell an die SPS zu übergeben. Dies ist durch die Betätigung der "SPS Control-Schaltfläche" auf der Benutzeroberfläche möglich. Die Lampe neben der Schaltfläche zeigt an, ob die SPS Kontrolle aus- oder eingeschaltet ist. Dies ist in Abbildung 6.14 dargestellt.

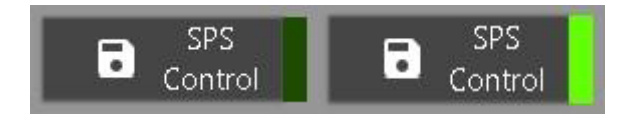

Abbildung 6.14 – SPS Kontrolle aus- oder eingeschaltet

#### **6.3 Auswerteprogramm**

Für die schnelle Auswertung der wichtigsten Messdaten eines gesamten Tages wurde ein Auswerteprogramm programmiert. Dies wurde auf Grundlage eines bereits bestehen VIs aufgebaut. Die Benutzeroberfläche ist in Abbildung 6.15 abgebildet. Der Benutzer kann dort die jeweilige Binärdatei des gewünschten Tages auswählen und öffnen. Unbrauchbare Dateien können über eine Schaltfläche gelöscht werden. Nach dem Öffnen einer Datei werden die Messdaten in einem Diagramm in einem zweiten Reiter dargestellt. Ein Beispiel dafür ist in Abbildung 6.16 abgebildet. Die unterschiedlichen Datenreihen können dabei über die Legende an der rechten Seite ein- und ausgeblendet werden.

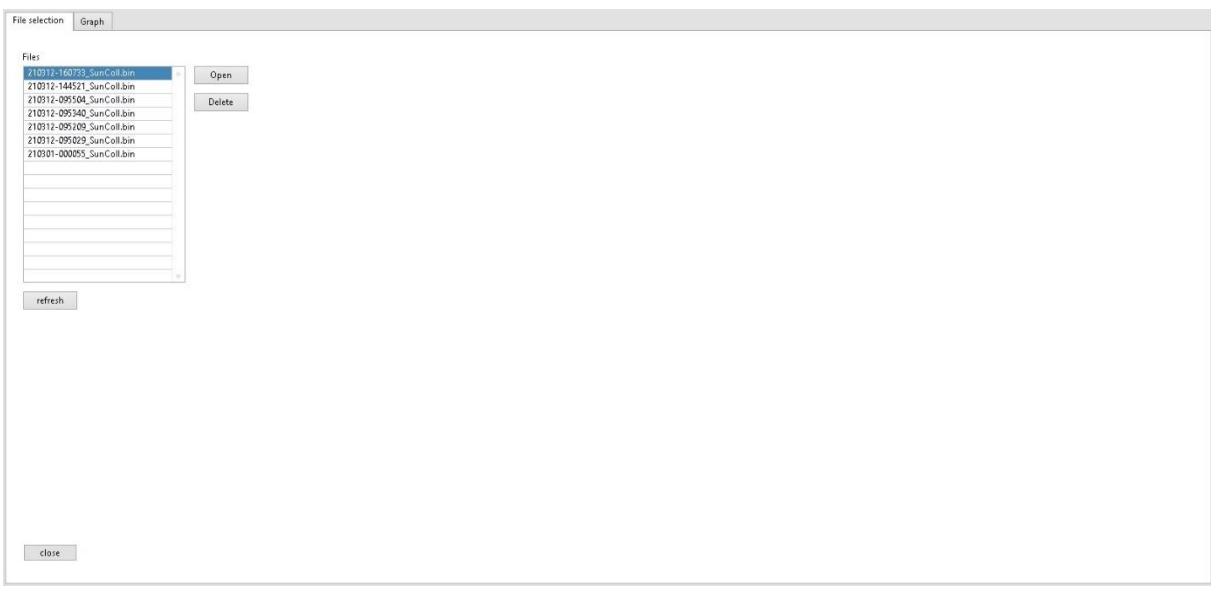

#### Abbildung 6.15 – Benutzeroberfläche des Auswerteprogramms

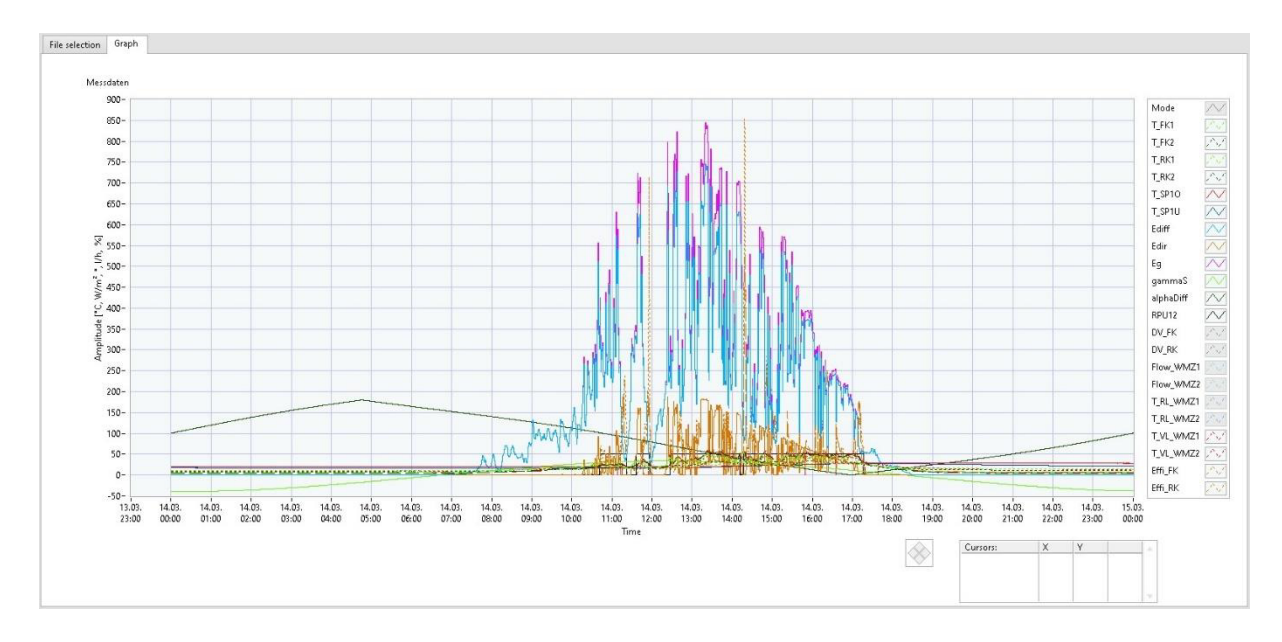

Abbildung 6.16 – Grafische Darstellung der Messwerte im Auswerteprogramm

Die Programmierung des Auswerteprogramms basiert ebenfalls auf der JKI SM. Das Blockdiagramm ist zusammen mit dem JKI SM Explorer, in dem alle Zustände des Auswerteprogramms dargestellt sind, in Abbildung 6.17 abgebildet. Das Auslösen der unterschiedlichen Zustände bei Interaktion mit den Bedienelementen erfolgt dabei durch eine Ereignisstruktur.

Um die Darstellung der Graphen im Diagramm zu ermöglichen, müssen die durch die Binärdatei eingelesenen Daten zunächst in die richtige Struktur gebracht werden. Dies geschieht durch Auslösen des Zustands "Graph: Preparation" in einem SubVI (Abbildung 6.18). In diesem werden die einzelnen Messdatenarrays zusammen mit einem Zeitstempelarray in

chine 2018 **JKI State Ma** DATA\_Proc.vi  $\Box$  $\times$ "I "Graph: Preparation" " Timeout<br>|-<br>|-1|  $\begin{array}{ccc} \textcircled{1} & \textcircled{1} & \textcircled{1} \end{array}$  $\sqrt{a}$ ", "Form Structure", "Idle"<br>
"| Timesott<br>
| [0] Timesott<br>
| [1] "Fires": Double Click; "open": Valu<br>
| 2] "refresh": Value Change<br>
| 3] "Delete": Value Change<br>
| 5] Telose": Value Change<br>
| 5] Pelose": Value Change<br>
| 16] Macro: Initialize | HIHH | THE  $F_{\rm HH}$ Messdater<br>**[E**PFE] All\_Data\_n  $\begin{array}{c} \begin{array}{c} \text{arcial} \\ \text{6} \\ \text{6} \end{array} \end{array}$ -- Core ---Default --------- Macro ---<br>"Macro: Initialize"  $\overline{\bullet}$ ġ "Macro: Exit"<br>"Macro: Exit"<br>"Graph: Prepar o

mehrere Cluster geschrieben. Die Cluster werden wiederum zu einem Array aneinandergefügt. Über diesen Array können die Daten nun im Diagramm dargestellt werden.

Abbildung 6.17 – Auswerteprogramm auf Basis der JKI SM

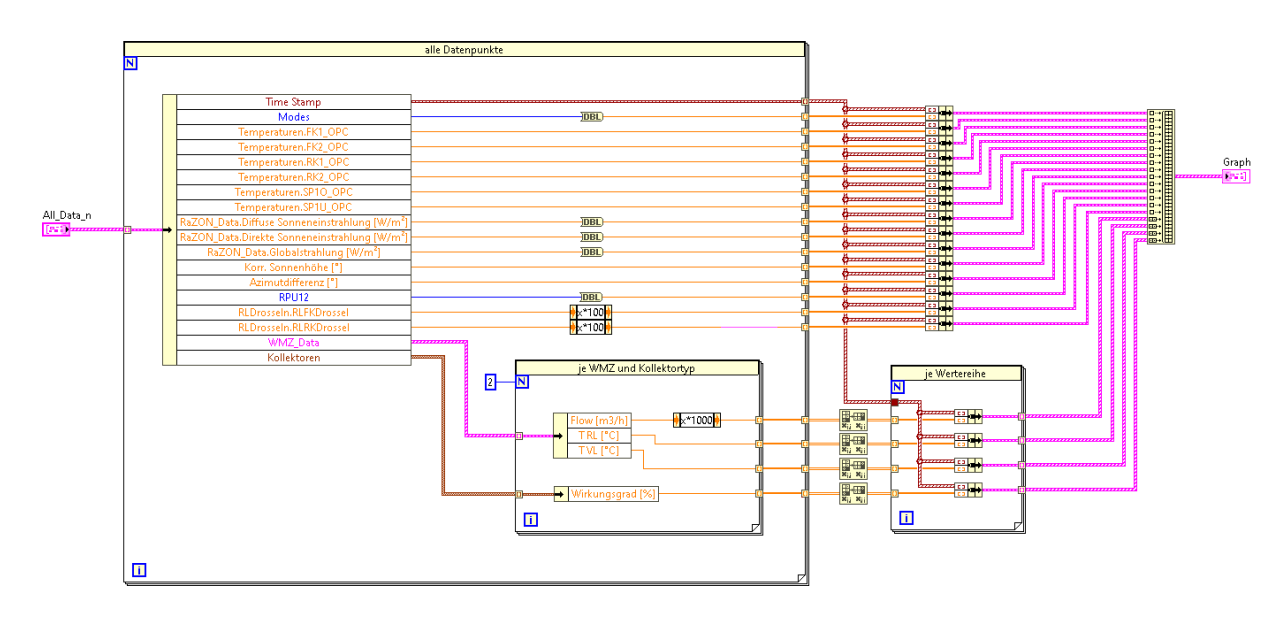

Abbildung 6.18 – Erstellung des Datenarrays für die Darstellung im Diagramm

# **7 Auswertung von Messdaten**

In diesem Kapitel werden erste Messdaten der Anlage mithilfe des Auswerteprogramms dargestellt und ausgewertet. Aufgrund der Witterungsbedingungen und nur weniger Daten des RaZON<sup>+</sup> Messsystems war es nur bedingt möglich die Regelung zu optimieren. Ein Vergleich unterschiedlicher Kollektorverschaltungen konnte nicht durchgeführt werden. In Kapitel 7.1 werden die vom RaZON<sup>+</sup> Solarüberwachungssystem aufgezeichneten Bestrahlungsstärken betrachtet. In Kapitel 7.2 wird die Regelung der Anlage anhand von Temperaturverläufen analysiert. In Kapitel 7.3 wird zuletzt der Verlauf der Kollektorwirkungsgrade ausgewertet. Die Messdaten-Diagramme sind in besserer Auflösung zusätzlich in Anhang C hinterlegt.

### **7.1 Direkte, diffuse und globale Sonneneinstrahlung**

In Abbildung 7.1 ist der Verlauf der Sonneneinstrahlung vom 14.03.2021 dargestellt. Dabei werden die globale Bestrahlungsstärke (pinkfarbene Linie), die diffuse Bestrahlungsstärke (hellblaue Linie), die direkte Bestrahlungsstärke (orangefarbene Linie) und die Sonnenhöhe (hellgrüne Linie) abgebildet. Anhand der starken Schwankungen der Bestrahlungsstärken ist zu erkennen, dass es sich um einen teilweise bewölkten Tag mit abwechslungsreicher Witterung handelt. Des Weiteren lässt sich erkennen, dass die direkte Bestrahlungsstärke wesentlich niedriger ist als die diffuse Bestrahlungsstärke. Dies lässt sich auf die Bewölkung zurückführen und ist für den Standort Hamburg nichts Ungewöhnliches. Der Sonnenhöchststand wird mit 34,1 ° um ca. 12:30 Uhr erreicht. Die Verläufe der Bestrahlungsstärken folgen der Sonnenhöhe. Dabei ist ebenfalls zu erkennen, dass kurz nach Sonnenaufgang die ersten und kurz vor Sonnenuntergang die letzten Messwerte für die Globalstrahlung aufgezeichnet wurden.

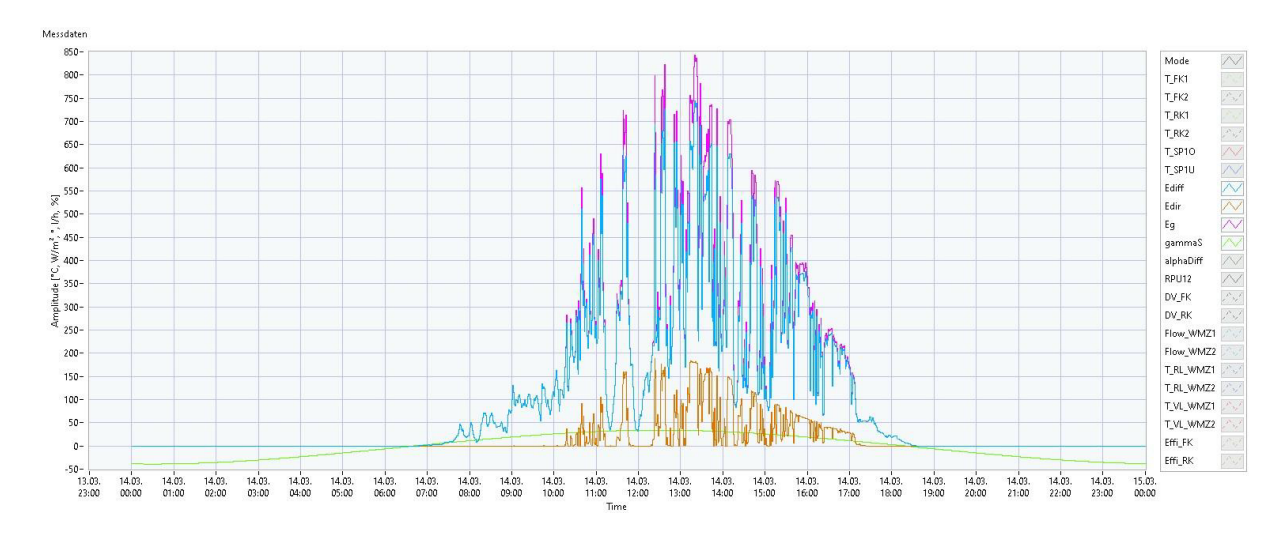

Abbildung 7.1 – Tagesverlauf der Sonneneinstrahlung 14.03.2021

#### **7.2 Regelung der Anlage**

In Abbildung 7.2 und Abbildung 7.3 sind die Verläufe einiger Temperaturen und der relativen Pumpendrehzahl vom 14.03.2021 dargestellt. Die durchgezogene rote und blaue Linie stellen den Verlauf der oberen und unteren Speichertemperatur dar. Die gestrichelten hell- und dunkelgrünen Linien entsprechen den Kollektortemperaturen der Flach- und Röhrenkollektoren. Die gestrichelten roten Linien entsprechen den Vorlauftemperaturen von Flach- und Röhrenkollektorstrang. Die schwarze Linie bildet die relative Pumpendrehzahl ab.

Anhand der Drehzahl lassen sich die Zeitpunkte erkennen, an denen die Pumpe während der Regelung ein- bzw. ausgeschaltet wurde. Dabei ist zu erkennen, dass das Einschalten der Pumpe ab einer Temperaturdifferenz von 10 K zwischen einer der Kollektortemperaturen und der unteren Speichertemperatur wie geplant funktioniert. Bei einer Einschaltdifferenz von nur 8 K wurde ein häufigeres Ein- und Ausschalten der Pumpe festgestellt. Aufgrund dessen wurde der Wert im Laufe der Arbeit auf 10 K erhöht. Das Ausschalten der Pumpe tritt ebenfalls wie geplant bei einer Temperaturdifferenz von 5 K zwischen einer der Vorlauftemperaturen und der unteren Speichertemperatur ein. Die Speichertemperaturen nähern sich tagsüber einander an und steigen gleichzeitig an, während in der Nacht vor allem die untere Speichertemperatur fällt. Dies lässt sich auf die durchgehend betriebene Ladepumpe zurückführen, die vor allem nachts zu einer Kühlung des Speichers beiträgt.

Die Regelparameter konnten im Rahmen der Auswertung nicht weiter optimiert werden, da die Speichertemperatur und die Sonneneinstrahlung aufgrund der Witterungsbedingungen zu niedrig waren, um ausreichende Vorlauftemperaturen zu erreichen. Ein weiteres Problem bei der Regelung der Anlage bestand darin, dass die Wärmemengenzähler vereinzelt falsche Messwerte liefern. Dies äußert sich insbesondere durch plötzliche Veränderungen der Messdaten, wie in Abbildung 7.3 anhand der plötzlichen Temperatursprünge auf 1 °C beobachtet werden kann. Dadurch kann es passieren, dass die Regelung aufgrund der drastischen Änderung der Regeldifferenz stark reagiert.

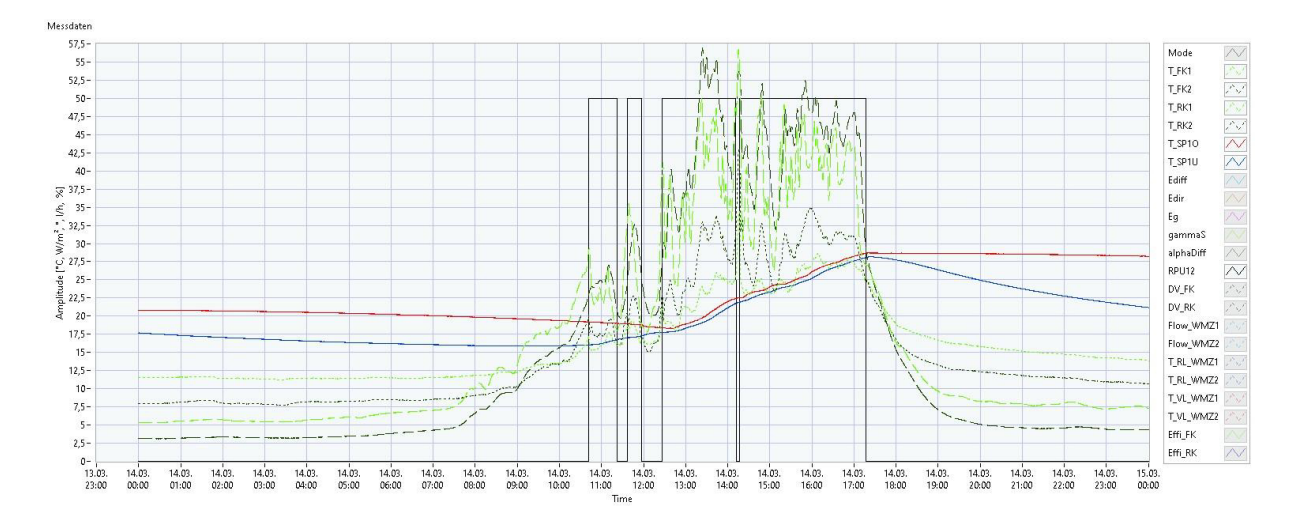

Abbildung 7.2 – Tagesverlauf der Kollektortemperaturen 14.03.2021

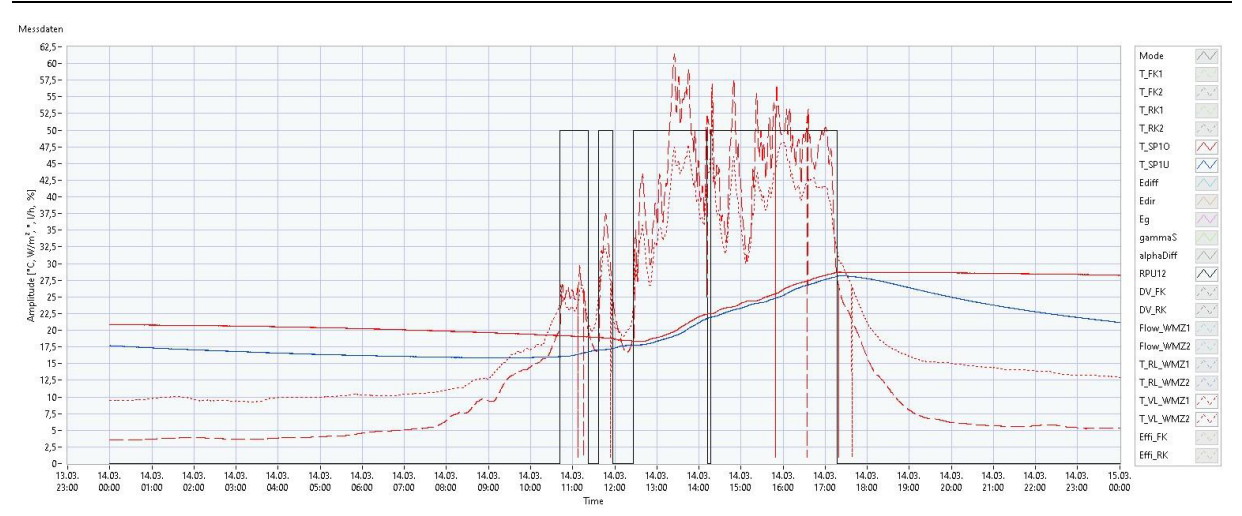

Abbildung 7.3 – Tagesverlauf der Vorlauftemperaturen 14.03.2021

#### **7.3 Verlauf der Kollektorwirkungsgrade**

In Abbildung 7.4 und Abbildung 7.5 sind die Verläufe der Kollektorwirkungsgrade der Flachund Röhrenkollektoren in grün und blau sowie der Verlauf der Globalstrahlung in pink an zwei unterschiedlichen Tagen dargestellt. Auffällig ist, dass die Wirkungsgrade bei einer stärker schwankenden Sonneneinstrahlung ebenfalls sehr stark schwanken und dabei unrealistische Werte von weit über 100 % erreichen. Dies kommt immer dann vor, wenn die Globalstrahlung stark fällt, wie in Abbildung 7.4 zu erkennen ist. Da die Kollektortemperaturen und damit die abgeführten Wärmeströme zeitlich wesentlich träger reagieren als die Bestrahlungsstärke, steigen die Wirkungsgrade zu diesen Zeitpunkten stark an. Der Wirkungsgradverlauf, der in Abbildung 7.5 dargestellt ist, macht aufgrund der weniger stark schwankenden Globalstrahlung einen wesentlich realistischeren Eindruck.

Durch diese Daten wird klar, dass das Berechnen des Kollektorwirkungsgrads zu einem bestimmten Zeitpunkt keine repräsentativen Ergebnisse liefert, sofern die Sonneneinstrahlung zu stark schwankt. Ein robusterer Weg den Wirkungsgrad zu bestimmen, könnte über die Summierung der eingestrahlten Sonnenenergie auf die Absorberfläche über einen Tag und die Summierung der abgeführten Wärme aus den Kollektoren über einen Tag erfolgen. So könnte für jeden Tag ein mittlerer Wirkungsgrad jeweils für Flach- und Röhrenkollektoren bestimmt werden.

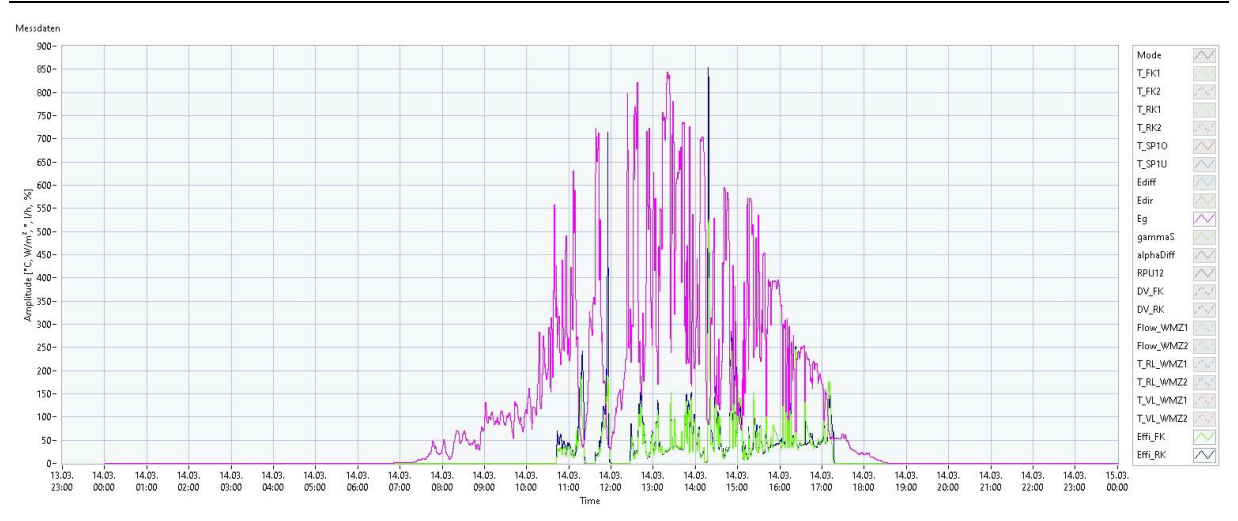

Abbildung 7.4 – Tagesverlauf der Kollektorwirkungsgrade 14.03.2021

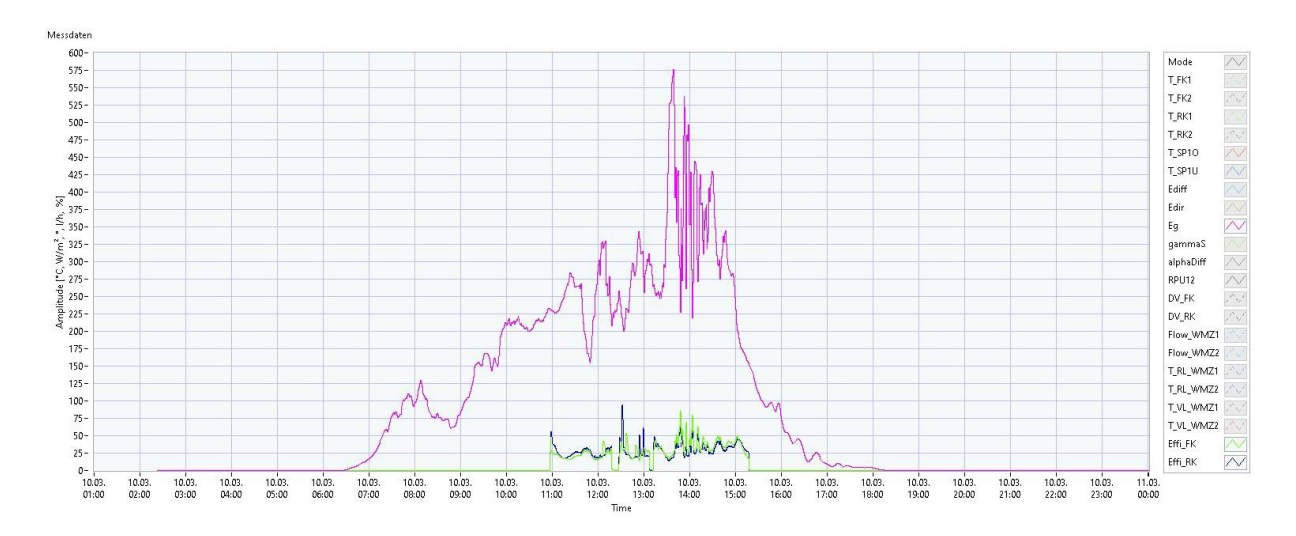

Abbildung 7.5 – Tagesverlauf der Kollektorwirkungsgrade 10.03.2021

# **8 Zusammenfassung und Ausblick**

Zu Beginn der Arbeit wurden die Theoretischen Grundlagen in den Bereichen der Strahlentheorie, der Solarstrahlungsmesstechnik und der Regelung solarthermischer Anlagen gelegt. Dabei wurden unterschiedliche Verfahren zur differenzierten Messung der Sonneneinstrahlung erläutert und mehrere Regelverfahren für die effiziente Regelung einer Solarthermieanlage dargelegt.

Anschließend wurde die solarthermische Versuchsanlage der HAW Hamburg hinsichtlich der Funktionsweise, der verbauten Messtechnik und der komplexen Anlagensteuerung vorgestellt. Dabei wurde insbesondere auf die Funktionsweise des LabVIEW-Programms auf Basis der JKI SM eingegangen.

Im nächsten Schritt wurde das RaZON\* ALL-IN-ONE Solar Monitoring System für die differenzierte Betrachtung der Sonneneinstrahlung in die Anlage integriert. Die Funktionsweise des Gerätes und die Aufstellung auf dem Dach des ZET wurden in der Arbeit dokumentiert. Außerdem wurde die Abfrage der Messdaten durch das LabVIEW-Programm erläutert.

Danach wurden die Regelstrategien für die Anlage entwickelt. Dafür wurden zunächst Anforderungen an die Regelung gestellt und die Regelstrecken der Anlage untersucht. Darauf aufbauend wurden dann zwei Regelstrategien in Form einer Drosselregelung und einer Drehzahlregelung inklusive der Ein- und Ausschaltkriterien entwickelt und definiert.

Anschließend wurden die Regelstrategien in die Anlagensteuerung integriert. Die Programmierung der Regler und der Berechnung der Kollektorwirkungsgrade wurden dabei ausführlich dokumentiert. Die Benutzeroberfläche konnte ebenfalls benutzerfreundlich und übersichtlich gestaltet werden. Für die Sicherheit der Anlage wurden zusätzlich Maßnahmen zur Verhinderung der Speicherüberhitzung und -unterkühlung getroffen. Diese wurden direkt in die Steuerung der SPS integriert. Darüber hinaus wurde ein bereits bestehendes Auswerteprogramm für die Darstellung von Messdaten modifiziert und weiterentwickelt.

Im letzten Schritt wurden erste Messdaten ausgewertet. Dabei wurde zunächst festgestellt, dass das neu eingebaute RaZON<sup>+</sup>Messsystem, obwohl dies noch nicht optimal ausgerichtet wurde, zufriedenstellende und aussagekräftige Ergebnisse liefert. Die Regelung der Anlage wurde anhand von Temperaturverläufen und des Verlaufs der relativen Pumpendrehzahl ebenfalls untersucht. Dabei konnte die Einschalttemperaturdifferenz zur Vermeidung des Taktens der Pumpe optimiert werden. Die Regelparameter konnten aufgrund der Witterungsbedingungen nicht weiter optimiert werden. Auch die Gegenüberstellung unterschiedlicher Kollektorverschaltungen war nicht möglich. Die Untersuchung der Kollektorwirkungsgrade ergab, dass diese insbesondere bei starken Schwankungen der Sonneneinstrahlung unrealistische, nicht brauchbare Werte annehmen. Durch eine Betrachtung der gesamten eingestrahlten und abgeführten Wärmemengen könnte ein aussagekräftiger mittlerer Wirkungsgrad ermittelt werden.

Aufbauend auf den Ergebnissen der Arbeit können in der Zukunft einige Optimierungen der Anlage vorgenommen werden. Dazu gehören

- die Optimierung der Ausrichtung des RaZON<sup>+</sup> Messystems bei einer direkten Bestrahlungsstärke von mindestens 300 W/m²,
- die Optimierung der Regelparameter der Drossel- und Drehzahlregelung der Anlage,
- das Beheben der teilweise falschen Messdaten der Wärmemengenzähler z. B. über eine Abfrage, die solche Messwerte für ungültig erklärt,
- das Berechnen der Kollektorwirkungsgrade auf einem robusteren Weg
- und die Einbindung der zweiten Umwälzpumpe im Sekundärkreislauf der Anlage in die Regelung z. B. durch das Abschalten dieser, wenn die Sonneneinstrahlung auf die Kollektoren nicht ausreicht, um den Speicher zu beladen.

Des Weiteren könnte die Regelung, vor allem sobald ein größeres Solarangebot zur Verfügung steht, erweitert und effizienter gestaltet werden. Dies könnte z. B. durch die stärkere Einbindung der Umwälzpumpe im Solarkreis bei der Drosselregelung realisiert werden. Dabei wäre es möglich, dass die Vorlauftemperatur über eine Drehzahlregelung der Pumpe geregelt wird, sobald die Drosselventile vollständig geöffnet sind und die Solltemperatur erreicht ist. Eine weitere Möglichkeit die Pumpe stärker in die Regelung einzubinden, könnte über eine diskrete Einstellung der relativen Drehzahl durch die aktuell gemessene Globalstrahlung realisiert werden.

Die Regelung der Anlage kann vor allem bei Einbindung weiterer Anlagenkomponenten wie z. B. dem Latentwärmespeicher und der Wärmepumpe beliebig erweitert und optimiert werden. Für Laborversuche, die Darstellung von Messergebnissen in der Vorlesung "Solare Energiebereitstellung" und weitere Studien- und Abschlussarbeiten bietet die Solarthermieanlage der HAW Hamburg eine gute Grundlage.

## **Literaturverzeichnis**

- [1] *Bundes-Klimaschutzgesetz: KSG*, 2019.
- [2] *Gesetz zur Einsparung von Energie und zur Nutzung erneuerbarer Energien zur Wärmeund Kälteerzeugung in Gebäuden: GEG*, 2020.
- [3] V. Quaschning, *Regenerative Energiesysteme: Technologie – Berechnung – Klimaschutz,* 10. Aufl., 2019.
- [4] F. V. Brock und S. J. Richardson, *Meteorological measurement systems*. Oxford: Oxford Univ. Press, 2001.
- [5] Kipp & Zonen B.V., *Bedienungsanleitung: SMP Serie, Smart Pyranometer.* [Online]. Verfügbar unter: https://www.kippzonen.de/Download/1046/Manual-SMP-series-Smart-Pyranometers-German (Zugriff am: 28. Januar 2021).
- [6] Kipp & Zonen B.V., *12\_Accessories\_11\_CM121\_Shadow\_Ring\_01\_CM121B.jpg (750×750).* [Online]. Verfügbar unter: https://www.kippzonen.com/data/uploads/product/12 Accessories 11 CM121 Shadow Ring 01 CM121B.jpg (Zugriff am: 14. März 2021).
- [7] Kipp & Zonen B.V., *Instruction Manual: RaZON+ Solar Monitoring System.* [Online]. Verfügbar unter: https://www.kippzonen.com/Download/908/Manual-RaZON-ALL-IN-ONE-Solar-Monitoring-System (Zugriff am: 9. März 2021).
- [8] Hukseflux Thermal Sensors B.V., *User Manual: DR20-A1 & DR15-A1.* [Online]. Verfügbar unter: https://www.hukseflux.com/uploads/product-documents/DR20- A1\_%26\_DR15-A1\_manual\_v2007\_0.pdf (Zugriff am: 14. März 2021).
- [9] Kipp & Zonen B.V., *04\_Sun\_Trackers\_01\_SOLYS\_2\_01\_SOLYS\_2.jpg (750×750).* [Online]. Verfügbar unter: https://www.kippzonen.com/data/uploads/product/04\_Sun\_Trackers\_01\_SOLYS\_2\_01\_SOLYS\_2.jpg (Zugriff am: 14. März 2021).
- [10] Kipp & Zonen B.V., *Sun Trackers: For solar-tracking and PC-based positioning operations.* [Online]. Verfügbar unter: https://www.kippzonen.com/Download/5/Brochure-Sun-Trackers-English (Zugriff am: 14. März 2021).
- [11] Arbeitskreis der Professoren für Gebäudeautomation und Energiesysteme, *Regelungsund Steuerungstechnik in der Versorgungstechnik,* 8. Aufl. Berlin, Offenbach: VDE Verlag GmbH, 2017.
- [12] R. Stieglitz und V. Heinzel, *Thermische Solarenergie: Grundlagen, Technologie, Anwendungen*. Berlin: Springer Vieweg, 2012.
- [13] P. F. Orlowski, Praktische Regeltechnik: Anwendungsorientierte Einführung für Maschi*nenbauer und Elektrotechniker,* 8. Aufl. Berlin: Springer, 2009.
- [14] B. Mütterlein, *Handbuch für die Programmierung mit LabVIEW: Mit Studentenversion LabVIEW 8*. Heidelberg: Spektrum Akademischer Verlag, 2007.
- [15] Kipp & Zonen B.V., *RaZON.jpg (750×750).* [Online]. Verfügbar unter: https://www.kippzonen.com/data/uploads/product/RaZON.jpg (Zugriff am: 14. März 2021).
## **Anhang**

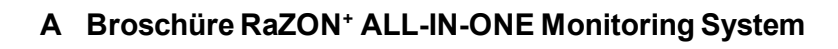

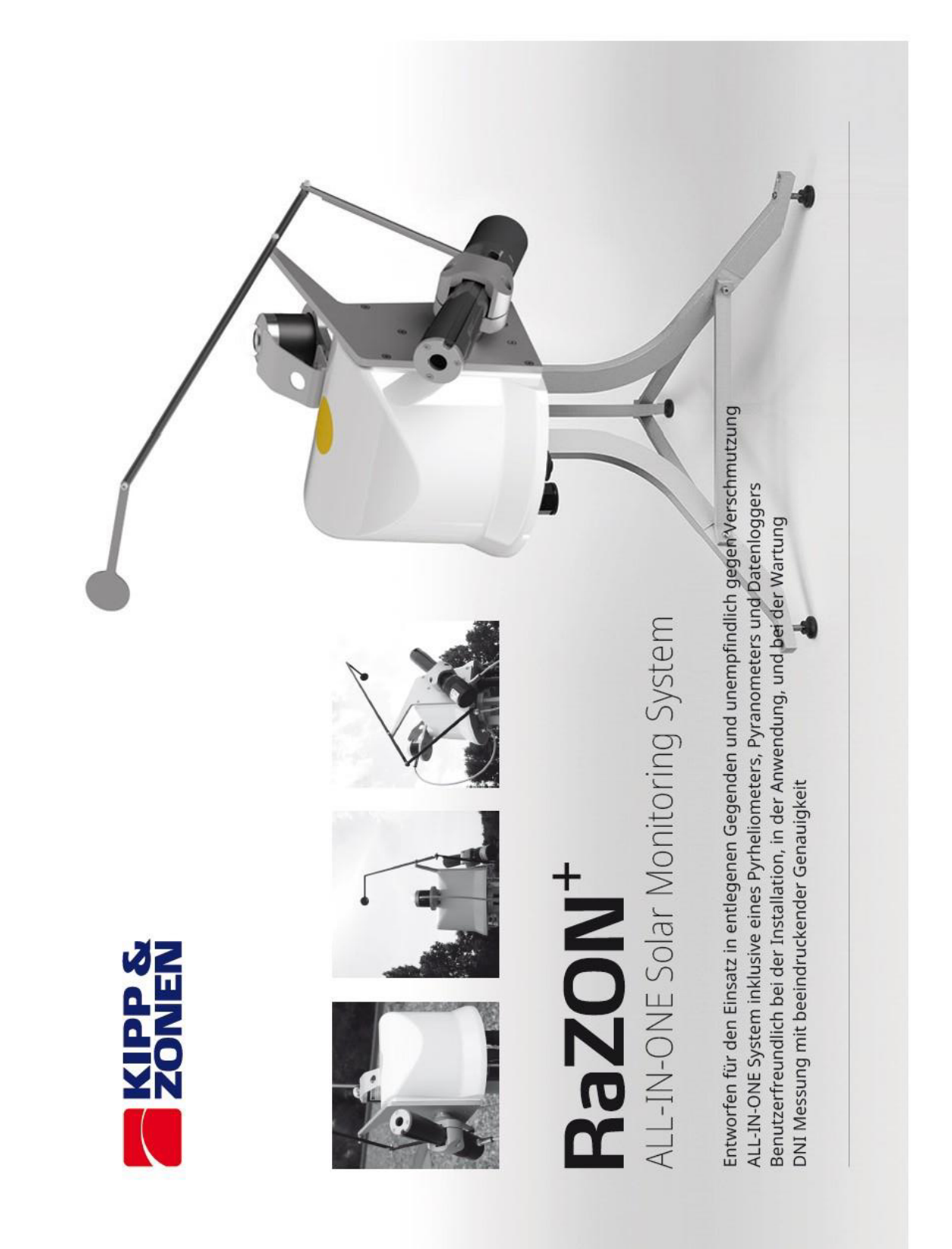

Es gibt verschiedene Wege, Solarstrahlungsdaten zu ermitteln. Am Messinstrumenten. Die Global- (GHI) und die Diffusstrahlung (DHI) während des Tages direkt auf die Sonne gerichtet sein sollten. Hierfür eignet sich am besten ein automatisches Sonnennachführsystem, das genauesten geht das aber, natürlich, mit hochwertigen Die Messung mit Pyrheliometern erfolgen, mit Pyranometern gemessen. tudem noch das DHI-Pyranometer abschattet. Direktstrahlung (DNI) sollte werden

der die

und Konzentrator-PV (CPV) Systemen, gehört die Messung der Meteorologen führen regelmäßig hochwertige Messungen mit Pyrheliometern auf Trackingsystemen durch. In Solarenergiemärkten überall auf der Welt, speziell bei konzentrierten Solarthermie- (CSP) Direktstrahlung zur täglichen Betriebsroutine.

unabdingbar sind. Dies nicht nur für den täglichen Betrieb, sondern auch, um den fundamentalen Wert einer Anlage zu kennen und Die Leistungsfähigkeit und Effizienz von Anlagen sind für Investoren, Betreiber und andere Interessensgruppen von grundlegender Bedeutung. Sie müssen die genaue Ausbeute einer Anlage kennen, weshalb genaue Echtzeitmessungen der Solarstrahlung am Standort zukünftige Investitionen zu veranschlagen.

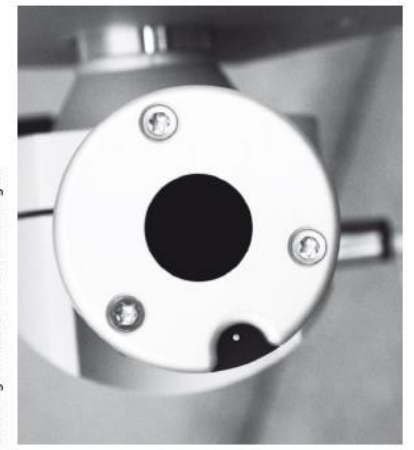

inteorierten Pyrheliometer, abgeschatteten Pyranometer, digitaler Datenerfassung, GPS Empfänger und Datenlogger. Es misst die DNI ron der Sonne und die DHI vom Himmel und errechnet, unter Berücksichtigung der Sonnenposition, die GHI nach Secondary Standard Vorgaben. Von den DNI Messungen wird dann die Sonnenscheindauer genauer als mit Jedem Sonnenscheindauersensor ermittelt. Die Messungen erfolgen im Sekundentakt und werden über eine Minute gemittelt. Der integrierte Datenlogger stellt die DHI und GHI Sonnenscheindauer und Energie in kWh/m<sup>2</sup> dar. RaZON\* ist allen rotierenden Schattenband- und Schattenmaskensystemen am Markt, von denen keines die DNI misst, überlegen. RaZON\* liefert umfassende Solarstrahlungsdaten, und zwar genau, erschwinglich und gemäß RaZON\* ist ein innovatives ALL-IN-ONE Trackingsystem mit einem gespeicherten Mittelwerte als DNI, Strahlungsmessungen in W/m<sup>2</sup>, sowie die den Vorgaben der ISO 9060:1990.

Beim Pyranometer und Pyrheliometer handelt es sich um Smart-Sensoren, die mit dem RaZON\* Smart Sun Tracker über Modbus® verbunden sind. Für die nahe Zukunft ist ein Update für den Anschluss weiterer Smart-Geräte geplant. Ethernet und RS-485 Schnittstelle liefern weitere Kommunikationsmöglichkeiten mit ndustriellen Datenerfassungssystemen.

*UND TWNOUVERS CENT* 

ISO 9060 Jeue Smart Pyranometer mit Quartzdiffusortech schmutzabweisendes Smart Pyrheli

und RaZON\* hat Kipp & Zonen ein innovatives Pyrhellometer und ein beschattetes mit einem für DHI-Messungen optimierten Quartzdiffusor entwickelt. Diese im RaZON<sup>+</sup> integrierten Smart Temperaturkorrektur haben eine schnelle Ansprechzeit und erfüllen die Vorgaben der ISO 9060. Somit ist RaZON\* dank seiner eingebauten Datenverarbeitung ein komplexes Turn-key System für die Ermittlung der Solarstrahlung. Es ist das erste All-in-one System Signalverarbeitung tur genauen und kostengünstigen Messung der DNI. digitaler schmutzabweisendes mit Pyranometer den Sensoren è

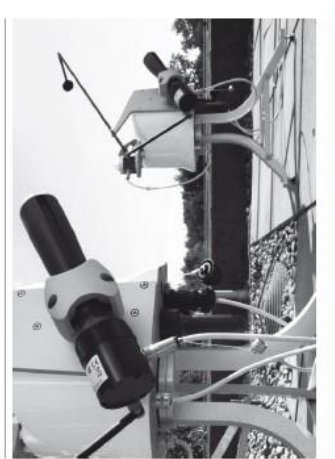

## **XTREM WARTUNGSARM**

der Erfahrung hat Kipp & Zonen ein komplett wartungsfreies Quarzdiffusor minimieren die Verschmutzung und reduzieren den nternes Trocknungsmittel, das nicht ständig kontrolliert oder Aufgrund seiner jahrzehntelangen das ihn sehr Eine der wichtigsten Innovationen beim RaZON\* ist das neue Reinigungsaufwand. Die Sensoren verfügen über ein langlebiges und Lange haltbares Trocknut Kollimationsröhre Integrierte Status-F Zahnradgetriebe für den RaZON\* ausgewählt, racker mit Zahnradantrieb ohne Wartungsbedarf offene reisendes Pyrhellometer tuverlässig und robust macht. Die werden muss. Pyrheliometerdesign. ases schmutzaby erneuert

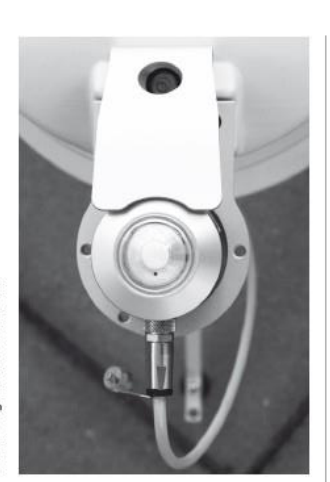

# KOMPLETTE SOLARSTRAHLUNGSDATEN

DNI, DHI genau, GHI kalkuliert (in W/m2) Sonnenscheindauer Sonnen GPS Zelt, Datum und Örtlichkelt

Der integrierte GPS Empfänger zeigt genaue Uhrzeit und Örtlichkeit Die genaueste Art, die Globalstrahlung (GHI) zu ermitteln ist die Kalkulation von Direkt- und Diffusstrahlung unter Berücksichtigung an, damit die Sonnenposition bestimmt und die aufgezeichneten des Sonnenzenitwinkels. Der RaZON\* verwendet diese Methode.

# STATUSCHECK VOR ORT VIA WI-FI

Daten zugeordnet werden können.

Lokaler Status und Sensor-Check Graphische Darstellung der Daten vor Ort Set-up und Konfiguration via Smartphone, Tablet oder PC

Konfiguration mittels eines Smart-Gerätes. Status und Einstrahlung Darüber hinaus kann mit der kostenlosen Kipp & Zonen 'Suncertainty" App die Messunsicherheit von Echtzeitmessungen für RaZON\* hat eine zusätzliche Wi-Fi Verbindung für den Setup und die können vor Ort und in Echtzeit abgefragt werden. Das hochmoderne, interaktive Schnittstellendesign ist benutzerfreundlich und zeigt eine graphische Übersicht der erfassten Daten und des Systemstatus. die örtlichen Gegebenheiten bestimmt werden.

# INTERNE DATENAUFZEICHNUNG MIT INTERNETZUGANG

Ethernet und RS-485 Modbus® Integrierte Webseite

nload der aufgez

eten Daten

RaZON\* ist das weltweit erste ALL-IN-ONE Solarüberwachungssystem Datensatz. Es ist mit beidem, Ethernet und RS-485 Schnittstelle mit verschiedenen Formatoptionen ausgestattet. Es kann eine der beiden oder beides für den Datendownload verwendet werden. Eine extra Modbus® Eingangsbuchse für die zukünftige Verwendung mit kompatiblen Geräten ist ebenfalls vorhanden. Der Datensatz beinhaltet die DNI, DHI, GHI, Sonnenscheindauer, Solarenergie, GPS mit interner Datenerfassung aller relevanten Parameter in einem Zeit- und Ortsbestimmung, Sonnenposition und Systemstatus.

# PH1 SMART PYRHELIOMETER

via Ablagerungen am Quarzdiffusor. Das Gehäuse kann dank des Ë Modbus®. Beides, die Direktstrahlung und die Statusinformation werden im Sekundentakt erfasst für die Mittelung und Erfassung im **Tanu** Bajonettverschlusses problemlos für die Inspektion und Reinigung des Diffusors und der Kollimationsröhre geöffnet werden. PH1 hat die Das neue PH1 Pyrheliometer-Design ist nahezu wartungsfrei. und kommuniziert mit dem Tracker Kollimationsröhre minimiert Verschmutzungen Smart-Interface ein Detektor, **Temperaturkorrektur** schnellen offene RaZON<sup>+</sup>. einen

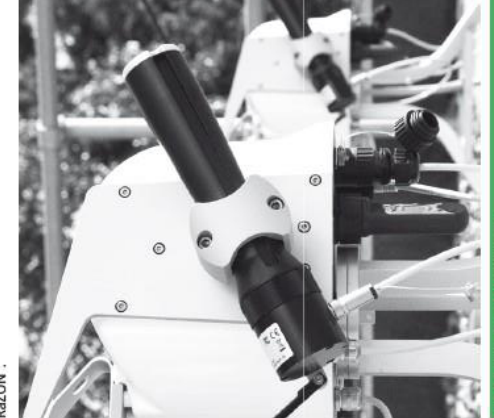

Quarzdiffusor eine exzellente Linearität und geringe Offsets. Das PR1 ist speziell für den RaZON\* konzipiert und benötigt deshalb und Quarzdiffusor ausgestattet wie das PH1. Es wird kontinuierlich durch einen Abschattungsarm mit Abschattungsscheibe am Tracker Hierbei gewährleisten der neue Detektor und Das neue PR1 Pyranometer ist mit demselben schnellen Detektor keine Nivellierlibelle oder Nivellierfüße. beschattet.

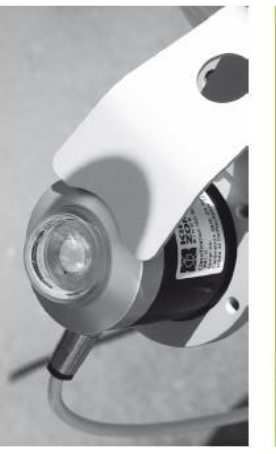

 $e$ in kazON\* kann mit anderen Kipp & Zonen Smart-Radiometern pestückt werden. Das SHP1 kann anstelle des PH1 Pyrhellometers eingesetzt werden. Um das PR1 durch ein SMP6, SMP10, oder ein Erweiterung für den lbschattungsarm und einer Montageplatte für die Pyranometer. noch höherwertigeres Pyranometer zu ersetzen, gibt es Adapter-Kit. Dieses besteht aus einer

Zubehör geplant. Daher wird es möglich sein, zusätzliche Sensoren an die extra RS-485 Modbus® Schnittstelle anzuschließen; wie z. B. ein RaZON\* ist auf die Zukunft ausgerichtet, es sind neue Funktionen und Plane-of-Array (POA) Pyranometer, PV-Modultemperatursensoren oder sogar eine kompakte Wetterstation. Neue Funktionen beinhalten die Kalibrierung und Verschmutzungskontrollen. Updates erfolgen durch neue Firmware via Ethernet. Updates stehen auf der RaZON\* Vebseite zur Verfügung.

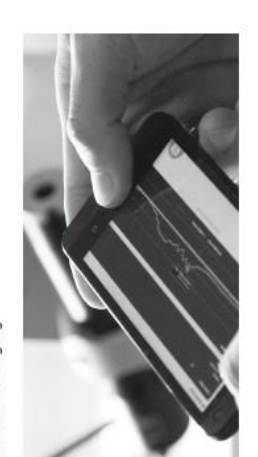

Meteorology Division of **COTT** 

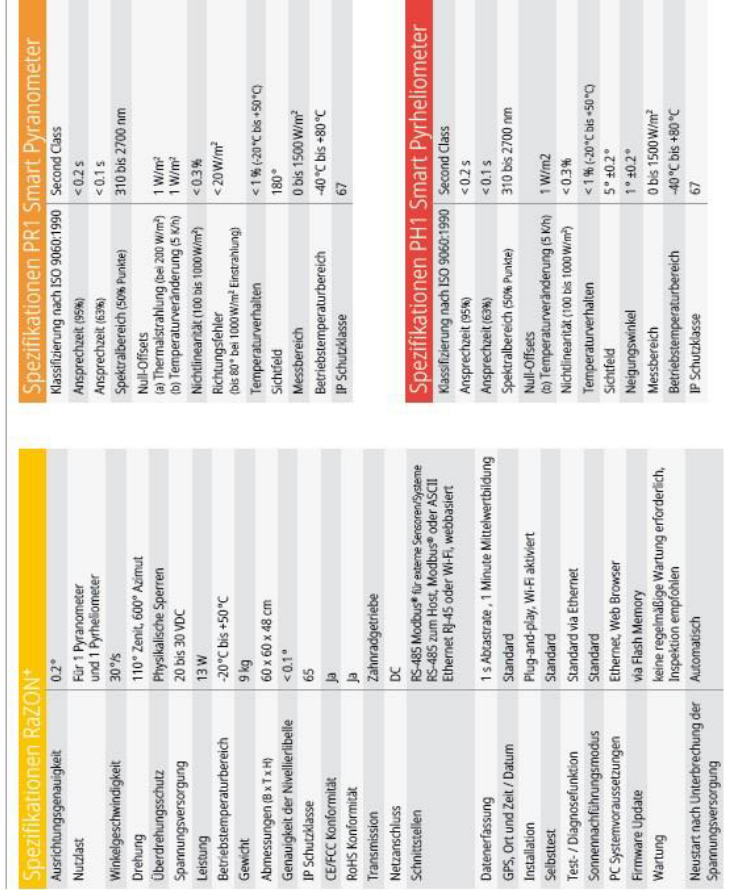

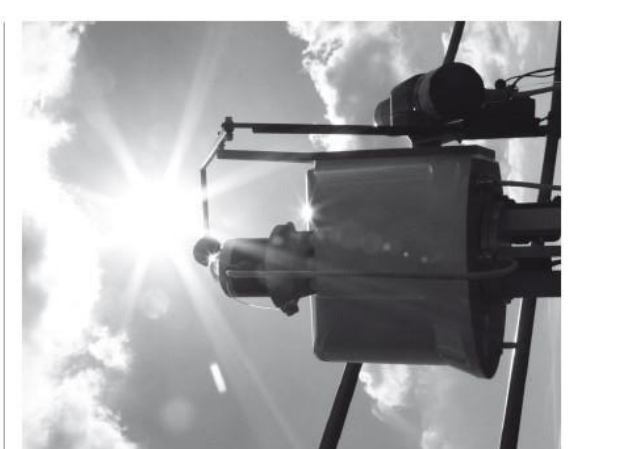

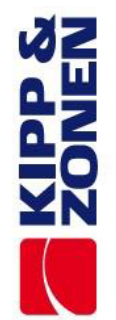

Kipp & Zonen B.V.<br>Delftechpark 36, 2628 XH Delft<br>P.O. Box 507, 2600 AM Delft<br>The Netherlands

info@kippzonen.com www.kippzonen.com +31 15 2755 210

n

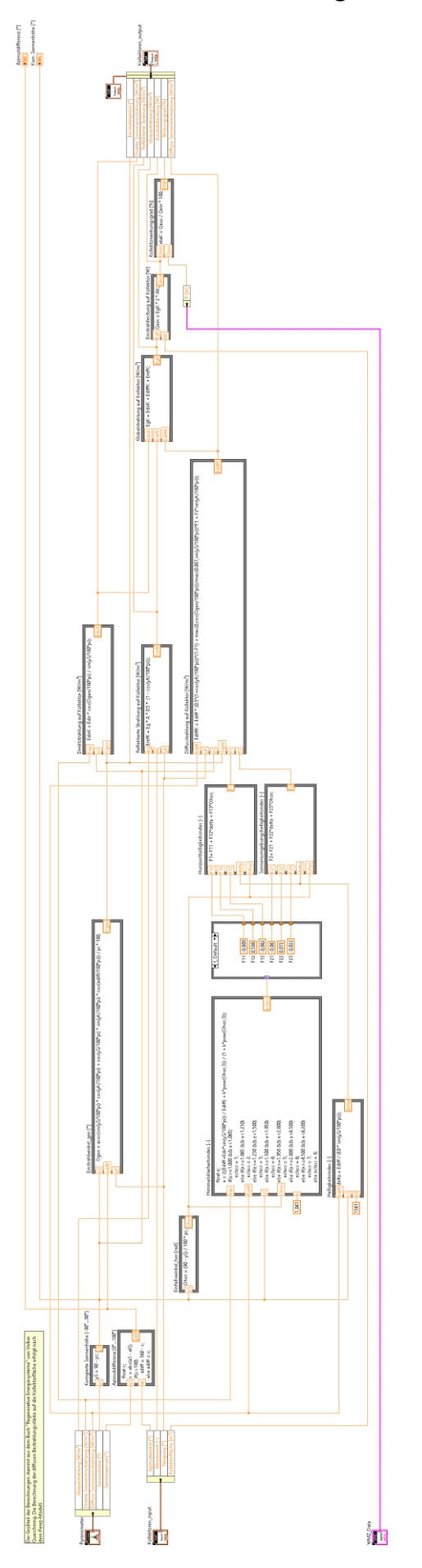

## **B SubVI für die Berechnung des Kollektorwirkungsgrades**

## **C Messdaten-Diagramme**

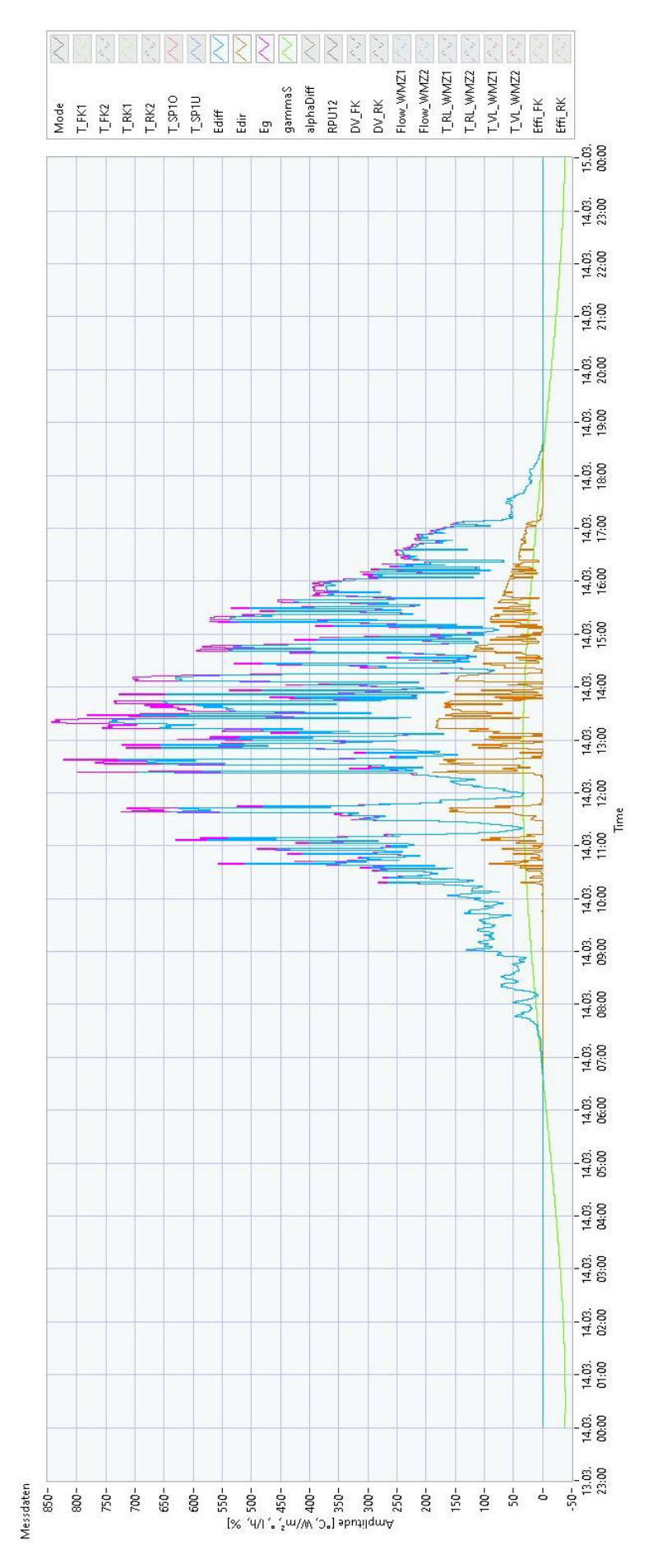

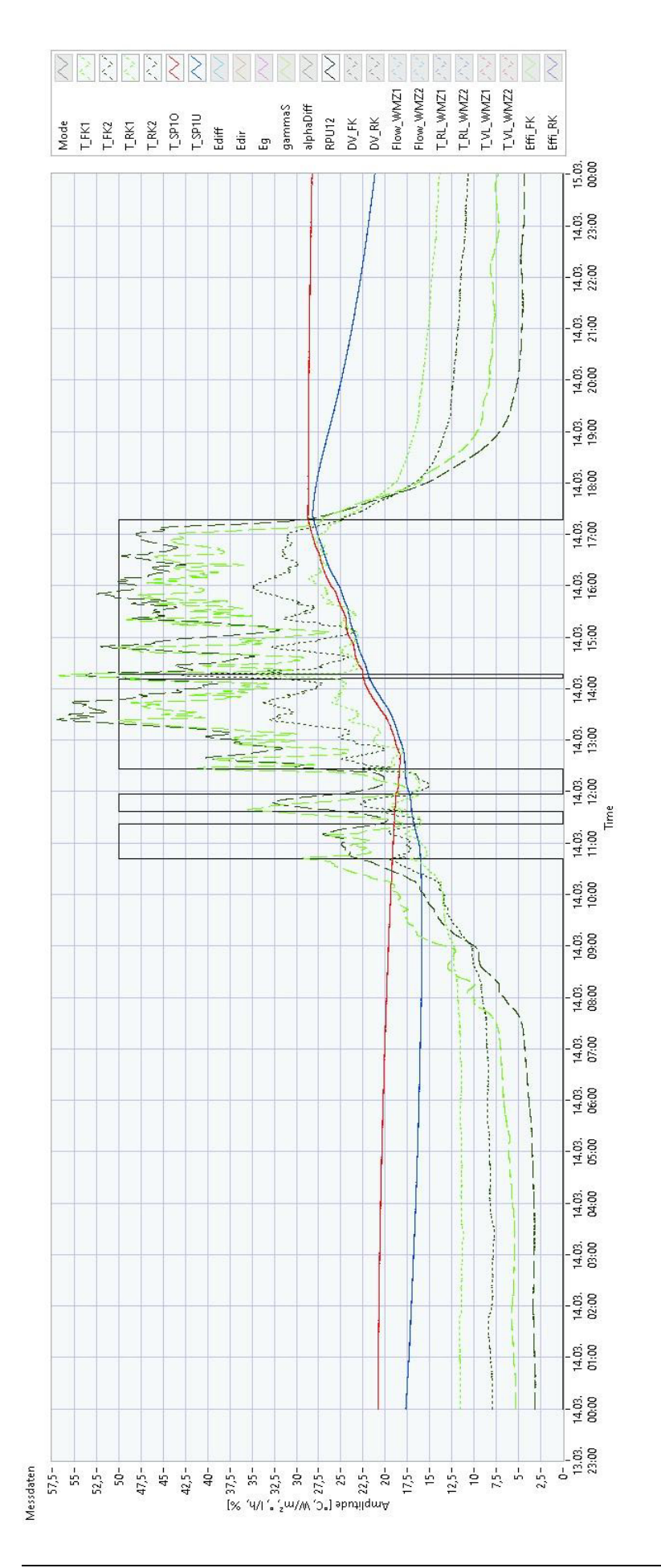

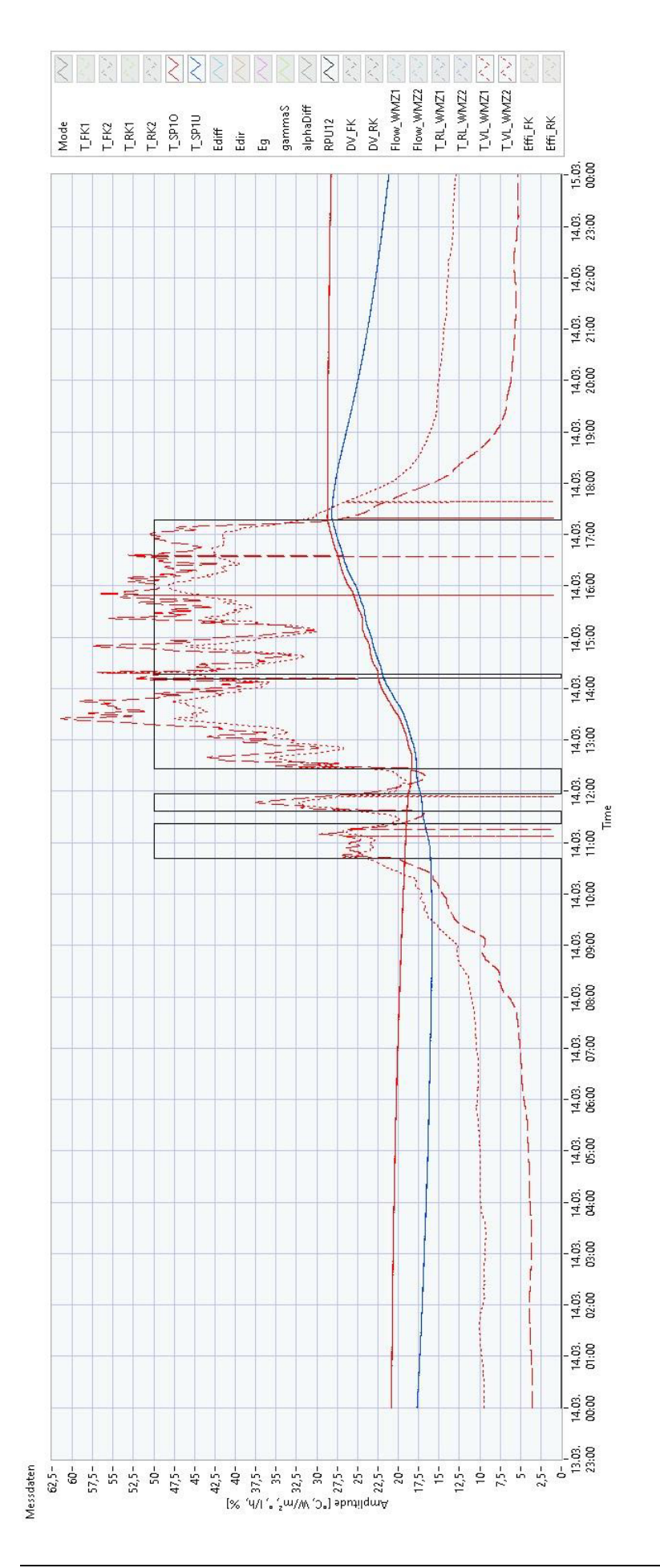

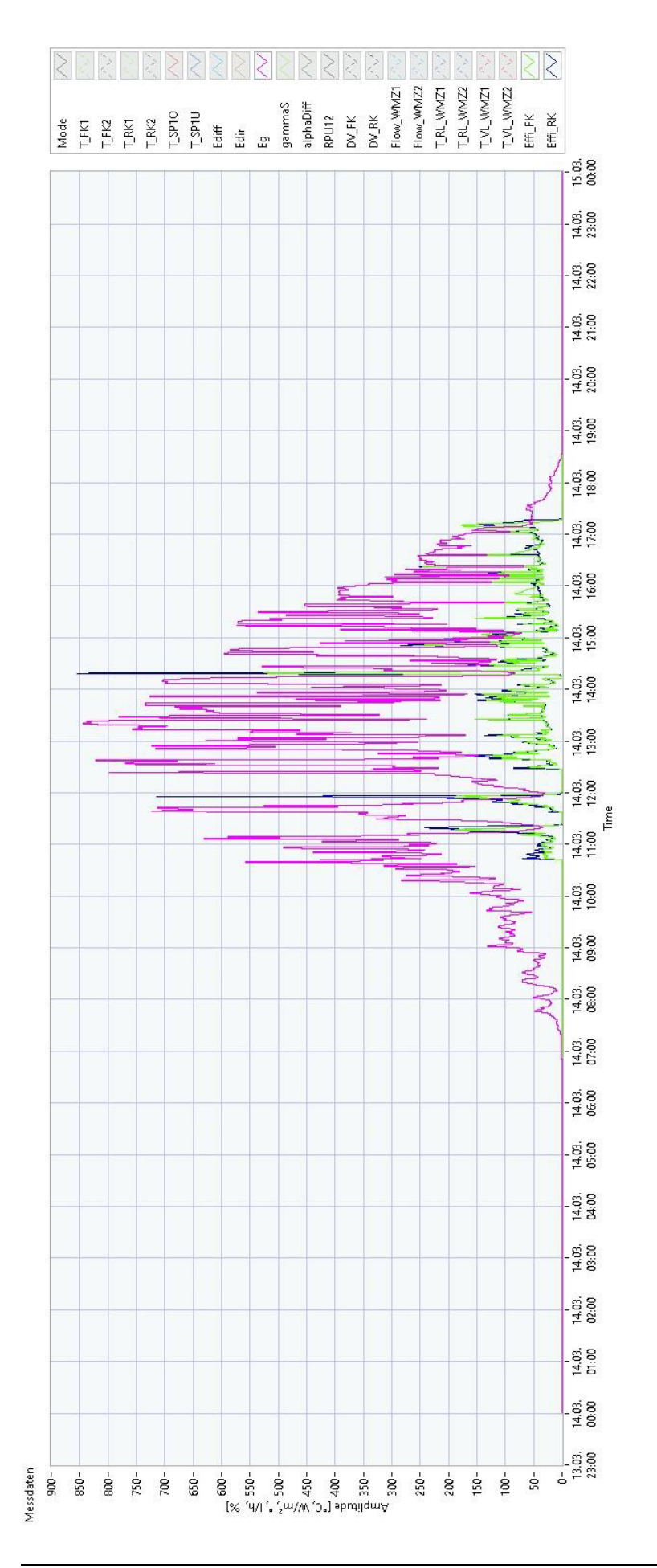

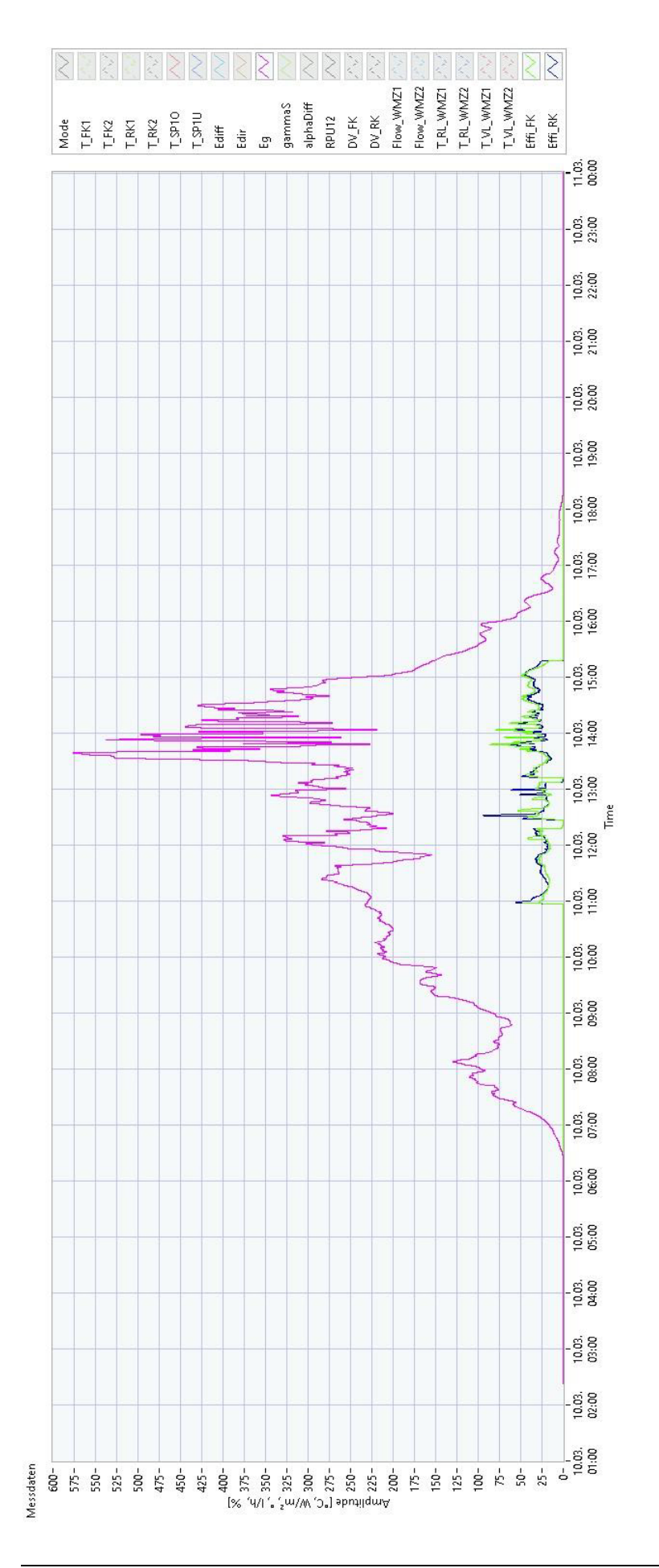

Bachelorarbeit: Lasse Bülow 72

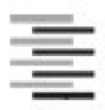

Hochschule für Angewandte Wissenschaften Hamburg Hamburg University of Applied Sciences

### Erklärung zur selbstständigen Bearbeitung einer Abschlussarbeit

Gemäß der Allgemeinen Prüfungs- und Studienordnung ist zusammen mit der Abschlussarbeit eine schriftliche Erklärung abzugeben, in der der Studierende bestätigt, dass die Abschlussarbeit "– bei einer Gruppenarbeit die entsprechend gekennzeichneten Teile der Arbeit [(§ 18 Abs. 1 APSO-TI-BM bzw. § 21 Abs. 1 APSO-INGI)] ohne fremde Hilfe selbständig verfasst und nur die angegebenen Quellen und Hilfsmittel benutzt wurden. Wörtlich oder dem Sinn nach aus anderen Werken entnommene Stellen sind unter Angabe der Quellen kenntlich zu machen."

Quelle: § 16 Abs. 5 APSO-TI-BM bzw. § 15 Abs. 6 APSO-INGI

Dieses Blatt, mit der folgenden Erklärung, ist nach Fertigstellung der Abschlussarbeit durch den Studierenden auszufüllen und jeweils mit Originalunterschrift als letztes Blatt in das Prüfungsexemplar der Abschlussarbeit einzubinden.

Eine unrichtig abgegebene Erklärung kann -auch nachträglich- zur Ungültigkeit des Studienabschlusses führen.

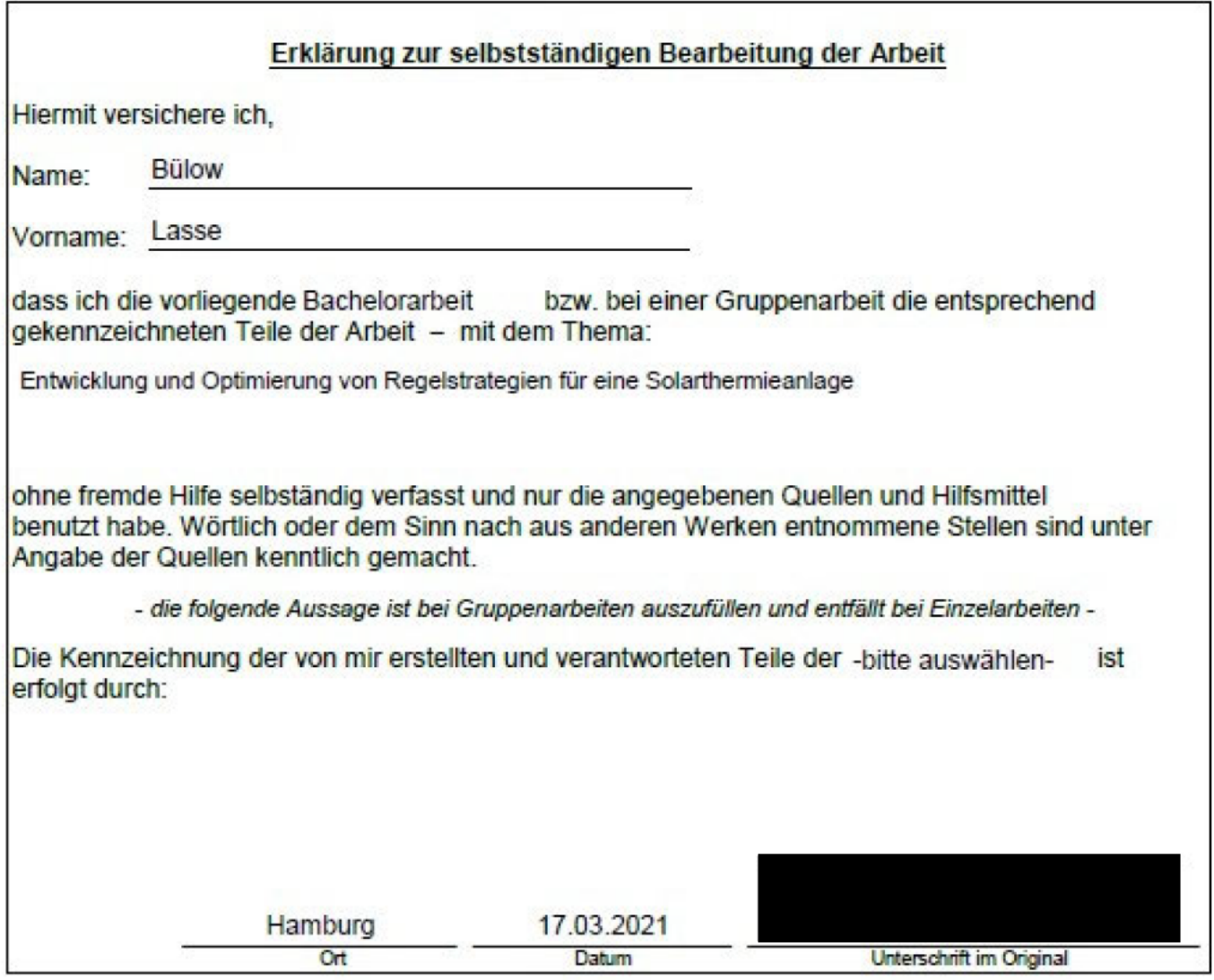